# **NetIQ® AppManager® for Lotus Domino**

## **Management Guide**

**March 2013**

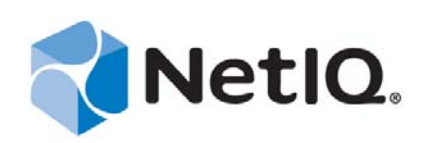

#### **Legal Notice**

THIS DOCUMENT AND THE SOFTWARE DESCRIBED IN THIS DOCUMENT ARE FURNISHED UNDER AND ARE SUBJECT TO THE TERMS OF A LICENSE AGREEMENT OR A NON-DISCLOSURE AGREEMENT. EXCEPT AS EXPRESSLY SET FORTH IN SUCH LICENSE AGREEMENT OR NON-DISCLOSURE AGREEMENT, NETIQ CORPORATION PROVIDES THIS DOCUMENT AND THE SOFTWARE DESCRIBED IN THIS DOCUMENT "AS IS" WITHOUT WARRANTY OF ANY KIND, EITHER EXPRESS OR IMPLIED, INCLUDING, BUT NOT LIMITED TO, THE IMPLIED WARRANTIES OF MERCHANTABILITY OR FITNESS FOR A PARTICULAR PURPOSE. SOME STATES DO NOT ALLOW DISCLAIMERS OF EXPRESS OR IMPLIED WARRANTIES IN CERTAIN TRANSACTIONS; THEREFORE, THIS STATEMENT MAY NOT APPLY TO YOU.

For purposes of clarity, any module, adapter or other similar material ("Module") is licensed under the terms and conditions of the End User License Agreement for the applicable version of the NetIQ product or software to which it relates or interoperates with, and by accessing, copying or using a Module you agree to be bound by such terms. If you do not agree to the terms of the End User License Agreement you are not authorized to use, access or copy a Module and you must destroy all copies of the Module and contact NetIQ for further instructions.

This document and the software described in this document may not be lent, sold, or given away without the prior written permission of NetIQ Corporation, except as otherwise permitted by law. Except as expressly set forth in such license agreement or non-disclosure agreement, no part of this document or the software described in this document may be reproduced, stored in a retrieval system, or transmitted in any form or by any means, electronic, mechanical, or otherwise, without the prior written consent of NetIQ Corporation. Some companies, names, and data in this document are used for illustration purposes and may not represent real companies, individuals, or data.

This document could include technical inaccuracies or typographical errors. Changes are periodically made to the information herein. These changes may be incorporated in new editions of this document. NetIQ Corporation may make improvements in or changes to the software described in this document at any time.

U.S. Government Restricted Rights: If the software and documentation are being acquired by or on behalf of the U.S. Government or by a U.S. Government prime contractor or subcontractor (at any tier), in accordance with 48 C.F.R. 227.7202-4 (for Department of Defense (DOD) acquisitions) and 48 C.F.R. 2.101 and 12.212 (for non-DOD acquisitions), the government's rights in the software and documentation, including its rights to use, modify, reproduce, release, perform, display or disclose the software or documentation, will be subject in all respects to the commercial license rights and restrictions provided in the license agreement.

#### **© 2013 NetIQ Corporation and its affiliates. All Rights Reserved.**

For information about NetIQ trademarks, see [https://www.netiq.com/company/legal/.](https://www.netiq.com/company/legal/)

## **Contents**

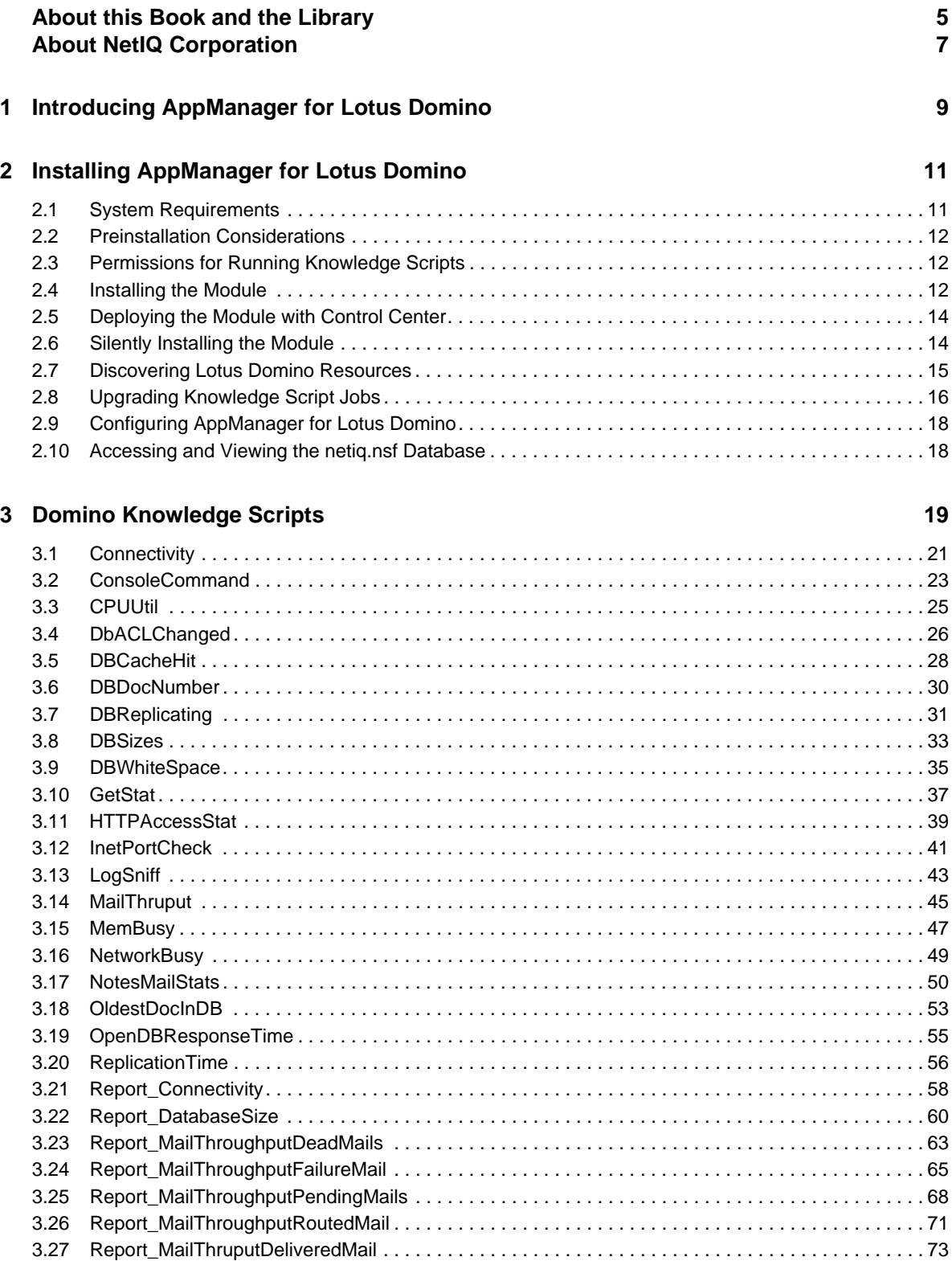

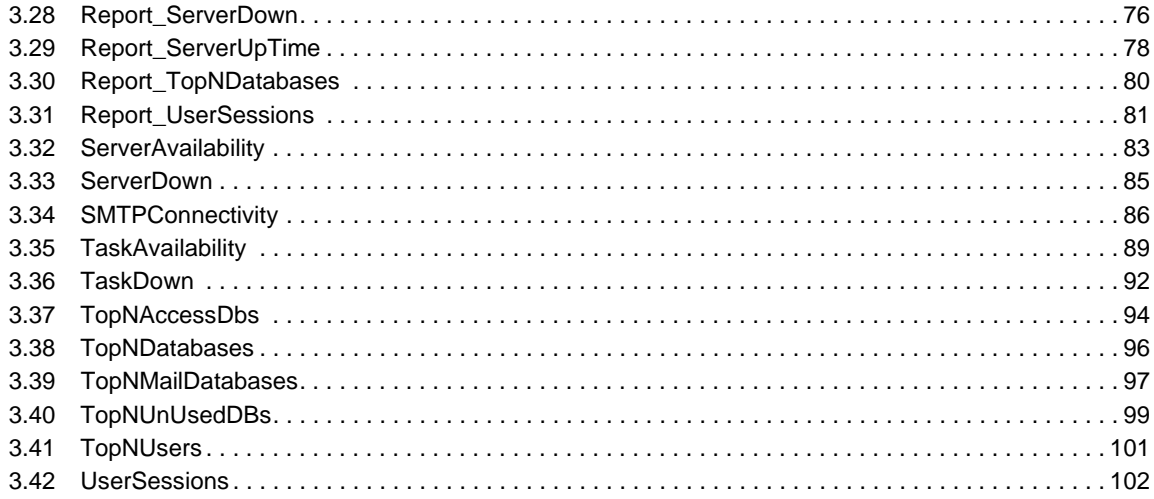

## <span id="page-4-0"></span>**About this Book and the Library**

The NetIQ AppManager product (AppManager) is a comprehensive solution for managing, diagnosing, and analyzing performance, availability, and health for a broad spectrum of operating environments, applications, services, and server hardware.

AppManager provides system administrators with a central, easy-to-use console to view critical server and application resources across the enterprise. With AppManager, administrative staff can monitor computer and application resources, check for potential problems, initiate responsive actions, automate routine tasks, and gather performance data for real-time and historical reporting and analysis.

### **Intended Audience**

This guide provides information for individuals responsible for installing an AppManager module and monitoring specific applications with AppManager.

### **Other Information in the Library**

The library provides the following information resources:

#### **Installation Guide for AppManager**

Provides complete information about AppManager pre-installation requirements and step-bystep installation procedures for all AppManager components.

#### **User Guide for AppManager Control Center**

Provides complete information about managing groups of computers, including running jobs, responding to events, creating reports, and working with Control Center. A separate guide is available for the AppManager Operator Console.

#### **Administrator Guide for AppManager**

Provides information about maintaining an AppManager management site, managing security, using scripts to handle AppManager tasks, and leveraging advanced configuration options.

#### **Upgrade and Migration Guide for AppManager**

Provides complete information about how to upgrade from a previous version of AppManager.

#### **Management guides**

Provide information about installing and monitoring specific applications with AppManager.

**Help** 

Provides context-sensitive information and step-by-step guidance for common tasks, as well as definitions for each field on each window.

The AppManager library is available in Adobe Acrobat (PDF) format from the [AppManager](https://www.netiq.com/Support/am/extended/documentation/default.asp)  [Documentation](https://www.netiq.com/Support/am/extended/documentation/default.asp) page of the NetIQ Web site.

## **Conventions**

The library uses consistent conventions to help you identify items throughout the documentation. The following table summarizes these conventions.

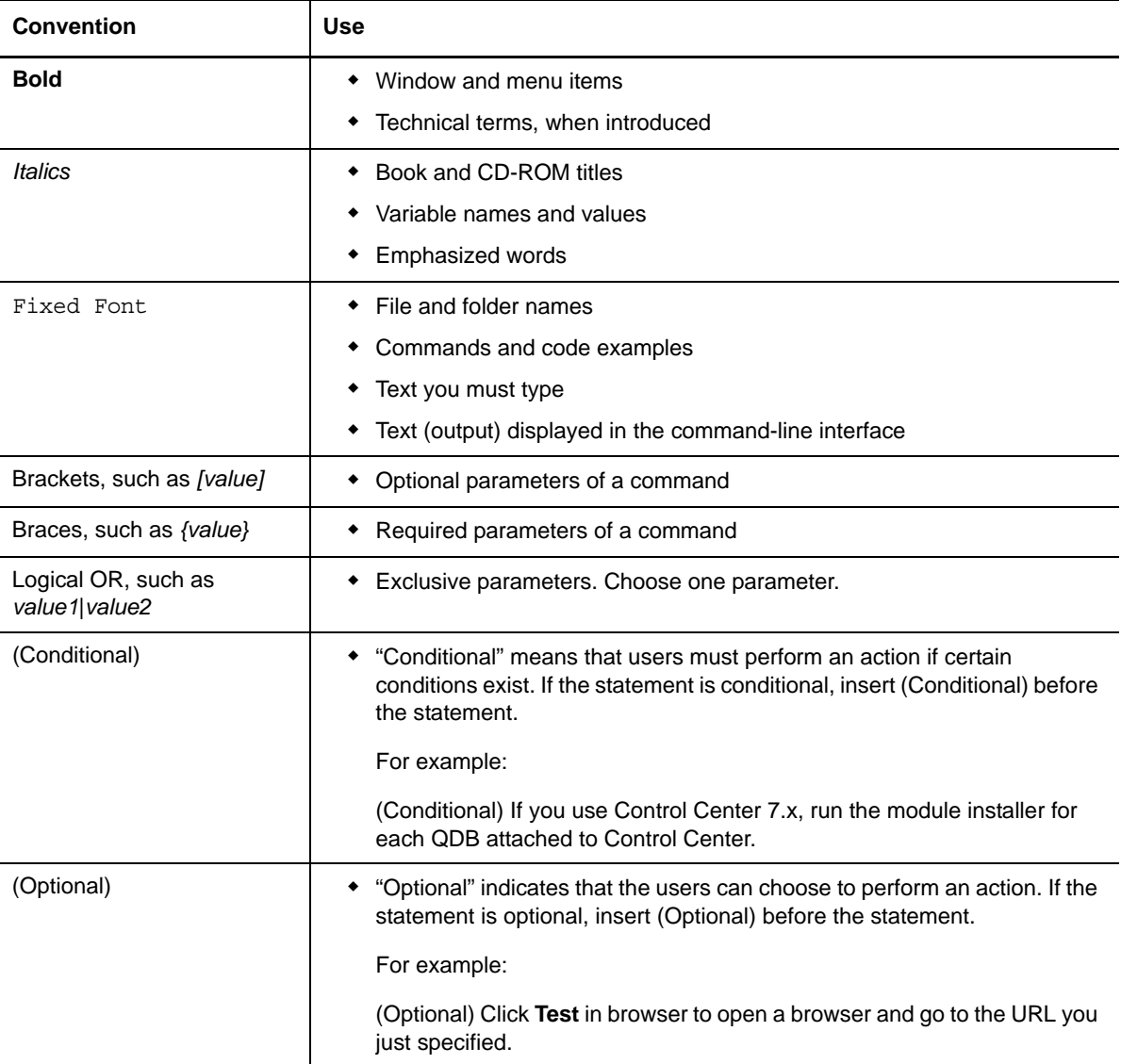

## <span id="page-6-0"></span>**About NetIQ Corporation**

We are a global, enterprise software company, with a focus on the three persistent challenges in your environment: Change, complexity and risk—and how we can help you control them.

### **Our Viewpoint**

#### **Adapting to change and managing complexity and risk are nothing new**

In fact, of all the challenges you face, these are perhaps the most prominent variables that deny you the control you need to securely measure, monitor, and manage your physical, virtual, and cloud computing environments.

#### **Enabling critical business services, better and faster**

We believe that providing as much control as possible to IT organizations is the only way to enable timelier and cost effective delivery of services. Persistent pressures like change and complexity will only continue to increase as organizations continue to change and the technologies needed to manage them become inherently more complex.

### **Our Philosophy**

#### **Selling intelligent solutions, not just software**

In order to provide reliable control, we first make sure we understand the real-world scenarios in which IT organizations like yours operate — day in and day out. That's the only way we can develop practical, intelligent IT solutions that successfully yield proven, measurable results. And that's so much more rewarding than simply selling software.

#### **Driving your success is our passion**

We place your success at the heart of how we do business. From product inception to deployment, we understand that you need IT solutions that work well and integrate seamlessly with your existing investments; you need ongoing support and training post-deployment; and you need someone that is truly easy to work with — for a change. Ultimately, when you succeed, we all succeed.

### **Our Solutions**

- Identity & Access Governance
- Access Management
- Security Management
- Systems & Application Management
- Workload Management
- Service Management

## **Contacting Sales Support**

For questions about products, pricing, and capabilities, contact your local partner. If you cannot contact your partner, contact our Sales Support team.

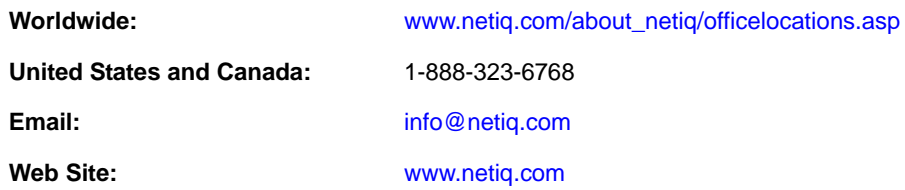

## **Contacting Technical Support**

For specific product issues, contact our Technical Support team.

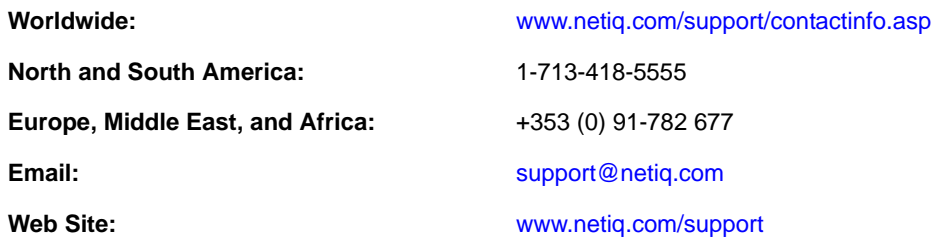

## **Contacting Documentation Support**

Our goal is to provide documentation that meets your needs. If you have suggestions for improvements, click **Add Comment** at the bottom of any page in the HTML versions of the documentation posted at [www.netiq.com/documentation](http://www.netiq.com/documentation). You can also email [Documentation-](mailto:Documentation-Feedback@netiq.com)[Feedback@netiq.com](mailto:Documentation-Feedback@netiq.com). We value your input and look forward to hearing from you.

## **Contacting the Online User Community**

Qmunity, the NetIQ online community, is a collaborative network connecting you to your peers and NetIQ experts. By providing more immediate information, useful links to helpful resources, and access to NetIQ experts, Qmunity helps ensure you are mastering the knowledge you need to realize the full potential of IT investments upon which you rely. For more information, visit [http://](http://community.netiq.com) [community.netiq.com](http://community.netiq.com).

#### <span id="page-8-0"></span>1 <sup>1</sup> **Introducing AppManager for Lotus Domino**

AppManager for Lotus Domino provides Knowledge Scripts designed to give you a comprehensive view of how the Domino server performs. The capabilities of the Knowledge Scripts in the Domino category include the following:

- Monitoring the status of Domino server and the activities occurring on the Domino server
- Generating reports about the Domino server and about the activities occurring on the Domino server
- Checking the Domino log for errors
- Tracking the number of documents in a Domino database
- Monitoring the size of Domino databases and the percentage of data that is read from the Domino database cache
- Monitoring the percentage of CPU resources used by Domino processes

## <span id="page-10-0"></span>2 **Installing AppManager for Lotus Domino**

This chapter provides installation instructions and describes system requirements for AppManager for Lotus Domino.

This chapter assumes you have AppManager installed. For more information about installing AppManager or about AppManager system requirements, see the *Installation Guide for AppManager*, which is available on the [AppManager Documentation](http://www.netiq.com/support/am/extended/documentation/default.asp) page.

## <span id="page-10-1"></span>**2.1 System Requirements**

For the latest information about supported software versions and the availability of module updates, visit the [AppManager Supported Products](http://www.netiq.com/support/am/supportedproducts/default.asp) page. Unless noted otherwise, this module supports all updates, hotfixes, and service packs for the releases listed below.

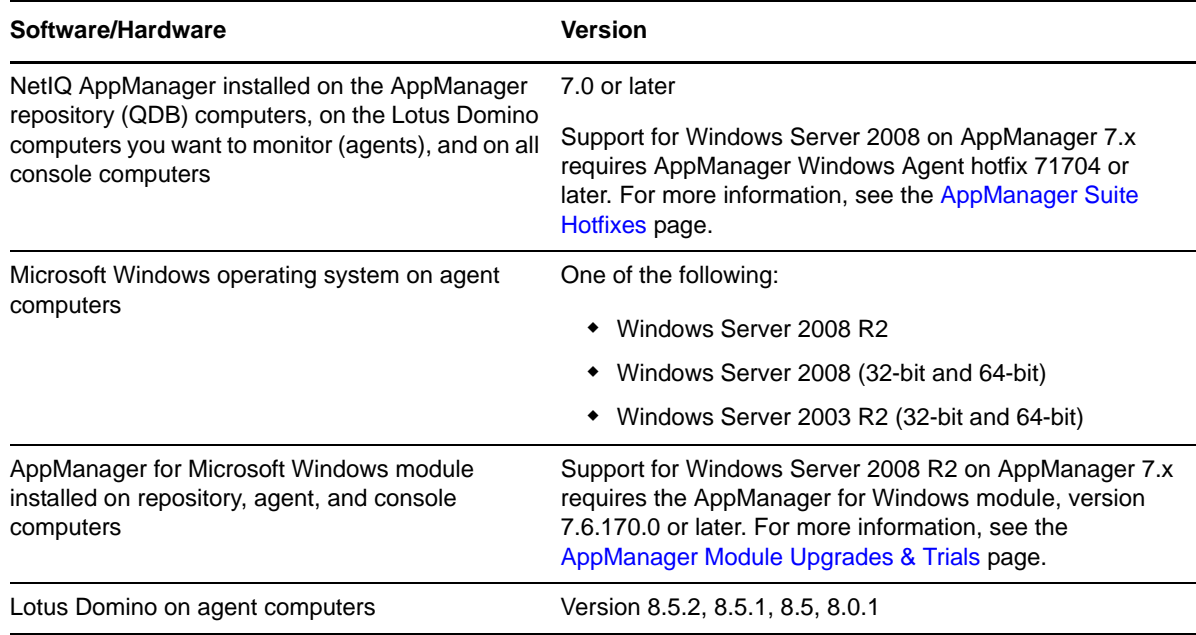

AppManager for Lotus Domino has the following system requirements:

If you encounter problems using this module with a later version of your application, contact [NetIQ](http://www.netiq.com/support)  [Technical Support.](http://www.netiq.com/support)

## <span id="page-11-0"></span>**2.2 Preinstallation Considerations**

If you are installing the latest version of AppManager for Lotus Domino on a server on which a previous version is already installed, follow normal unloading procedures to unload nnetiq.exe from the Domino server. For example, run the following command from a Domino server, or unload the task from the Administrator client:

tell nnetiq quit

## <span id="page-11-1"></span>**2.3 Permissions for Running Knowledge Scripts**

To run the Knowledge Scripts in the Domino category, the AppManager agent needs certain secure permissions. The account under which the agent services (NetIQmc and NetIQccm) are running must have the following permissions on each monitored Domino server:

- Ability to log on as a service.
- Membership in the Domain Admin group.

The agent services must run under a Windows user account, such as **Domain Admin**, with these permissions. Agent installation directs you to use the Windows Local System account for these services by default. You can change the account under which the agent services are currently running.

#### **To update the agent services:**

- **1** Navigate to the Control Panel, double-click **Administrative Tools**, and then double-click **Services**.
- **2** Right-click the **NetIQ AppManager Client Communication Manager** (netiqccm) service in the list of services, and select **Properties**.
- **3** On the **Logon** tab, specify the appropriate account to use and then click **OK**.
- **4** Repeat steps 2 and 3 for the **NetIQ AppManager Client Resource Monitor** (netiqmc) service.
- **5** Restart both services.

### <span id="page-11-2"></span>**2.4 Installing the Module**

Run the module installer only once on any computer. The module installer automatically identifies and updates all relevant AppManager components on a computer.

Access the AM70-Domino-7.*x.x*.0.msi module installer from the AM70\_Domino-7.*x.x*.0.0 selfextracting installation package on the [AppManager Module Upgrades & Trials](http://www.netiq.com/support/am/extended/modules.asp) page.

For Windows environments where User Account Control (UAC) is enabled, install the module using an account with administrative privileges. Use one of the following methods:

- Log in to the server using the account named Administrator. Then, run AM70-Domino-7.*x.x*.0- 7.*x.x*.0.msi from a command prompt or by double-clicking it.
- Log in to the server as a user with administrative privileges and run AM70-Domino-7.*x.x*.0.msi as an administrator from a command prompt. To open a command-prompt window at the administrative level, right-click a command-prompt icon or a Windows menu item and select **Run as administrator**.

You can install the Knowledge Scripts and the Analysis Center reports into local or remote AppManager repositories (QDBs). Install these components only once per QDB.

The module installer now installs Knowledge Scripts for each module directly into the QDB instead of installing the scripts in the \AppManager\qdb\kp folder as in previous releases of AppManager.

You can install the module manually, or you can use Control Center to deploy the module on a remote computer where an agent is installed. For more information, see [Section 2.5, "Deploying the](#page-13-0)  [Module with Control Center," on page 14](#page-13-0). However, if you use Control Center to deploy the module, Control Center only installs the *agent* components of the module. The module installer installs the QDB and console components as well as the agent components on the agent computer.

#### **To install the module manually:**

- **1** Double-click the module installer .msi file.
- **2** Accept the license agreement.
- **3** Review the results of the pre-installation check. You can expect one of the following three scenarios:
	- **No AppManager agent is present:** In this scenario, the pre-installation check fails, and the installer does not install agent components.
	- **An AppManager agent is present, but some other prerequisite fails:** In this scenario, the default is to not install agent components because of one or more missing prerequisites. However, you can override the default by selecting Install agent component locally. A missing application server for this particular module often causes this scenario. For example, installing the AppManager for Microsoft SharePoint module requires the presence of a Microsoft SharePoint server on the selected computer.
	- **All prerequisites are met:** In this scenario, the installer installs the agent components.
- **4** To install the Knowledge Scripts into the QDB and to install the Analysis Center reports into the Analysis Center Configuration Database:
	- **4a** Select **Install Knowledge Scripts** to install the repository components, including the Knowledge Scripts, object types, and SQL stored procedures.
	- **4b** Select **Install report package** to install the Analysis Center reports.
	- **4c** Specify the SQL Server name of the server hosting the QDB, as well as the case-sensitive QDB name.
	- **4d** Specify the SQL Server name of the server hosting the Analysis Center Configuration Database.
- **5** (Conditional) If you use Control Center 7.x, run the module installer for each QDB attached to Control Center.
- **6** (Conditional) If you use Control Center 8.x, run the module installer only for the primary QDB, and Control Center automatically replicates this module to secondary QDBs.
- **7** Run the module installer on all console computers to install the Help and console extensions.
- **8** Run the module installer on the Domino computers you want to monitor (agents) to install the agent components.
- **9** (Conditional) If you have not already discovered Domino resources, run the Section 2.7, ["Discovering Lotus Domino Resources," on page 15](#page-14-0) Knowledge Script on all agent computers where you installed the module.
- **10** To get the updates provided in this release, upgrade any running Knowledge Script jobs. For more information, see [Section 2.8, "Upgrading Knowledge Script Jobs," on page 16.](#page-15-0)
- **11** Load nnetiq.exe. If you receive an error message indicating that nnetiq.exe is not loaded, execute the following command on the Domino server:

load nnetiq.exe

After the installation has completed, you can find a record of problems encountered in the Domino\_Install.log file, located in the \NetIQ\Temp\NetIQ\_Debug\<*ServerName*> folder.

#### <span id="page-13-0"></span>**2.5 Deploying the Module with Control Center**

You can use Control Center to deploy the module on a remote computer where an agent is installed. This topic briefly describes the steps involved in deploying a module and provides instructions for checking in the module installation package. For more information, see the *Control Center User Guide for AppManager*, which is available on the [AppManager Documentation](http://www.netiq.com/support/am/extended/documentation/default.asp) page.

#### **2.5.1 Deployment Overview**

This section describes the tasks required to deploy the module on an agent computer.

#### **To deploy the module on an agent computer:**

- **1** Verify the default deployment credentials.
- **2** Check in an installation package. For more information, see [Section 2.5.2, "Checking In the](#page-13-2)  [Installation Package," on page 14](#page-13-2).
- **3** Configure an email address to receive notification of a deployment.
- **4** Create a deployment rule or modify an out-of-the-box deployment rule.
- **5** Approve the deployment task.
- **6** View the results.

#### <span id="page-13-2"></span>**2.5.2 Checking In the Installation Package**

You must check in the installation package, AM70-Domino-7.x.x.0.xml, before you can deploy the module on an agent computer.

#### **To check in a module installation package:**

- **1** Log on to Control Center using an account that is a member of a user group with deployment permissions.
- **2** Navigate to the **Deployment** tab (for AppManager 8.x) or **Administration** tab (for AppManager 7.x).
- **3** In the Deployment folder, select **Packages**.
- **4** On the Tasks pane, click **Check in Deployment Packages** (for AppManager 8.x) or **Check in Packages** (for AppManager 7.x).
- **5** Navigate to the folder where you saved AM70-Domino-7.*x.x*.0.xml and select the file.
- **6** Click **Open**. The Deployment Package Check in Status dialog box displays the status of the package check in.

### <span id="page-13-1"></span>**2.6 Silently Installing the Module**

To silently (without user intervention) install a module using the default settings, run the following command from the folder in which you saved the module installer:

```
msiexec.exe /i "AM70-Domino-7.x.x.0.msi" /qn
```
where *x.x* is the actual version number of the module installer.

To create a log file that describes the operations of the module installer, add the following flag to the command noted above:

/L\* "AM70-Domino.7.*x.x*.0.msi.log"

The log file is created in the folder in which you saved the module installer.

**NOTE:** To perform a silent install on an AppManager agent running Windows 2008 R2, open a command prompt at the administrative level and select **Run as administrator** before you run the silent install command listed above.

To silently install the module on a remote AppManager repository, you can use Windows authentication or SQL authentication.

#### **Windows authentication**:

AM70-Domino-7.*x.x*.0.msi /qn MO\_B\_QDBINSTALL=1 MO\_B\_SQLSVR\_WINAUTH=1 MO\_SQLSVR\_NAME=*SQL Server Name* MO\_QDBNAME=*AM-Repository Name*

#### **SQL authentication**:

AM70-Domino-7.x.x.0.msi /qn MO\_B\_QDBINSTALL=1 MO\_B\_SQLSVR\_WINAUTH=0 MO\_SQLSVR\_USER=*SQL login* MO\_SQLSVR\_PWD=*SQL Login Password* MO\_SQLSVR\_NAME=*SQL Server Name* MO\_QDBNAME=*AM-Repository Name*

### <span id="page-14-0"></span>**2.7 Discovering Lotus Domino Resources**

Use the Discovery\_Domino Knowledge Script to discover the configuration and databases associated with Lotus Domino Servers, including partitioned servers. By default, this script runs once for each computer.

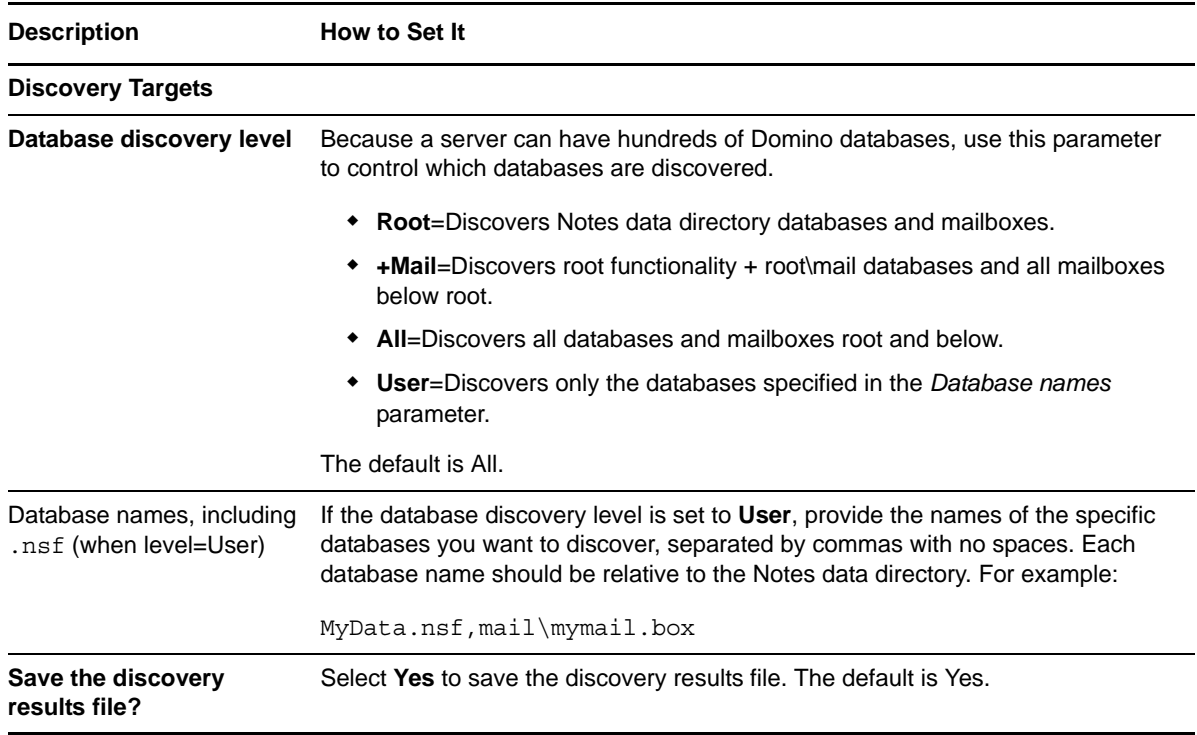

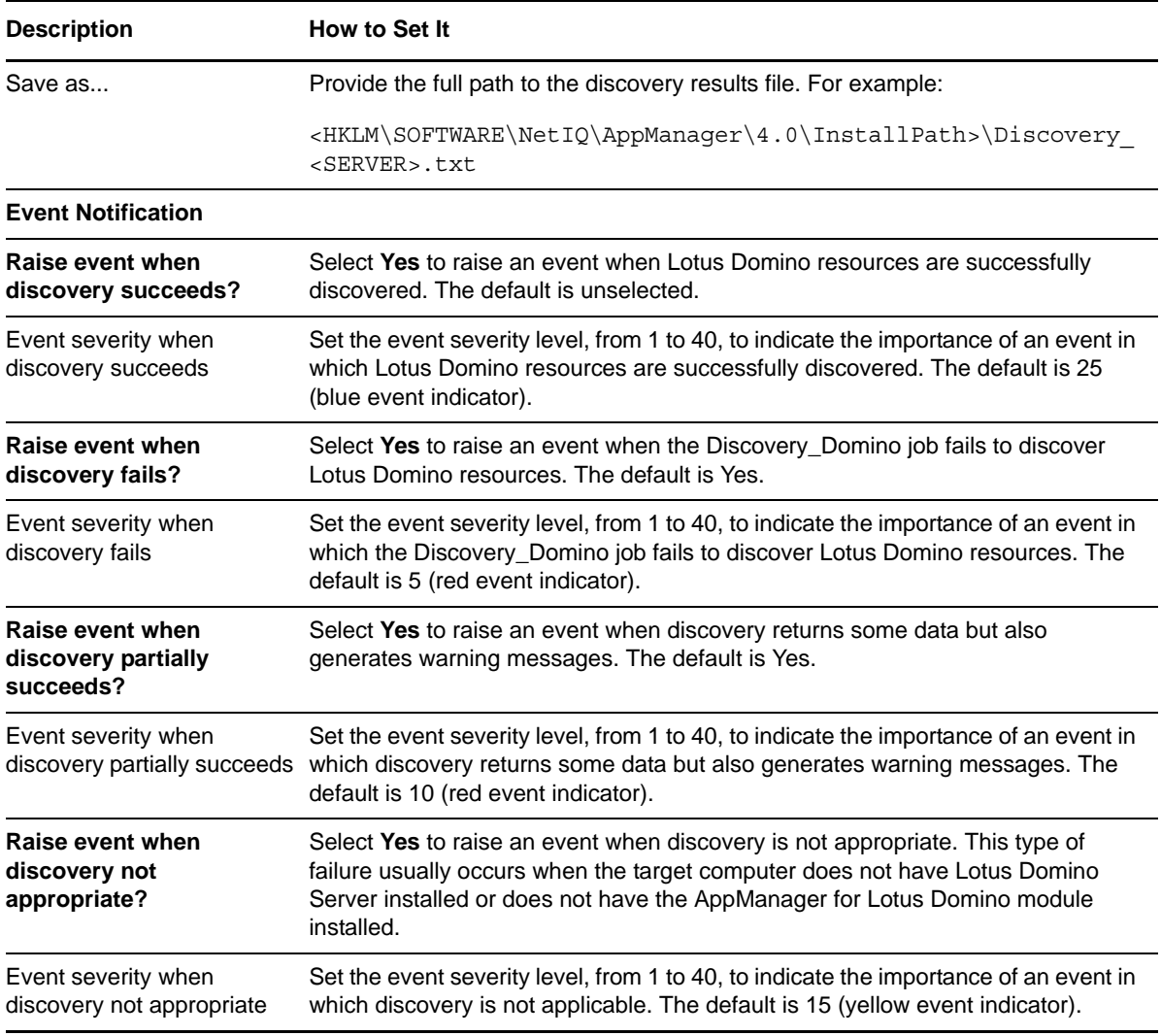

### <span id="page-15-0"></span>**2.8 Upgrading Knowledge Script Jobs**

This release of AppManager for Lotus Domino may contain updated Knowledge Scripts. You can push the changes for updated scripts to running Knowledge Script jobs in one of the following ways:

- Use the AMAdmin\_UpgradeJobs Knowledge Script.
- Use the Properties Propagation feature.

#### **2.8.1 Running AMAdmin\_UpgradeJobs**

The AMAdmin\_UpgradeJobs Knowledge Script can push changes to running Knowledge Script jobs. Your AppManager repository (QDB) must be at version 7.0 or later. In addition, the repository computer must have hotfix 72040 installed, or the most recent AppManager Repository hotfix. To download the hotfix, see the [AppManager Suite Hotfixes](https://www.netiq.com/support/am/extended/hotfixes.asp?productID=AM) Web page.

Upgrading jobs to use the most recent script version allows the jobs to take advantage of the latest script logic while maintaining existing parameter values for the job.

For more information, see the Help for the AMAdmin\_UpgradeJobs Knowledge Script.

#### **2.8.2 Propagating Knowledge Script Changes**

You can propagate script changes to jobs that are running and to Knowledge Script Groups, including recommended Knowledge Script Groups and renamed Knowledge Scripts.

Before propagating script changes, verify that the script parameters are set to your specifications. Customized script parameters may have reverted to default parameters during the installation of the module. New parameters may need to be set appropriately for your environment or application.

You can choose to propagate only properties (specified in the Schedule and Values tabs), only the script (which is the logic of the Knowledge Script), or both. Unless you know specifically that changes affect only the script logic, you should propagate both properties and the script.

For more information about propagating Knowledge Script changes, see the "Running Monitoring Jobs" chapter of the *Operator Console User Guide for AppManager*.

#### <span id="page-16-0"></span>**Propagating Changes to Ad Hoc Jobs**

You can propagate the properties and the logic (script) of a Knowledge Script to ad hoc jobs started by that Knowledge Script. Corresponding jobs are stopped and restarted with the Knowledge Script changes.

#### **To propagate changes to ad hoc Knowledge Script jobs:**

- **1** In the Knowledge Script view, select the Knowledge Script for which you want to propagate changes.
- **2** Click **Properties propagation** > **Ad Hoc Jobs**.
- **3** Select the components of the Knowledge Script that you want to propagate to associated ad hoc jobs:

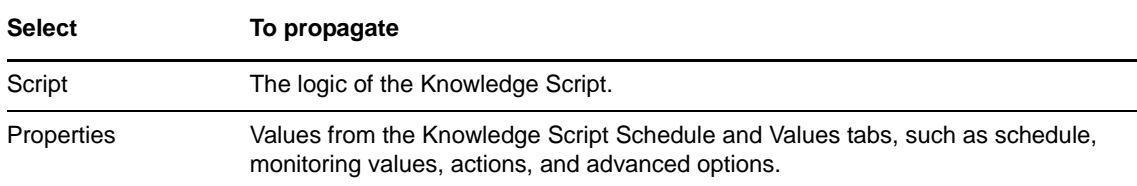

#### **Propagating Changes to Knowledge Script Groups**

You can propagate the properties and logic (script) of a Knowledge Script to corresponding Knowledge Script Group members.

After you propagate script changes to Knowledge Script Group members, you can propagate the updated Knowledge Script Group members to associated running jobs. For more information, see ["Propagating Changes to Ad Hoc Jobs" on page 17.](#page-16-0)

#### **To propagate Knowledge Script changes to Knowledge Script Groups:**

- **1** In the Knowledge Script view, select the Knowledge Script Group for which you want to propagate changes.
- **2** Right-click the Knowledge Script Group and select **Properties propagation** > **Ad Hoc Jobs**.
- **3** (Conditional) If you want to exclude a Knowledge Script member from properties propagation, deselect that member from the list in the Properties Propagation dialog box.

**4** Select the components of the Knowledge Script that you want to propagate to associated Knowledge Script Groups:

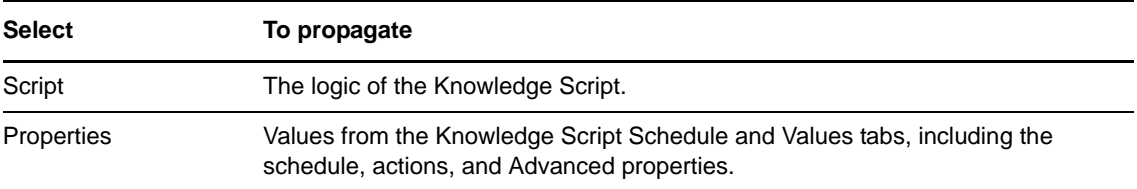

**5** Click **OK**. Any monitoring jobs started by a Knowledge Script Group member are restarted with the job properties of the Knowledge Script Group member.

### <span id="page-17-0"></span>**2.9 Configuring AppManager for Lotus Domino**

Configure the product using the NetIQ Domino Configuration Program (nqdomconf.exe). The setup program runs nqdomconf.exe automatically if you selected **Yes** to configure the product during installation. If you selected No, then run nqdomconf. exe after the installation is complete. You can locate nqdomconf.exe in the \Program Files\NetIQ\AppManager\bin folder.

## <span id="page-17-1"></span>**2.10 Accessing and Viewing the netiq.nsf Database**

AppManager for Lotus Domino uses a Domino database named netiq.nsf to provide some of its monitoring functionality. AppManager creates this database when nnetiq. exe starts based on a version-specific Domino mail template. For example, AppManager uses mail6.ntf on Domino R6 and mail50.ntf on Domino R5. The netiq.nsf database inherits the security settings from the mail template database.

If the administrator cannot view or access the netiq.nsf database, change the security settings and re-create the netiq.nsf database.

#### **To change the security settings and re-create the database:**

- **1** Adjust the security settings of the mail template database.
- **2** Delete the netiq.nsf database.
- **3** Stop and restart the nnetiq.exe program to re-create the netiq.nsf database. The new database inherits the adjusted security settings and should now be accessible.

## <span id="page-18-0"></span>3 <sup>3</sup>**Domino Knowledge Scripts**

The Domino category provides Knowledge Scripts for monitoring Lotus Domino servers and Notes mail*,* including partitioned configurations.

From the Knowledge Script view of Control Center, you can access more information about any Knowledge Script by selecting it and clicking **Help**. In the Operator Console, select any Knowledge Script in the Knowledge Script pane and press **F1**.

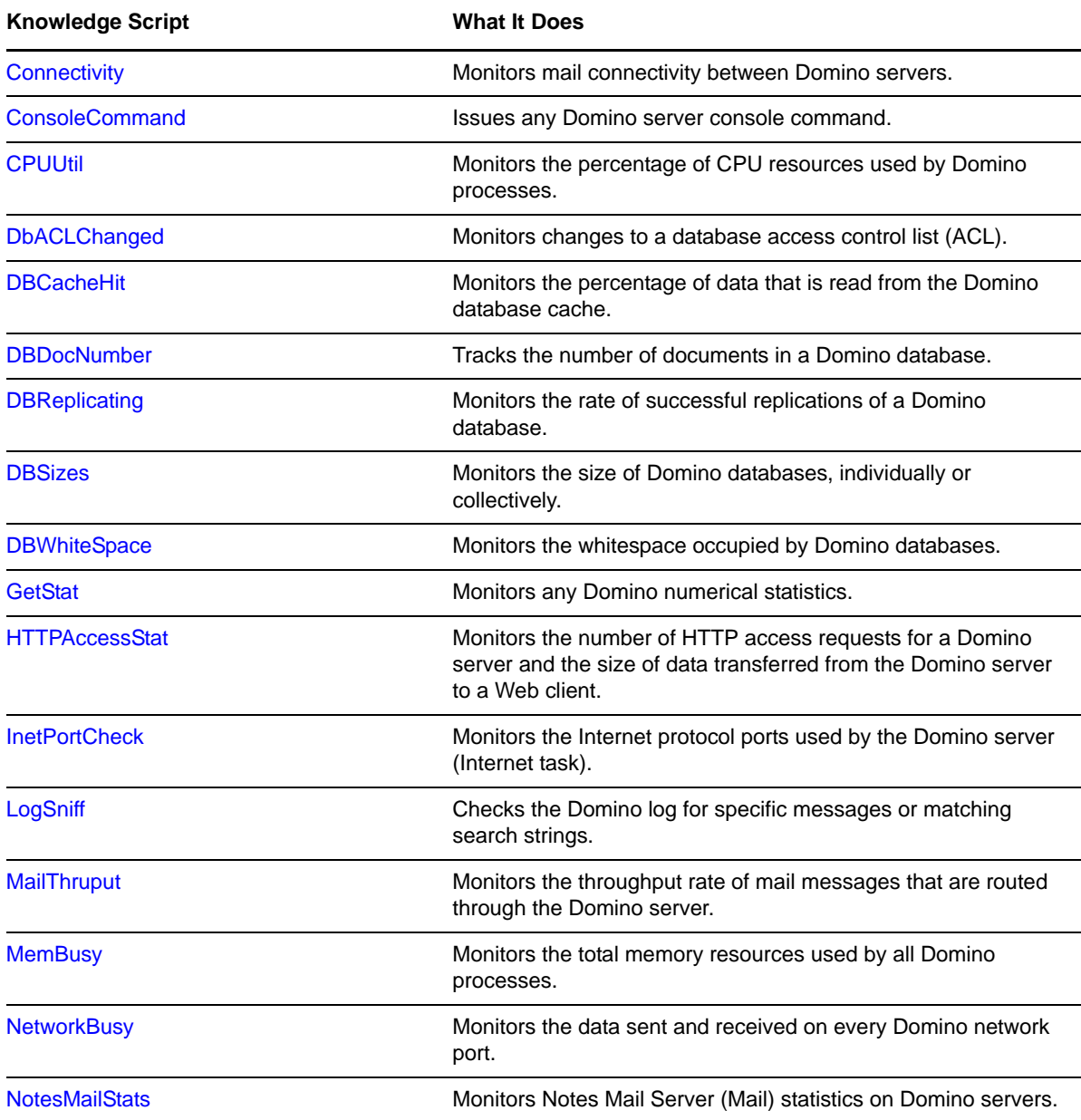

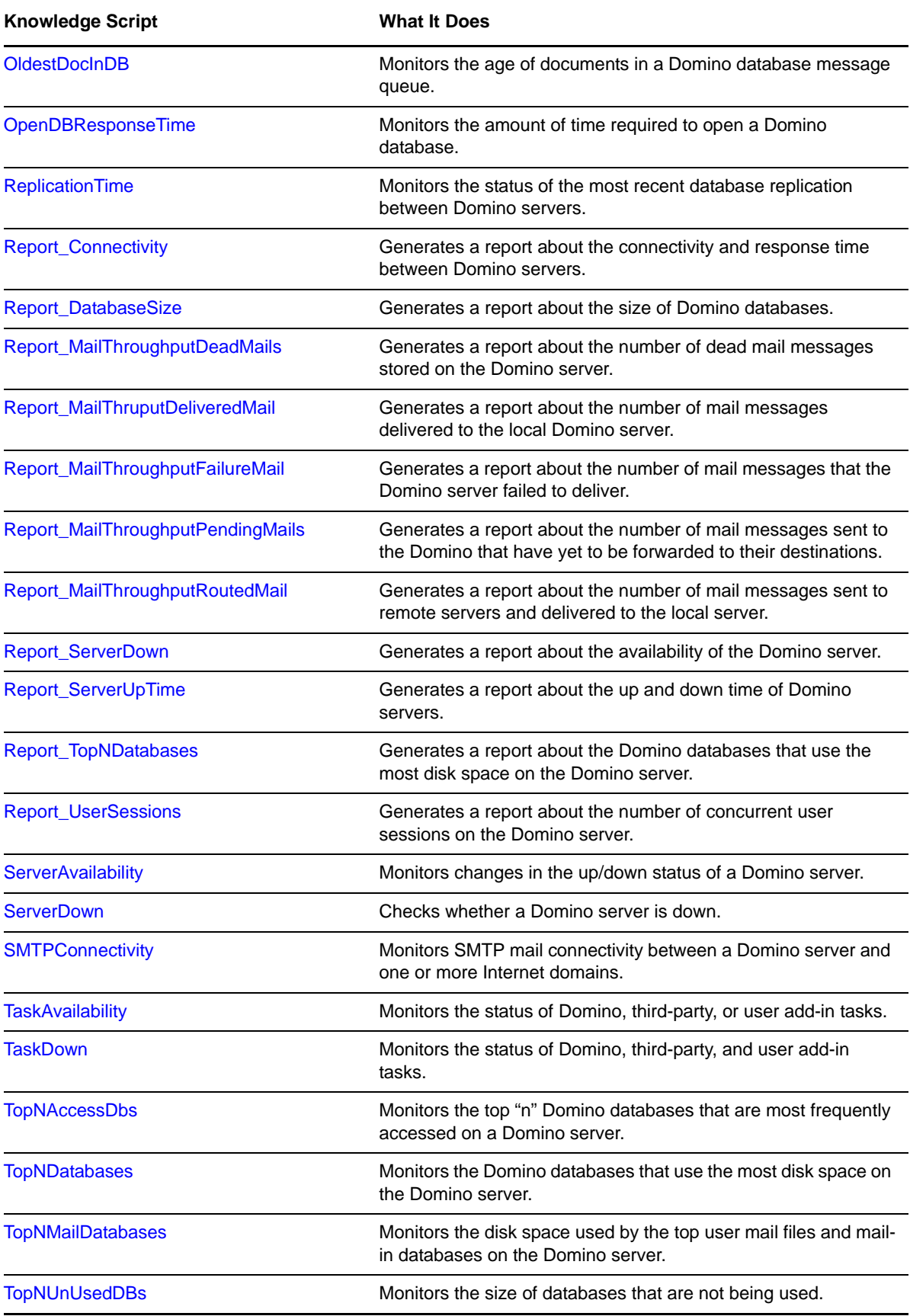

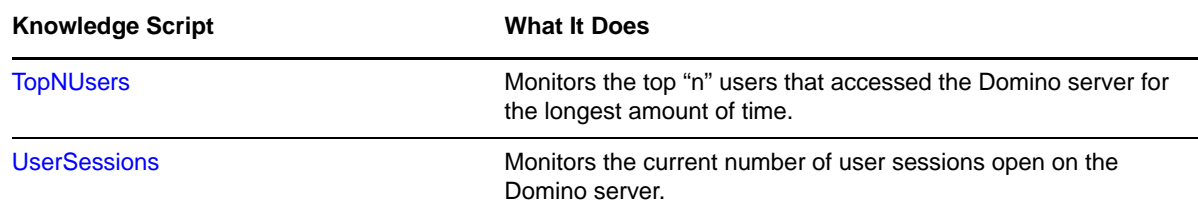

### <span id="page-20-0"></span>**3.1 Connectivity**

Use this Knowledge Script to determine whether e-mail can be delivered between Domino servers. This script also tracks the time it takes to receive a response to the test message. This script raises an event if connectivity is down, or if response time exceeds the threshold you specify.

Run this script on the top-level Domino folder in the Operator Console TreeView to test each server's connection to the other servers and to itself, verifying complete connectivity between all Domino servers. When you run this script on one server, the script checks whether the server can send an email to itself and all servers specified on the server list parameter.

#### **3.1.1 Example of Using this Script**

To test connectivity, this Knowledge Script sends a test mail message to each server being tested using a local mail database set up for the computer running the job. If the test message is not delivered, the Knowledge Script raises an event to indicate that the server cannot send mail. If the test message delivered by the "sending" server does not get a reply from each "receiving" server within the reply interval you set, the Knowledge Script raises an event indicating connectivity is down.

Run this script on the top-level Domino folder to test each Domino server's connection to the other servers and to itself, verifying complete connectivity between all Domino servers. If you run this script on one server without specifying a destination list, the script simply checks whether the server can send an e-mail to itself in a loop-back fashion.

**NOTE:** To use this script, ensure that the Domino server creates the netiq.nsf database in the Domino databases. If you do not find netiq.nsf under Domino databases, load nnetiq.exe on the Domino server. This script uses a special mail-in database for receiving the test messages that verify connectivity.

#### **3.1.2 Performing Periodic Maintenance**

You should periodically log in to each Domino server's special NetIQ mail database and mailbox to perform housekeeping, such as removing old mail files. Depending on how frequently you run this script, consider performing these activities weekly or monthly.

#### **3.1.3 Resource Objects**

Domino server icon, Domino Server folder

#### **3.1.4 Default Schedule**

The default interval is once every hour.

If your Domino servers rely on a remote WAN or LAN service (such as RAS) or a dial-up modem that is not always connected, consider setting up server group folders to separate Domino servers into different groups. Then set the schedule interval for this script to run on each folder based on each group's connection schedule.

For example, consider creating one server group for your always-connected servers and a separate folder for offhours RAS connections and create two different sets of jobs with different schedules, frequently for your connected network and once a day or based on the scheduled connection time for the remote access servers.

For more information about setting up server groups, see the *User Guide for AppManager*.

**NOTE:** You cannot choose the Run once schedule for this script, which requires at least two job iterations to return useful data.

#### **3.1.5 Setting Parameter Values**

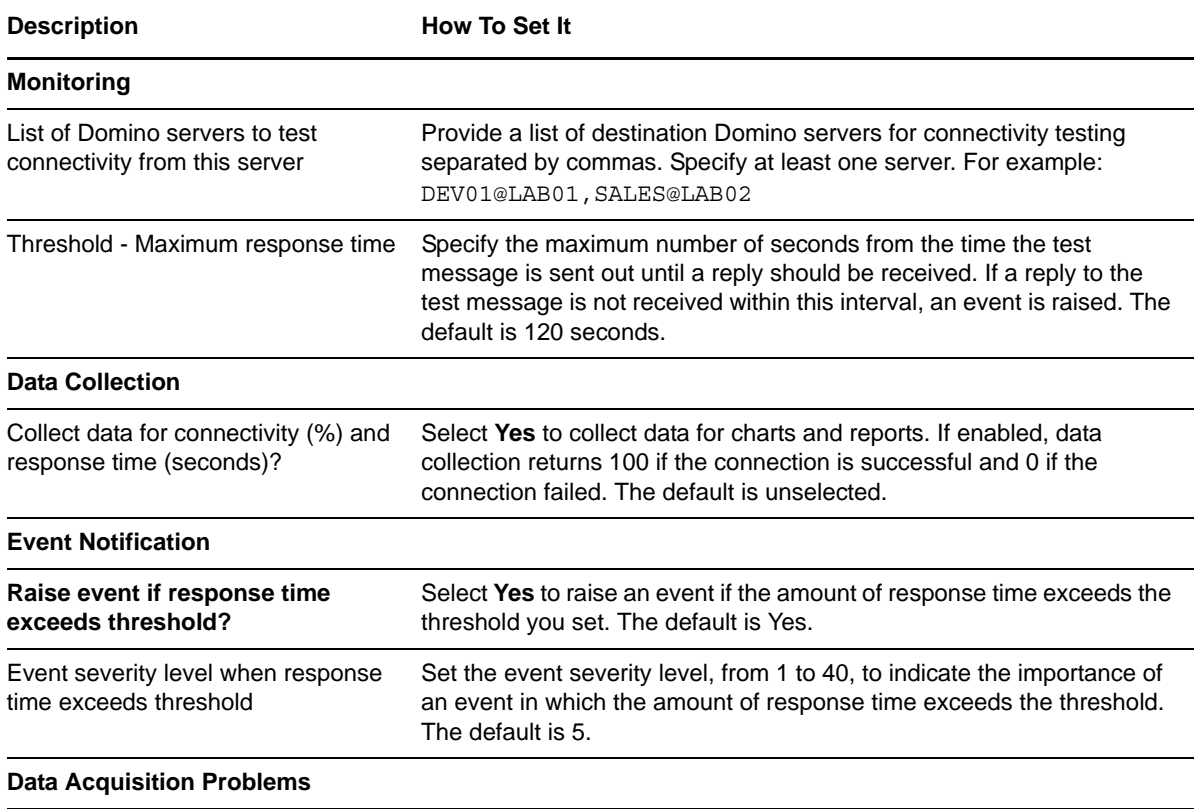

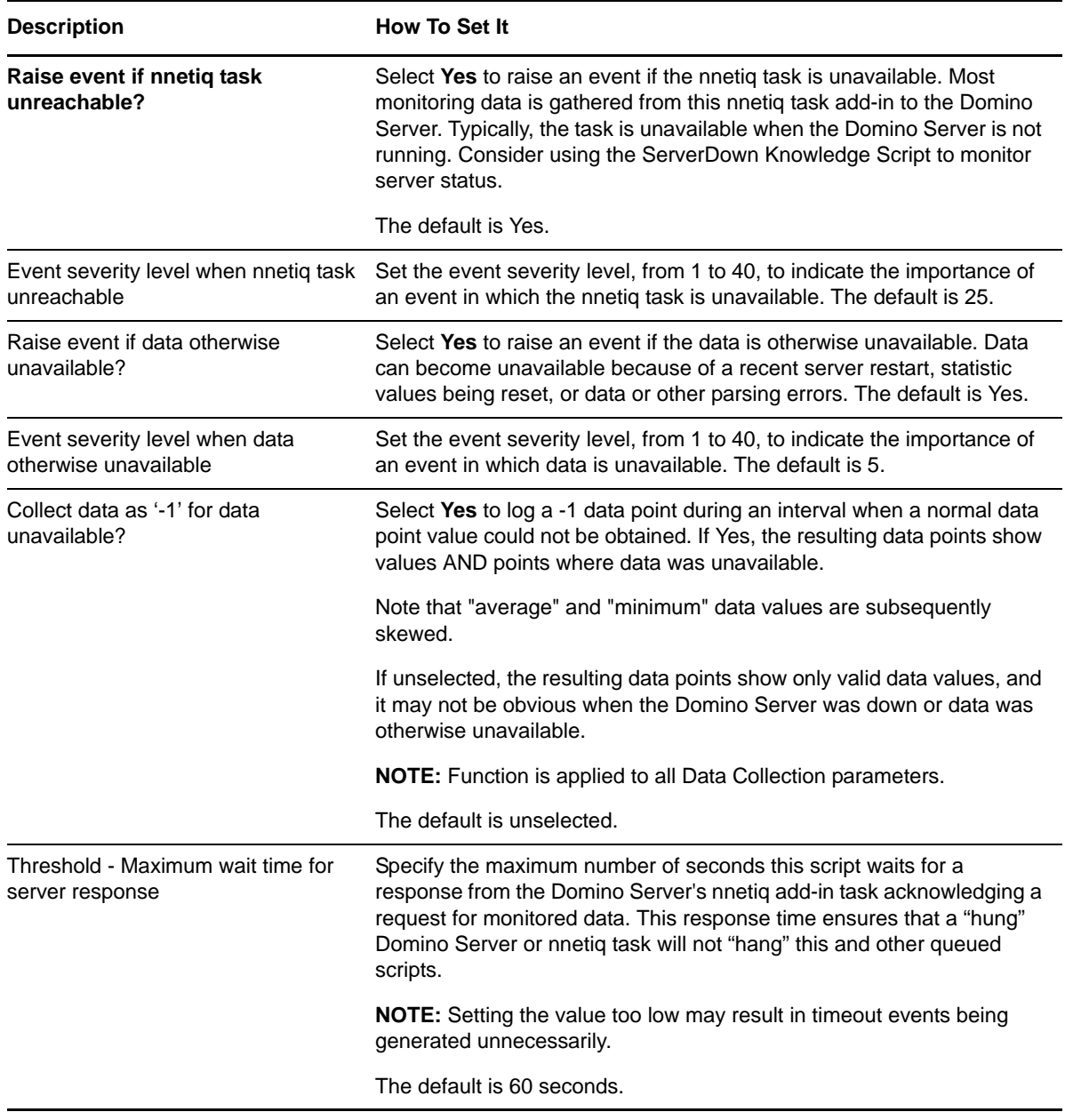

## <span id="page-22-0"></span>**3.2 ConsoleCommand**

Use this Knowledge Script to issue any Domino server console command. This script raises an event if the command returns an output and displays the output of the command in the event details.

#### **3.2.1 Resource Object**

Domino server

#### **3.2.2 Default Schedule**

The default interval is every 30 minutes.

### **3.2.3 Setting Parameter Values**

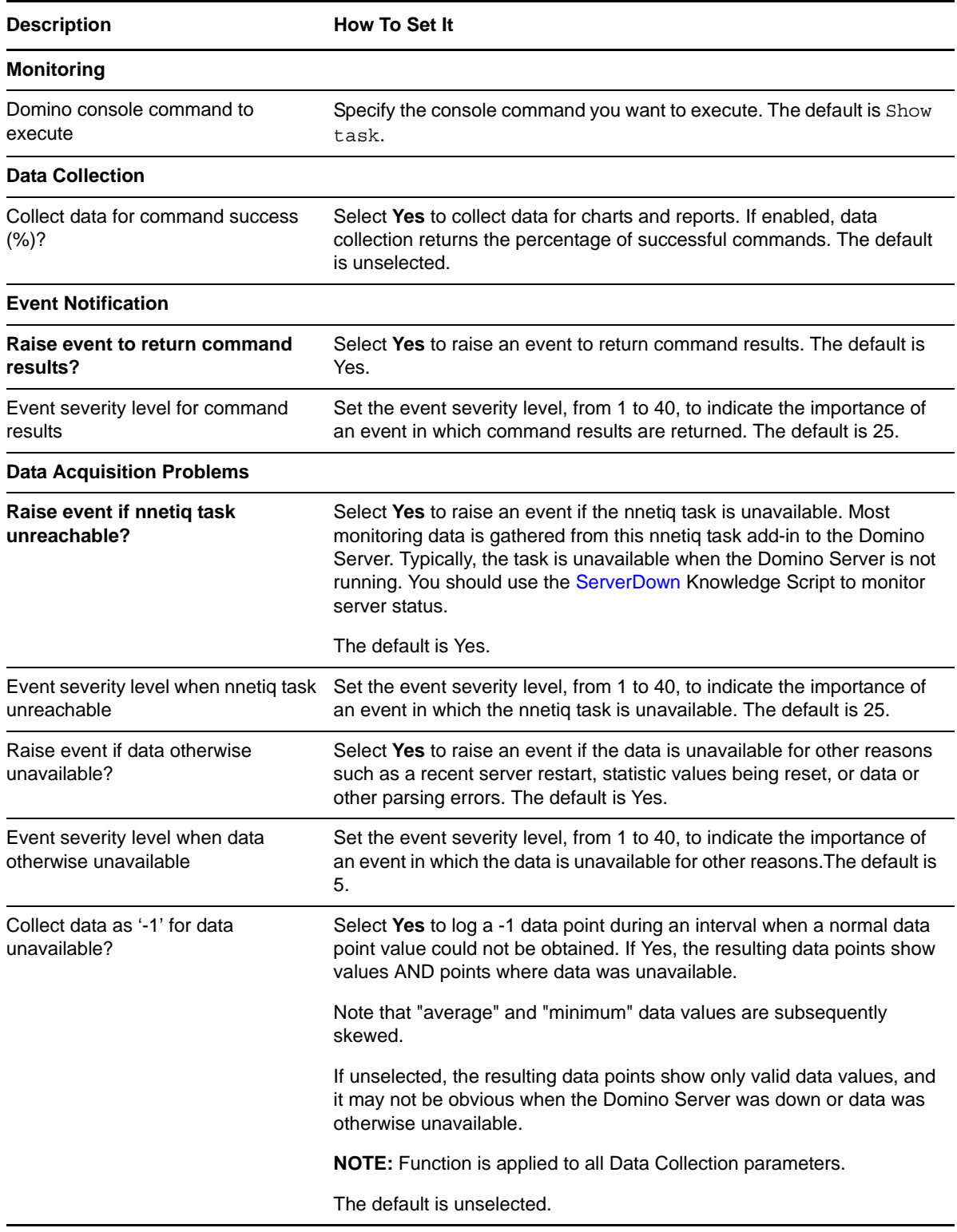

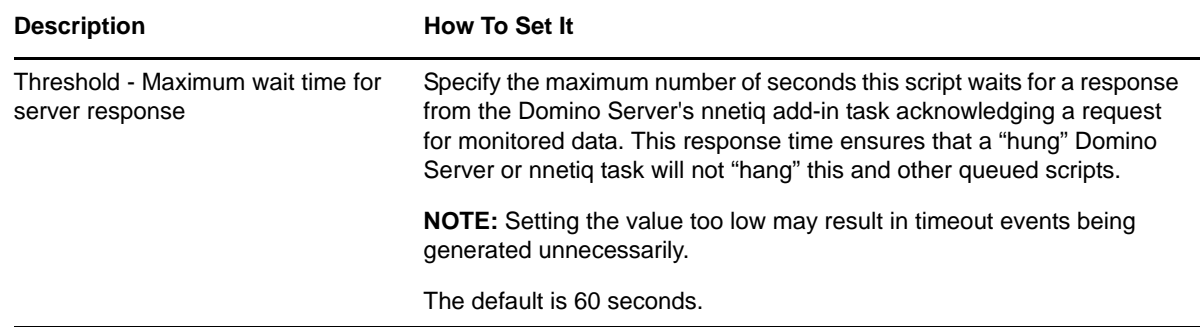

### <span id="page-24-0"></span>**3.3 CPUUtil**

Use this Knowledge Script to monitor the percentage of CPU resources used by Domino processes, including the Domino server and all additional task processes. This script raises an event if CPU usage exceeds the threshold you set.

#### **3.3.1 Resource Object**

Domino server

#### **3.3.2 Default Schedule**

The default interval is every 10 minutes.

**NOTE:** You cannot choose the Run once schedule for this script, which requires at least two job iterations to return useful data.

#### **3.3.3 Setting Parameter Values**

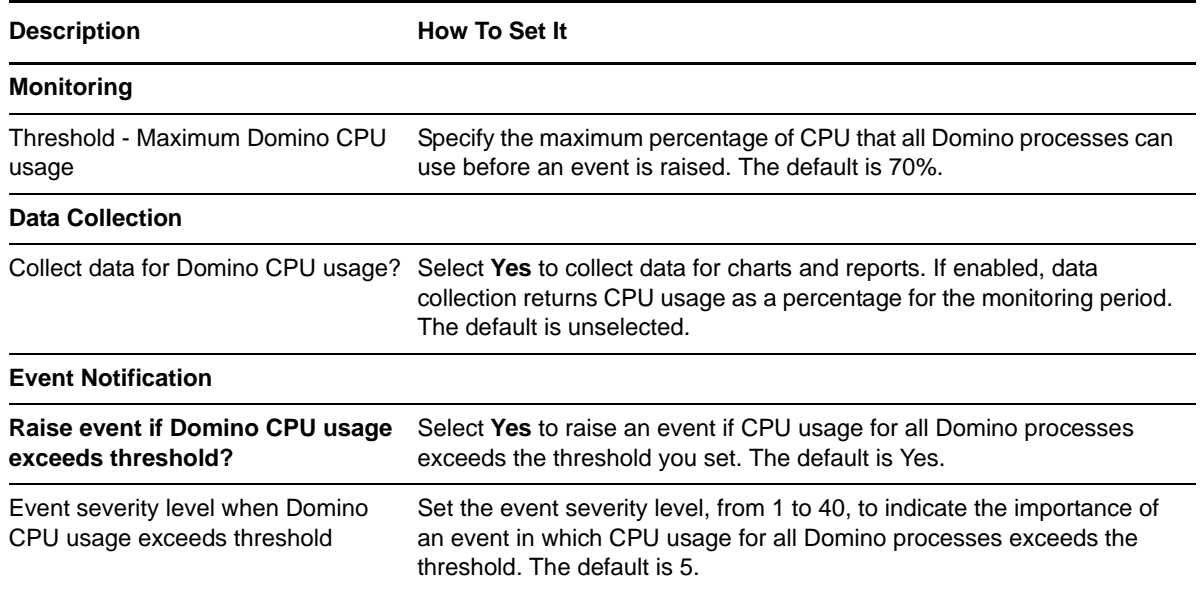

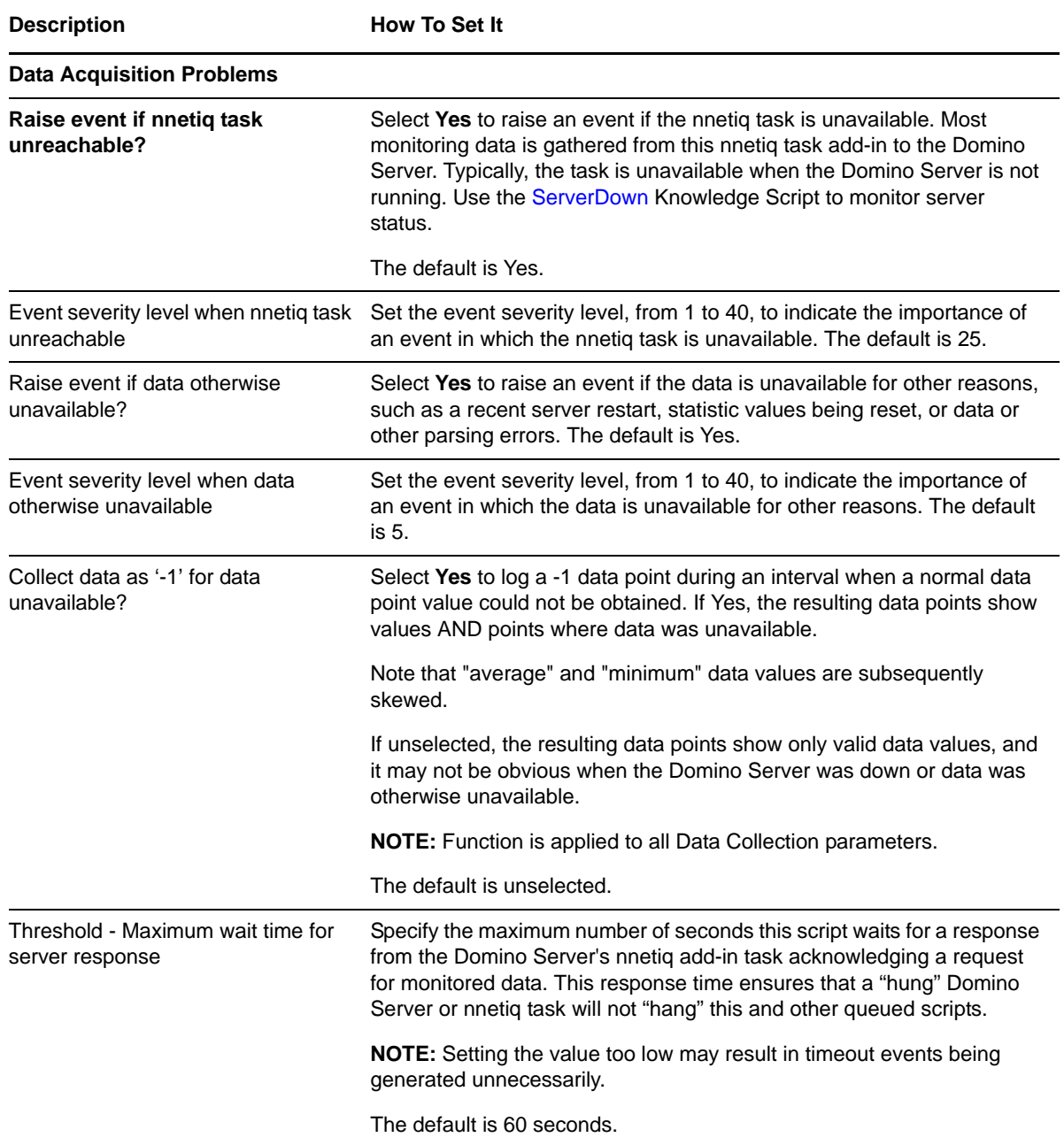

## <span id="page-25-0"></span>**3.4 DbACLChanged**

Use this Knowledge Script to monitor changes to a database access control list (ACL). This script raises an event if the ACL changed during the last number of minutes you specify.

#### **3.4.1 Resource Object**

Domino server

### **3.4.2 Default Schedule**

The default interval is once every day.

### **3.4.3 Setting Parameter Values**

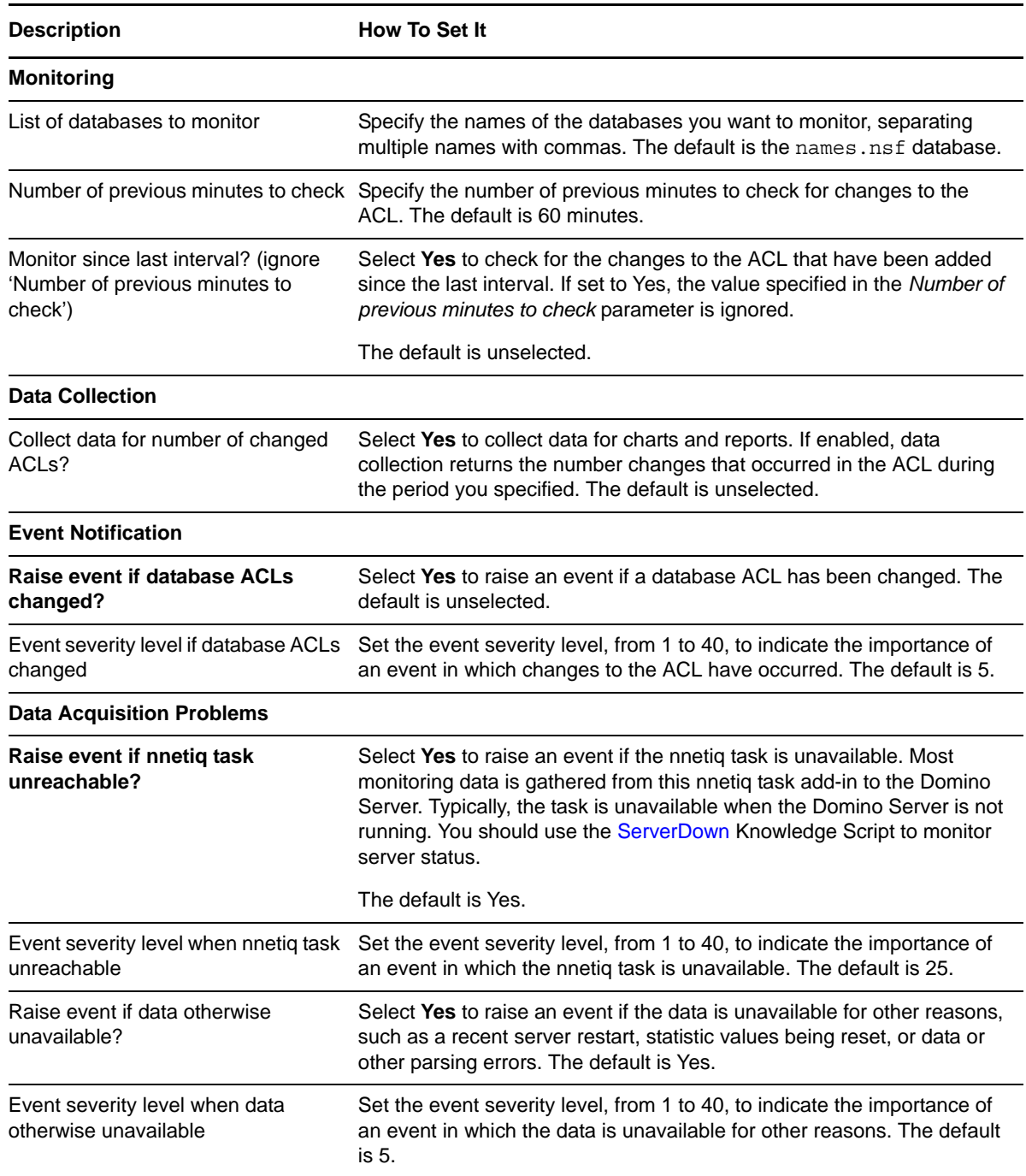

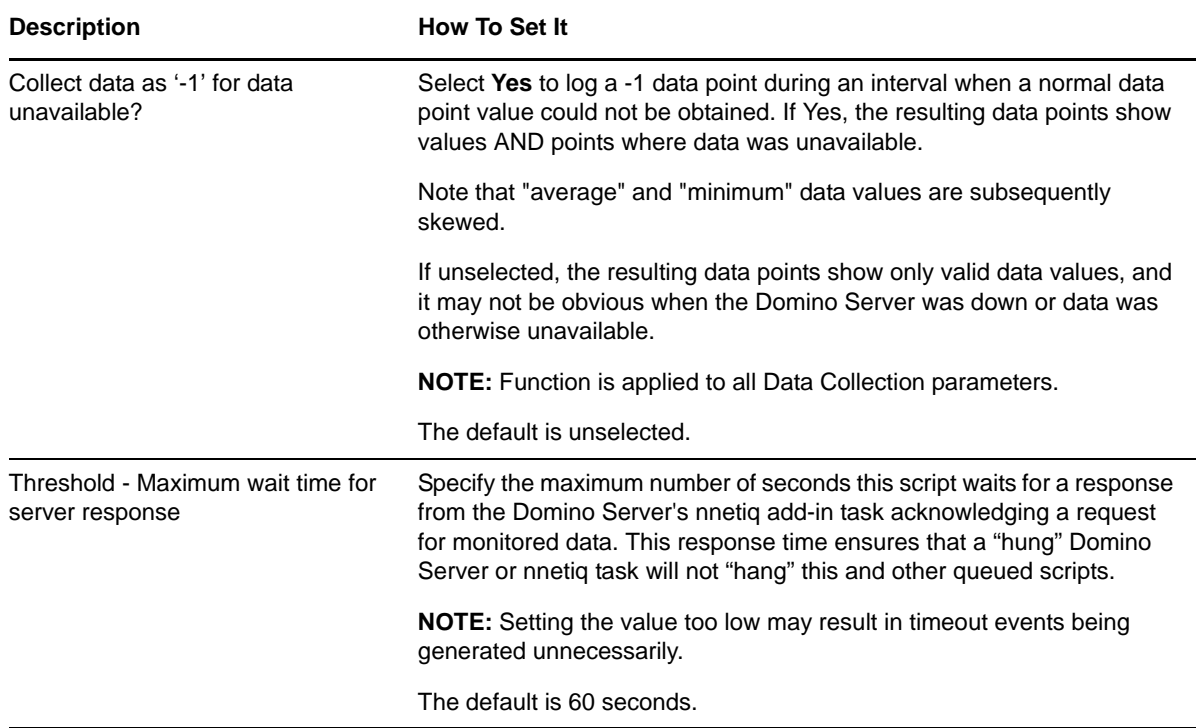

### <span id="page-27-0"></span>**3.5 DBCacheHit**

Use this Knowledge Script to monitor the percentage of data read from the Domino database cache. Because retrieving data from the database cache is typically faster and more efficient than accessing database tables directly, this script provides a good indicator of database performance.

#### **3.5.1 Resource Object**

Database folder (top-level)

#### **3.5.2 Default Schedule**

The default interval is every 30 minutes.

#### **3.5.3 Setting Parameter Values**

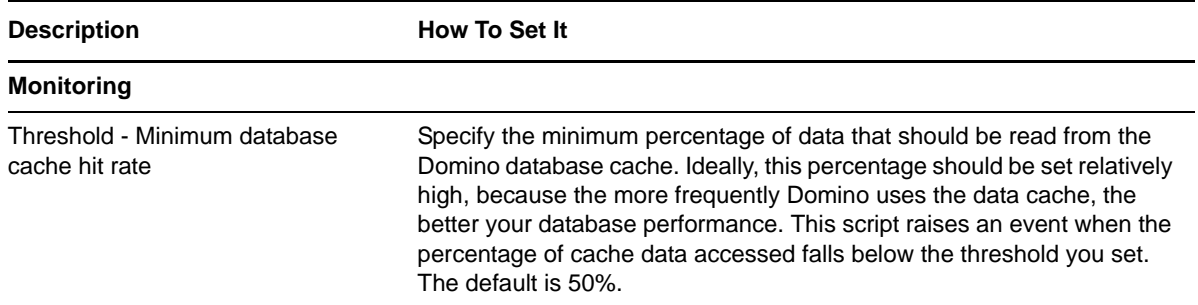

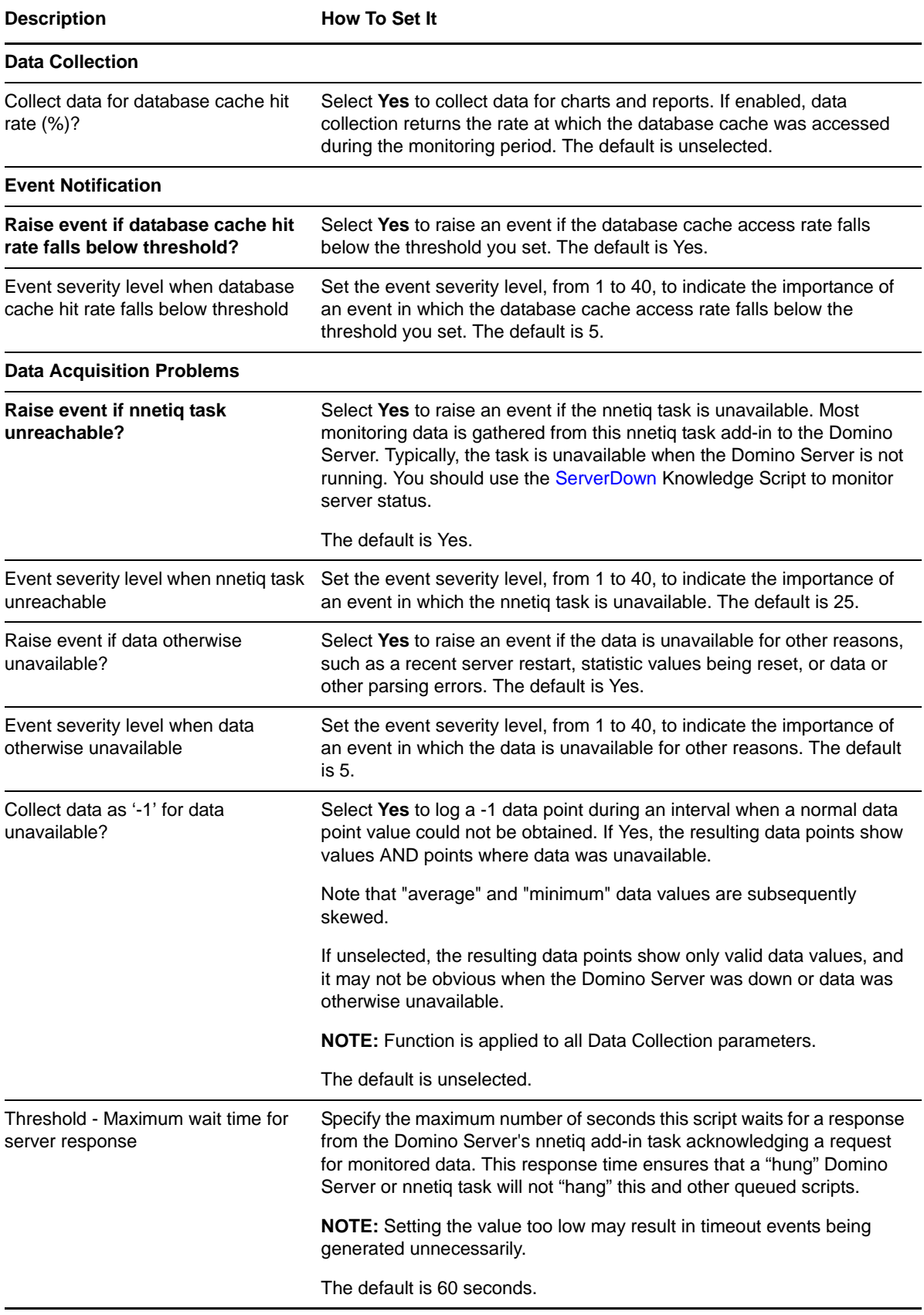

### <span id="page-29-0"></span>**3.6 DBDocNumber**

Use this Knowledge Script to monitor the number of documents in a Domino database. This script raises an event if the number of documents exceeds the threshold you set.

#### **3.6.1 Resource Object**

Domino server

#### **3.6.2 Default Schedule**

The default interval is once every day.

#### **3.6.3 Setting Parameter Values**

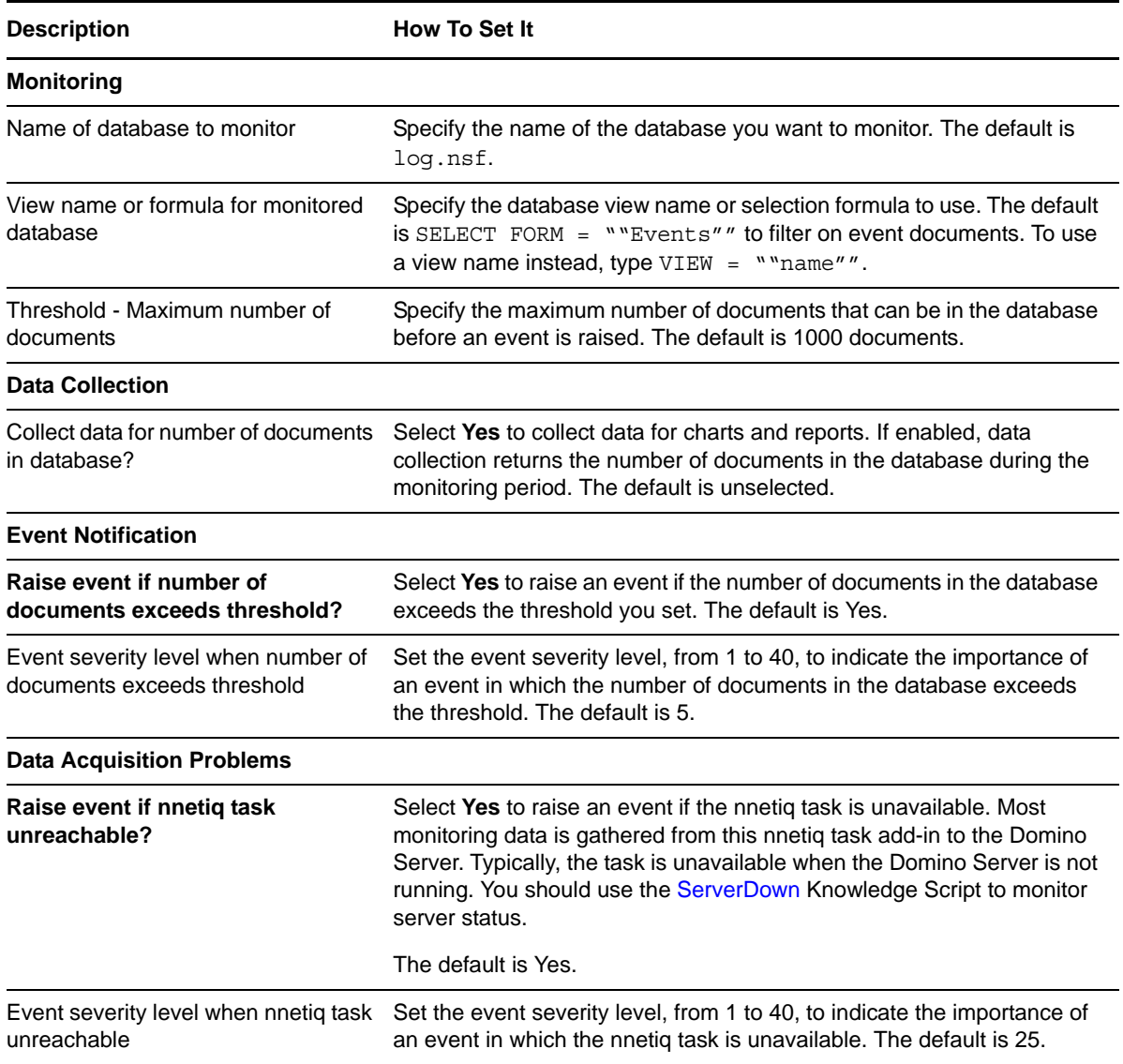

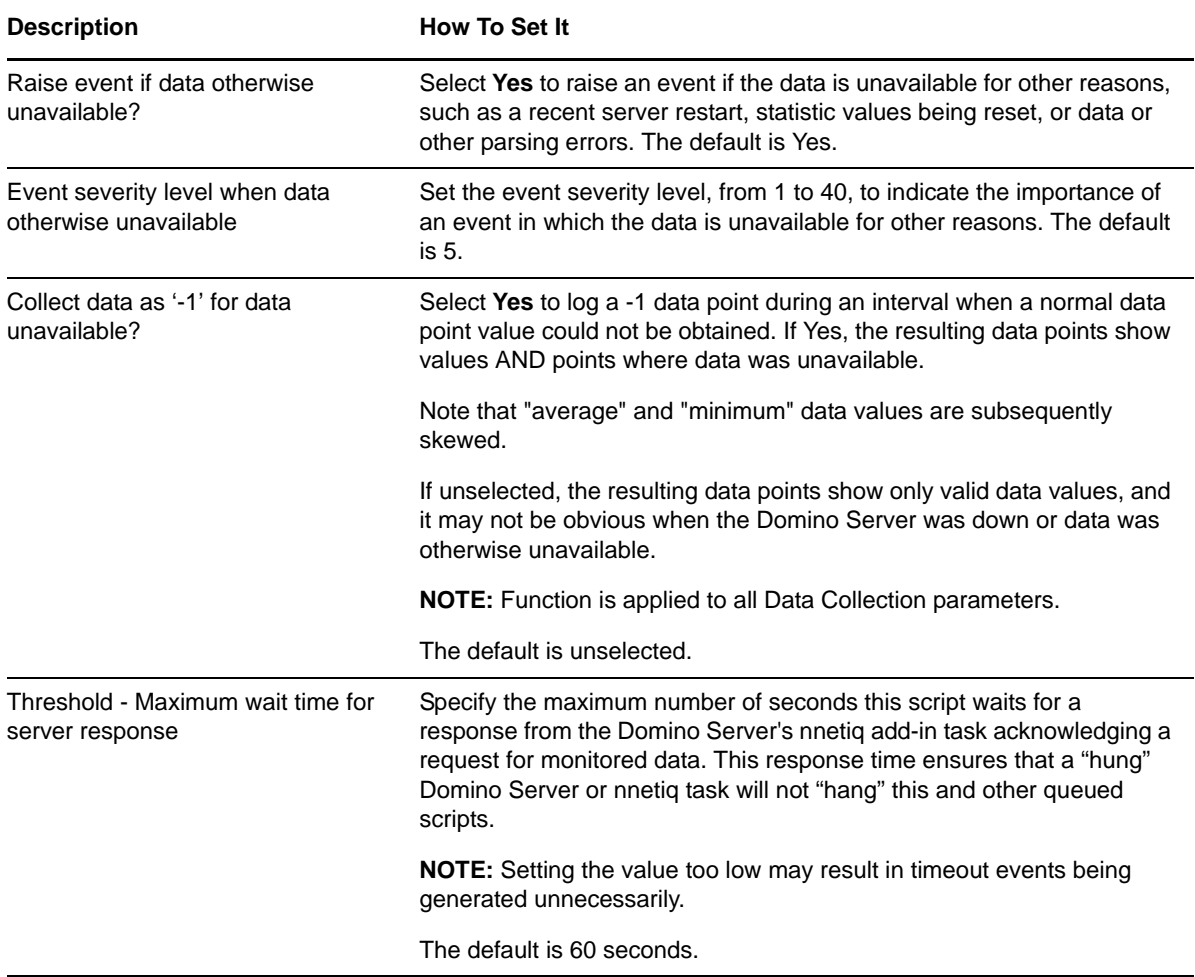

## <span id="page-30-0"></span>**3.7 DBReplicating**

Use this Knowledge Script to monitor the rate of successful replications of a Domino database. This script raises an event if the percentage of successful replications falls below the threshold you set, or if statistics are not available.

#### **3.7.1 Resource Object**

Domino server

#### **3.7.2 Default Schedule**

The default interval is once every hour.

### **3.7.3 Setting Parameter Values**

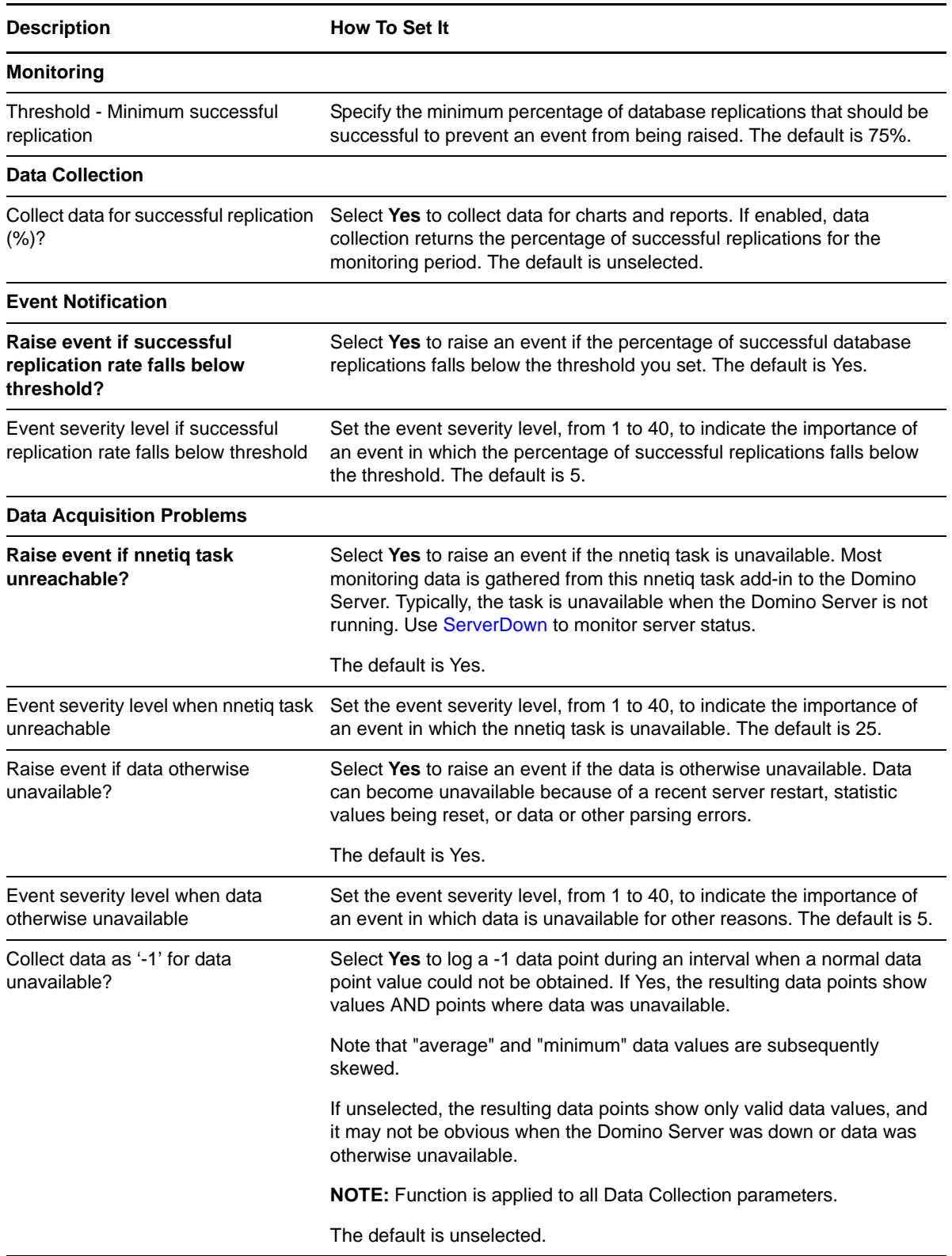

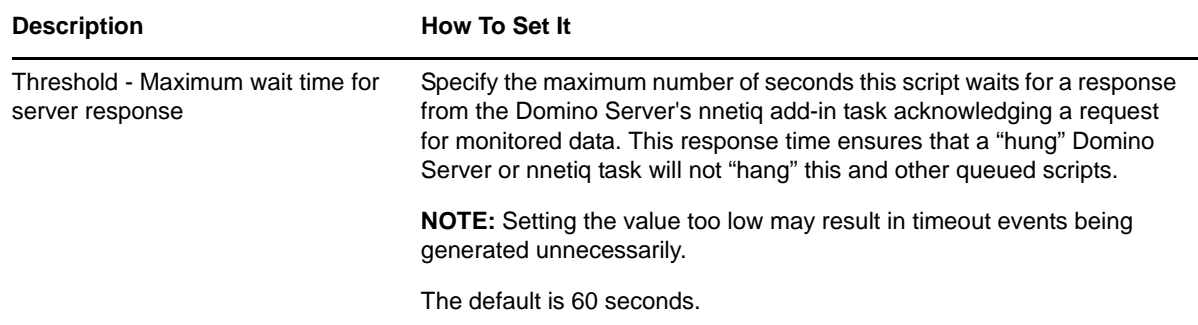

### <span id="page-32-0"></span>**3.8 DBSizes**

Use this Knowledge Script to monitor the size of Domino databases. Run this script on an individual database to monitor the size of that database. Run this script on a database folder to monitor the size of each database in the folder and the total size of all databases together. This script raises an event if the individual database size or total database size exceeds the threshold you set.

#### **3.8.1 Resource Objects**

Database icons, Database folder

#### **3.8.2 Default Schedule**

The default interval is once every hour.

#### **3.8.3 Setting Parameter Values**

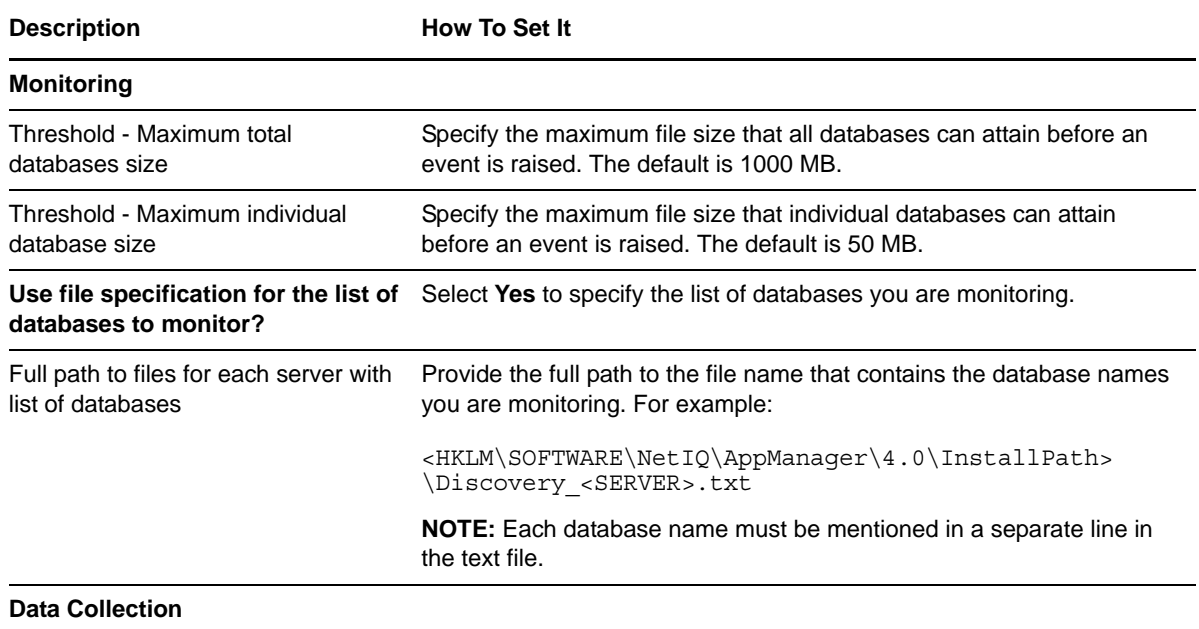

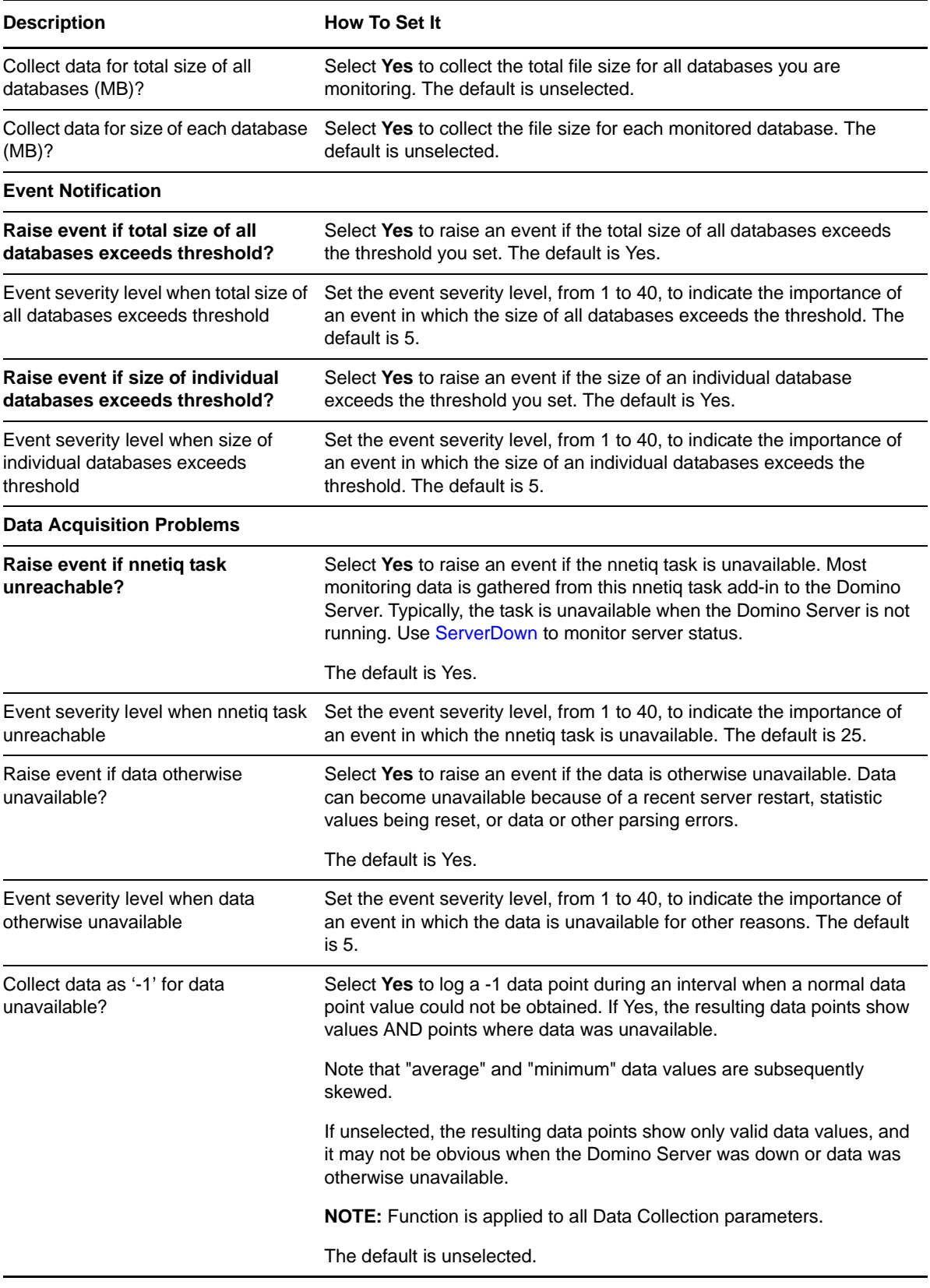

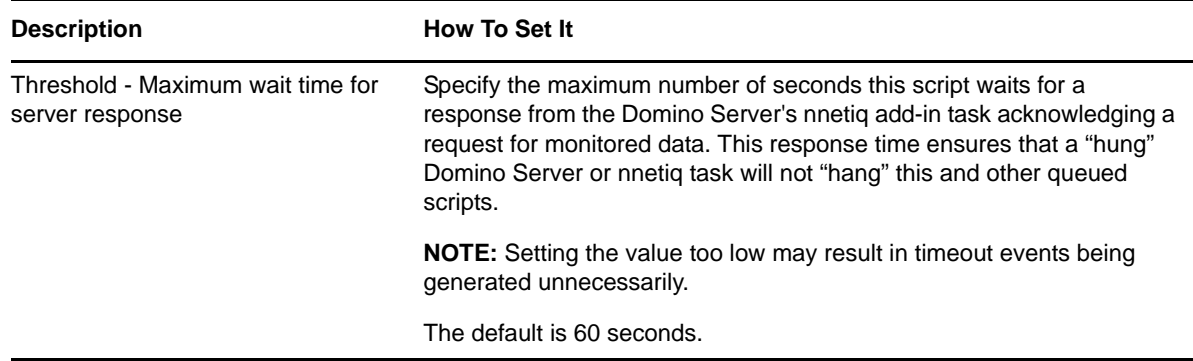

### <span id="page-34-0"></span>**3.9 DBWhiteSpace**

Use this Knowledge Script to monitor the whitespace occupied by Domino databases. Database whitespace is disk space that the operating system allots to Domino but which Domino does not use. This script raises an event if the amount of whitespace and percentage of whitespace exceed the thresholds you set. You can choose to automatically initiate database compaction.

#### **3.9.1 Resource Objects**

Database icons, Database folder

#### **3.9.2 Default Schedule**

The default interval is once every hour.

#### **3.9.3 Setting Parameter Values**

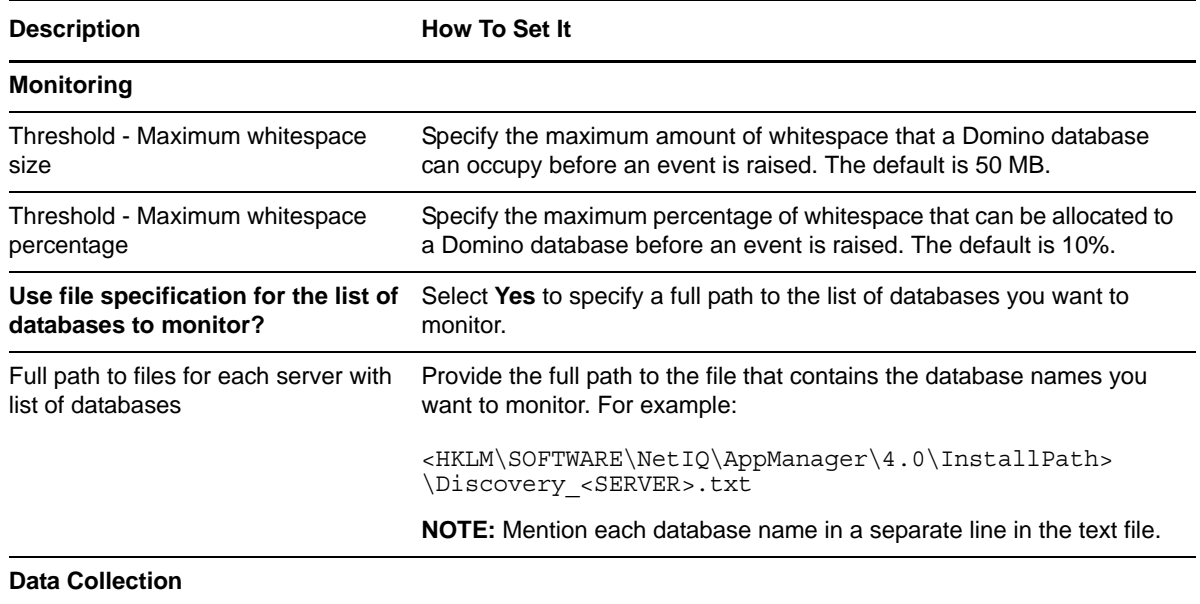

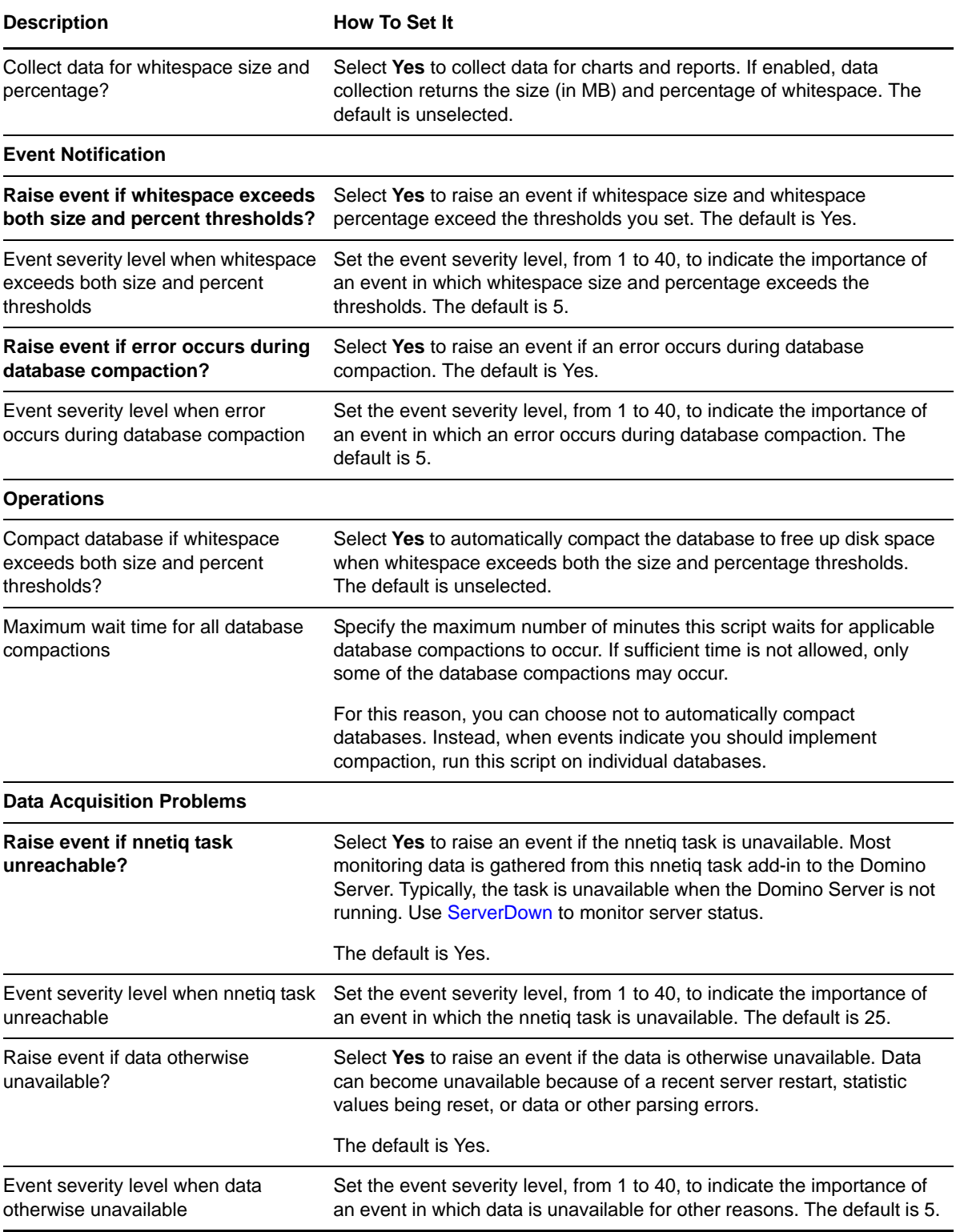
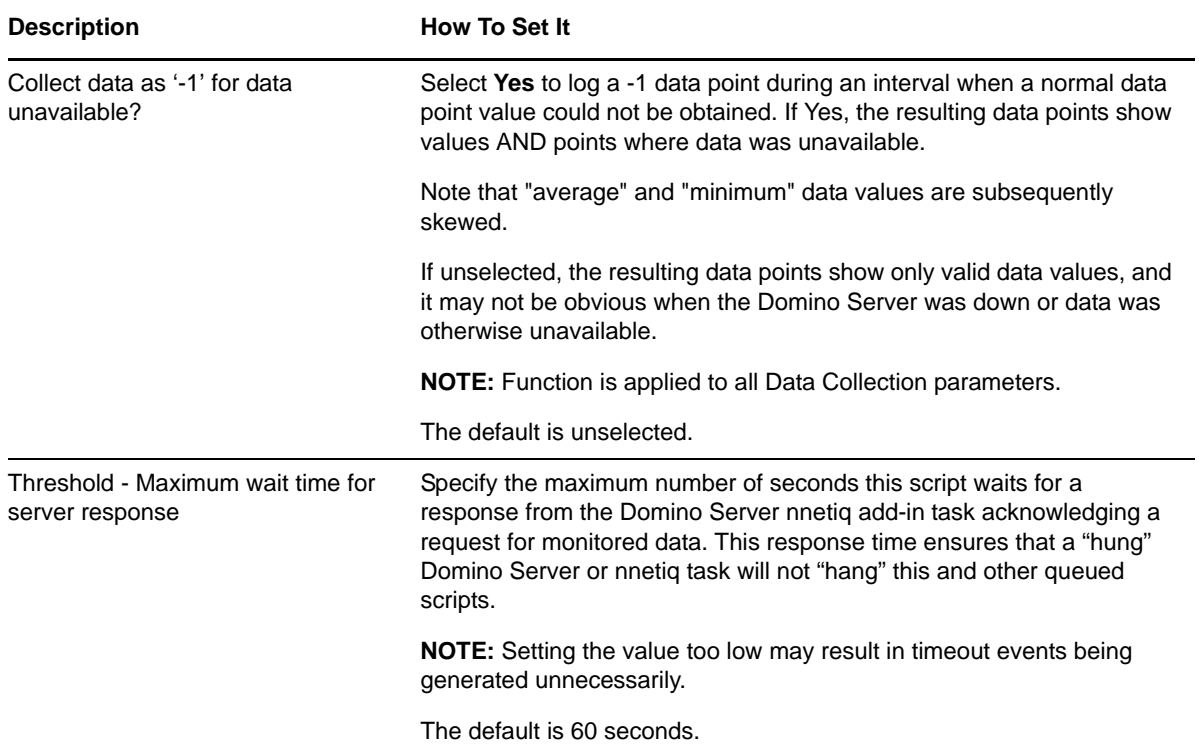

# **3.10 GetStat**

Use this Knowledge Script to monitor Domino numerical statistics. You can specify a threshold value for any statistics you are monitoring. You cannot use this script to monitor statistics that return string or list data.

### **3.10.1 Resource Object**

Domino server

#### **3.10.2 Default Schedule**

The default interval is once every hour.

## **3.10.3 Setting Parameter Values**

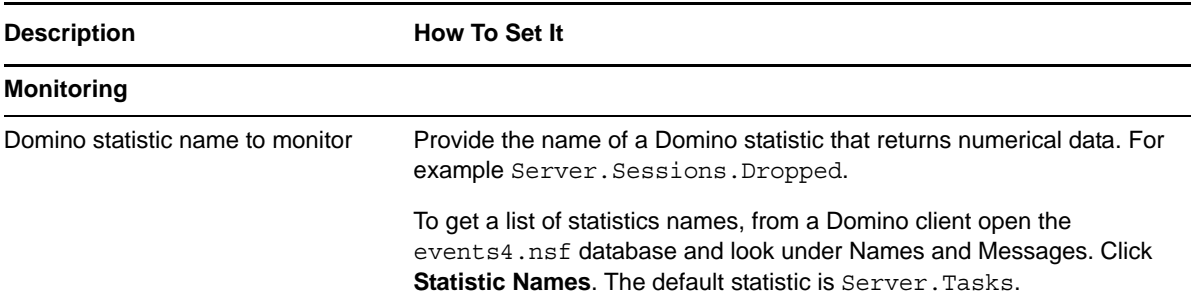

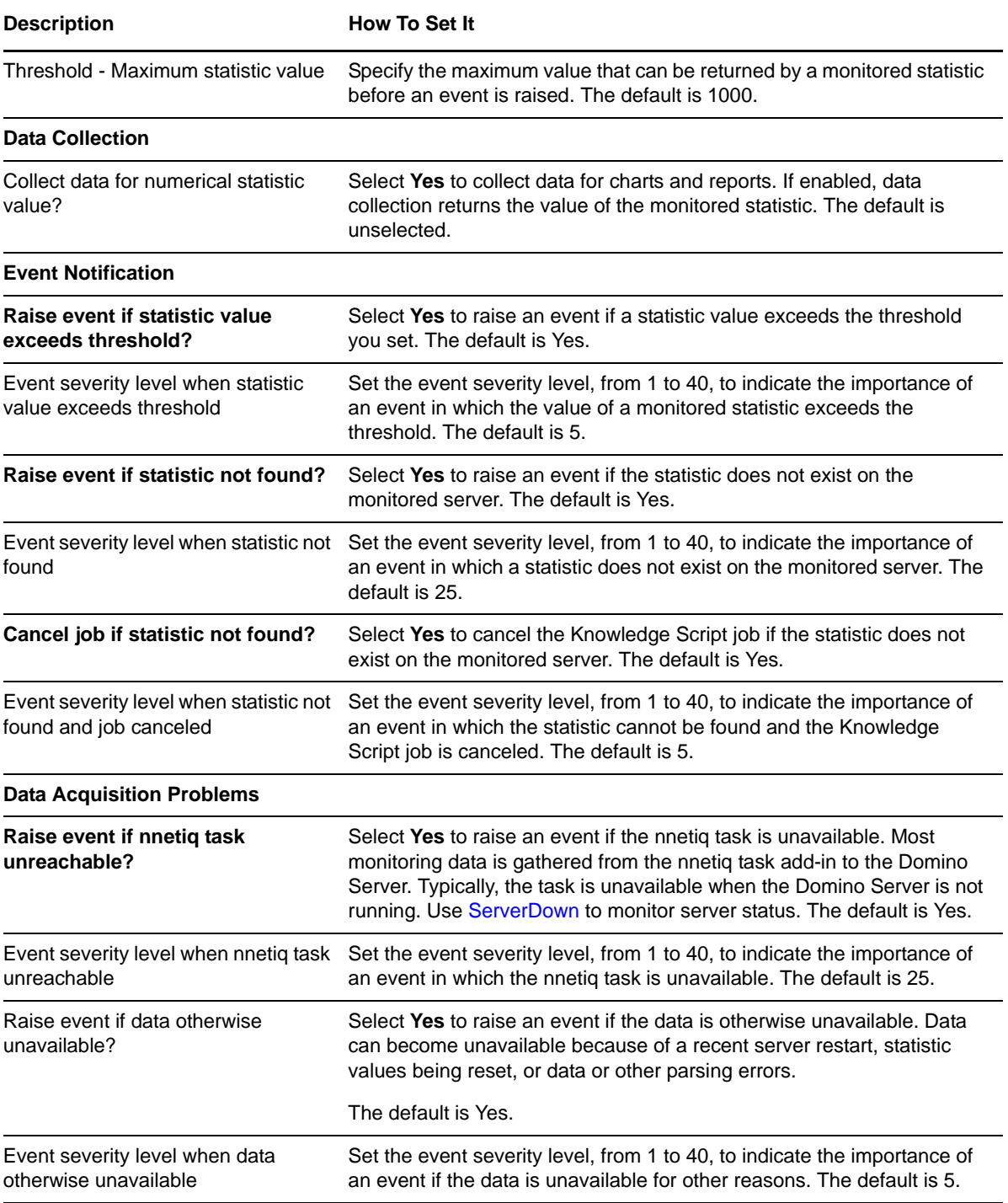

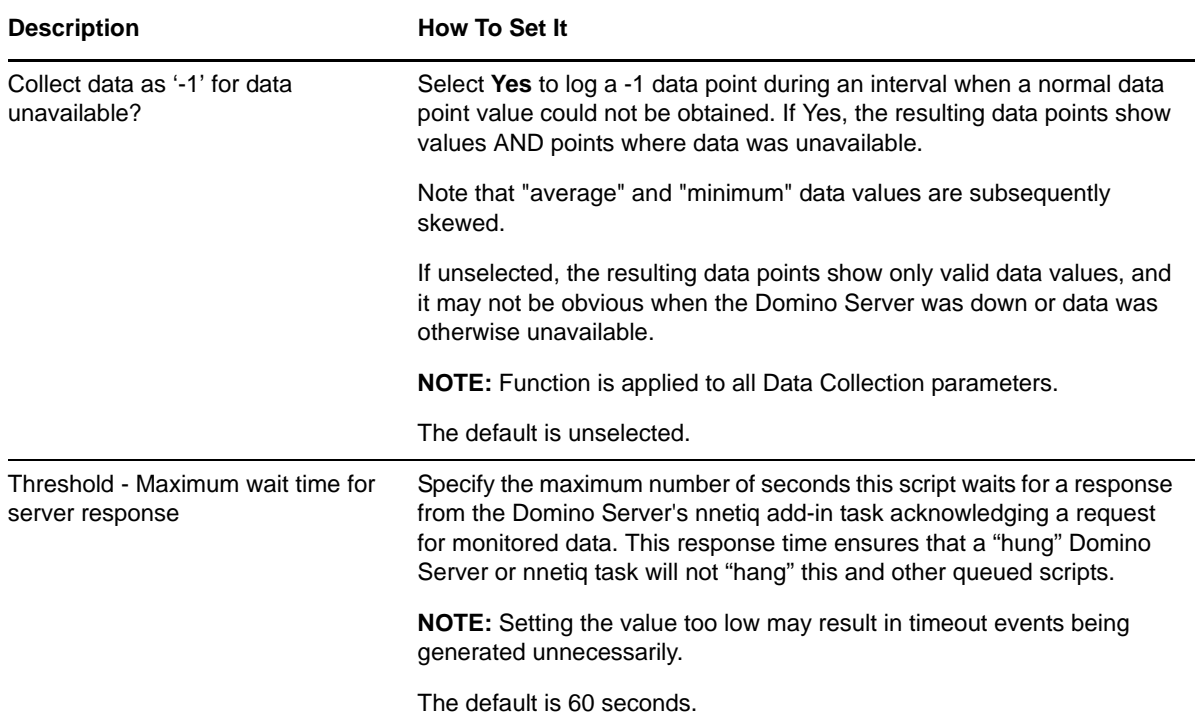

## **3.11 HTTPAccessStat**

Use this Knowledge Script to monitor the number of HTTP access requests for a Domino server and the size of data transferred from the Domino server to a Web client. This script raises an event when either the number of HTTP requests or maximum file size exceeds the threshold values you specify.

To use this script, enable the Domino Web server log (domlog.nsf) database in the Domino server. For more information about enabling logs in the Domino server, see the Lotus Domino server documentation.

If the Domino server cannot locate domlog.nsf, it tries to locate any of the following log files:

access<mmddyyyy>.log agent<mmddyyyy>.log referrer<mmddyyyy>.log

where mm is the month the Domino server creates the log file, dd is the date the Domino server creates the log file, and yyyy is the year the Domino server creates the log file.

This script raises an event if log files cannot be located.

**TIP:** Domino often delays purging log file data until midnight, so run this script just after midnight.

#### **3.11.1 Resource Object**

Domino server

#### **3.11.2 Default Schedule**

The default interval is once every day.

## **3.11.3 Setting Parameter Values**

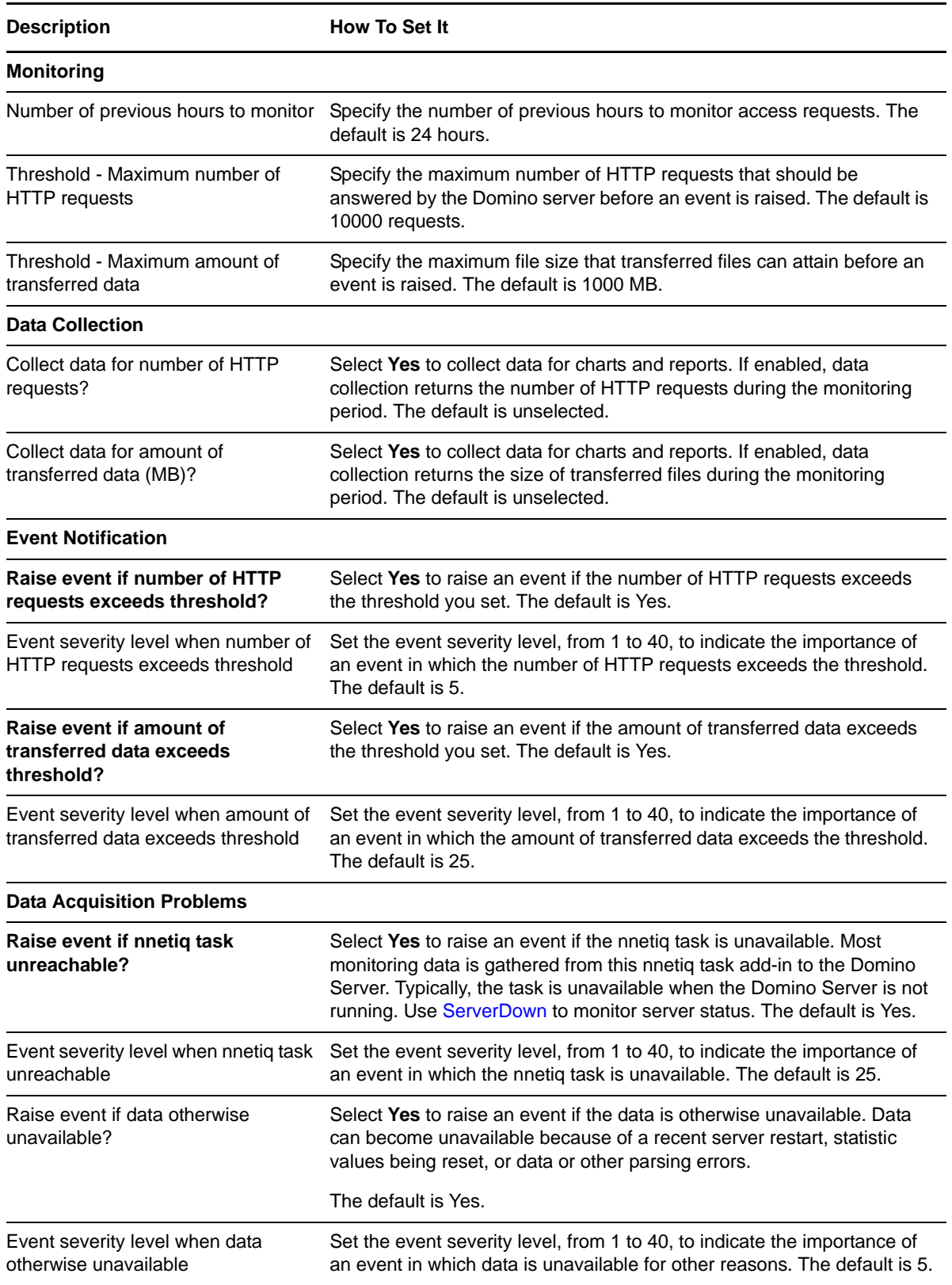

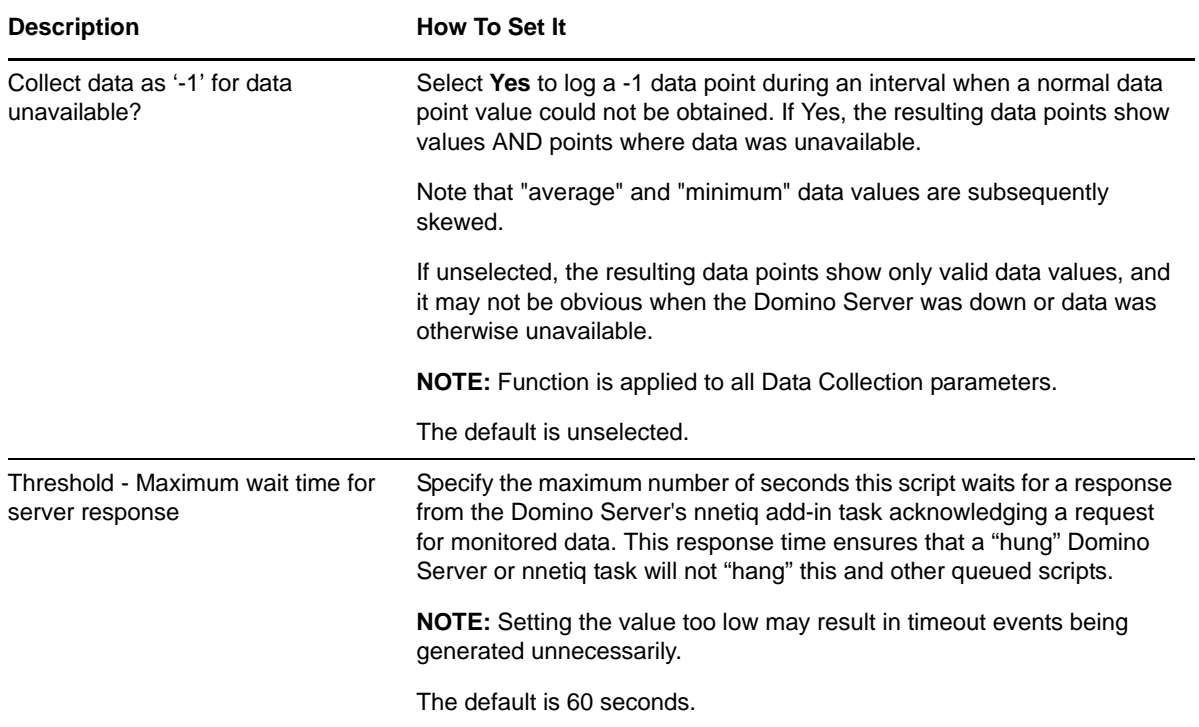

# **3.12 InetPortCheck**

Use this Knowledge Script to monitor the Internet protocol ports used by the Domino server (Internet task). You can specify which protocol ports to check. This script raises an event if a monitored port is enabled but inactive.

### **3.12.1 Resource Object**

Domino server

### **3.12.2 Default Schedule**

The default interval is every hour.

### **3.12.3 Setting Parameter Values**

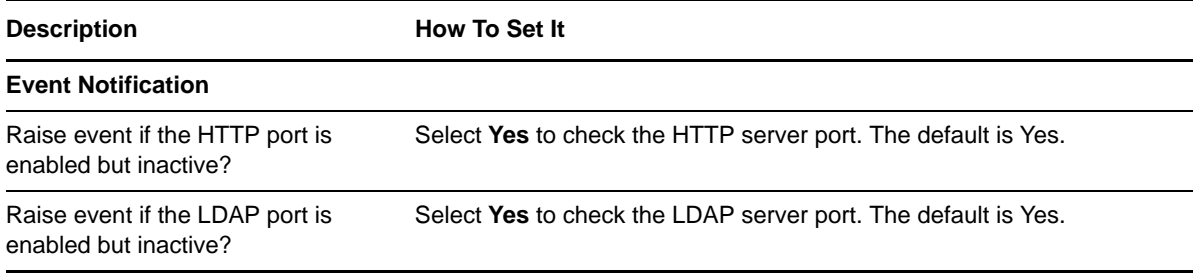

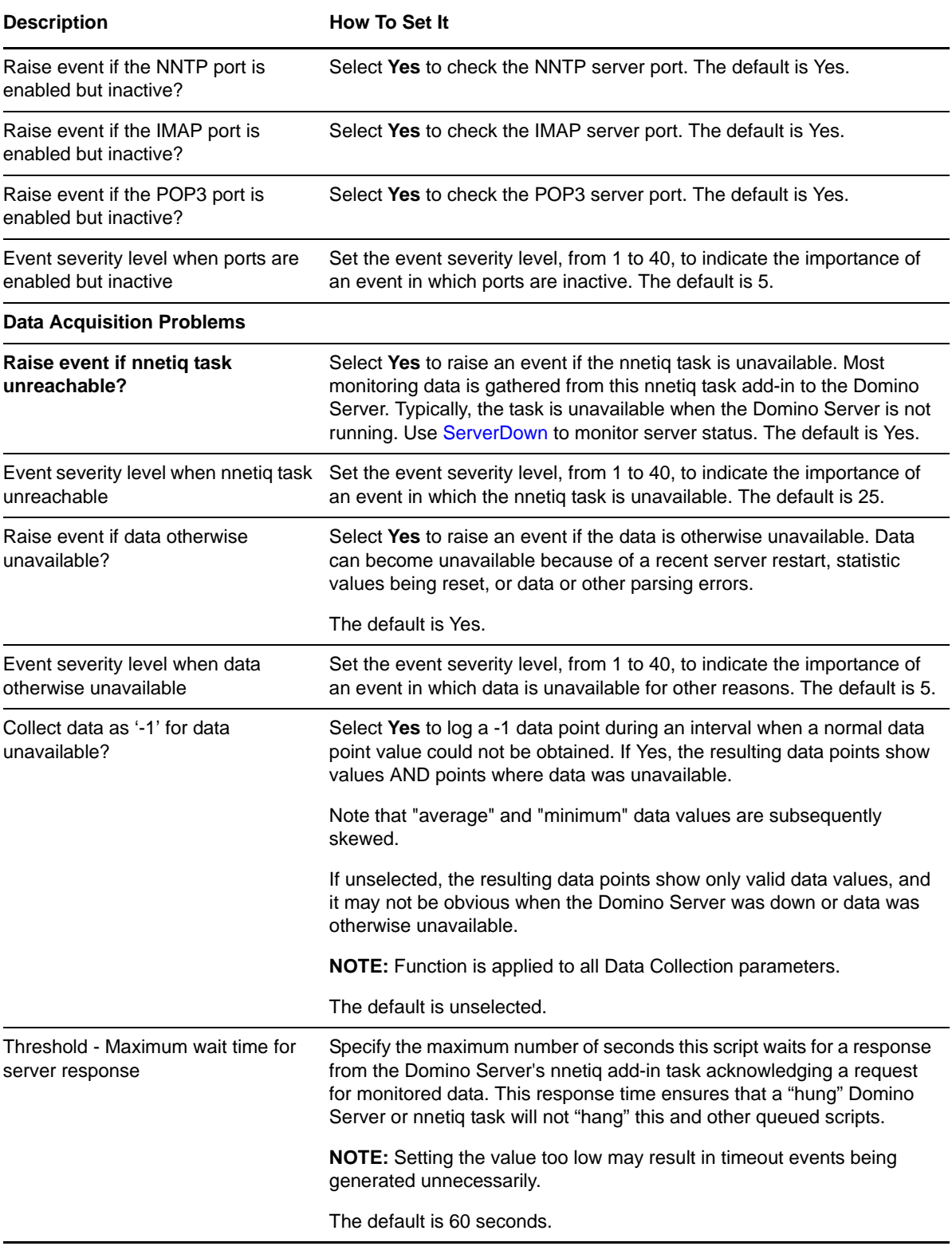

# **3.13 LogSniff**

Use this Knowledge Script to monitor the Notes log database for specific messages or search strings. You enter the search strings to look for using two filter files: the **Include Description File** and the **Exclude Description File**. These files contain the search strings you want to include or exclude, respectively. The search strings can include regular expressions.

You can use just the Include filter file, just the Exclude filter file, or both. If you use both filter files, this script returns messages that contain any included search strings and do not contain any of the excluded search strings. This script raises an event if the number of matching messages found exceeds the threshold you set. This script returns the items that match the search criteria that are new since the last time the script ran.

**NOTE:** The Description Files must be available locally on the computer where this script runs.

#### **3.13.1 Resource Object**

Domino server

#### **3.13.2 Default Schedule**

The default interval is once every hour.

### **3.13.3 Setting Parameter Values**

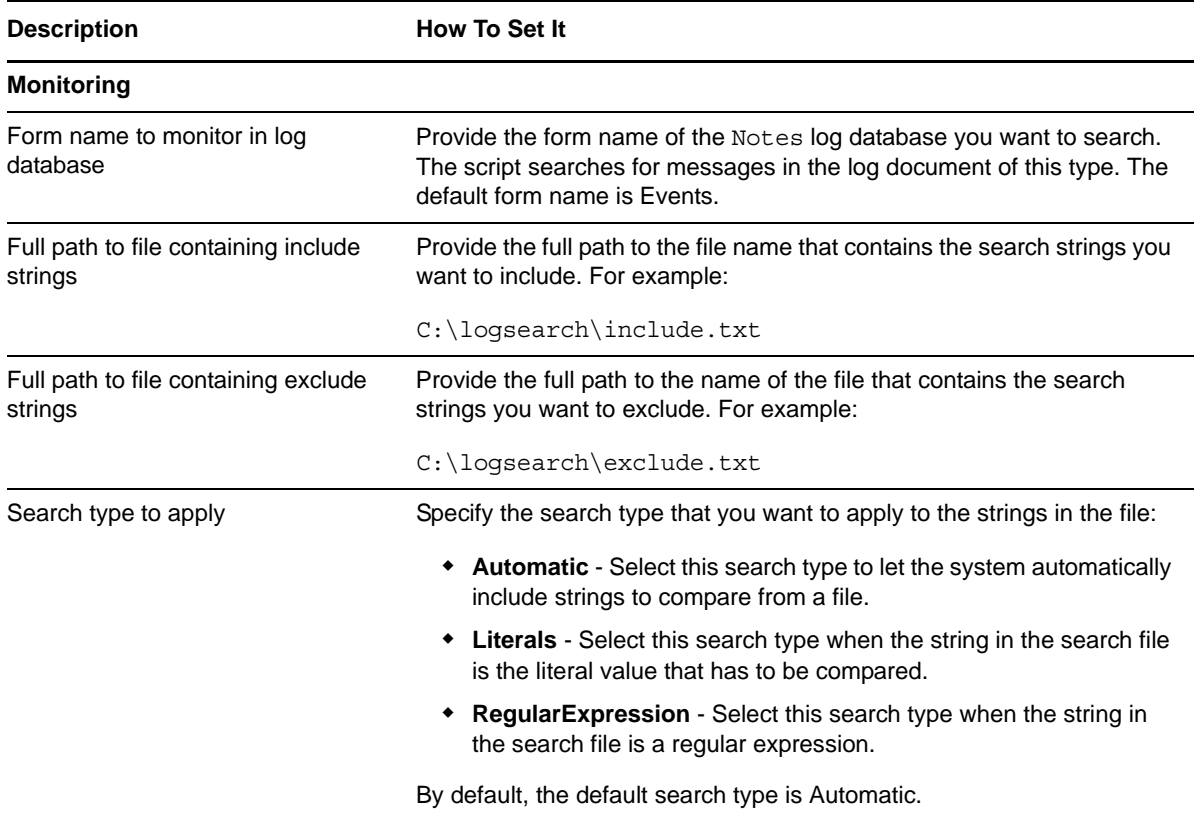

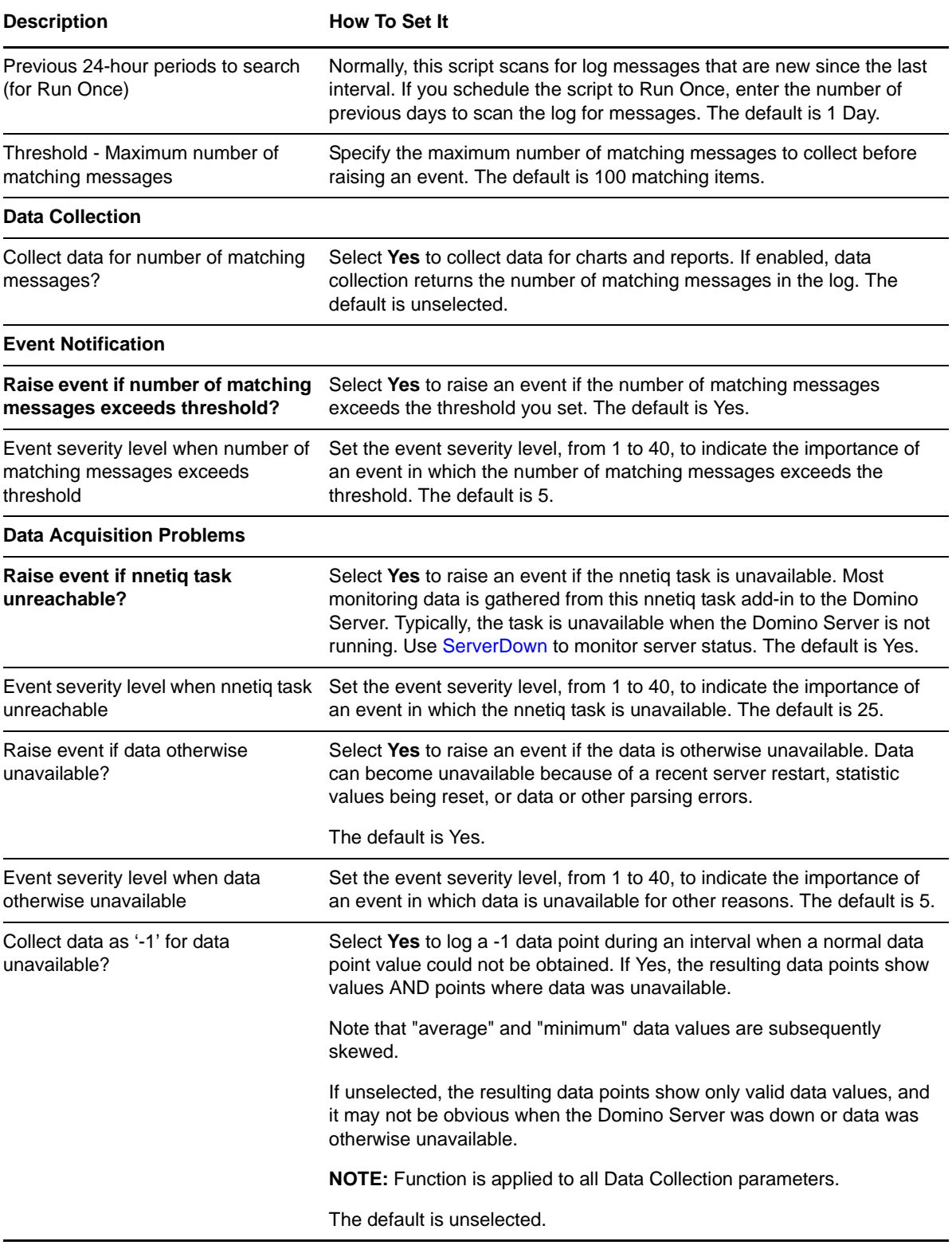

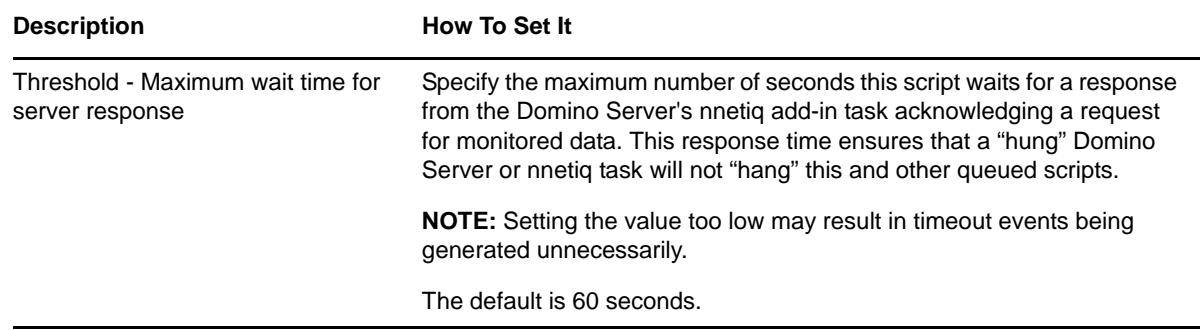

## <span id="page-44-0"></span>**3.14 MailThruput**

Use this Knowledge Script to monitor the throughput rate of mail messages that are routed through the Domino server. This script monitors the number of routed, dead, and pending mail messages. This script raises an event if threshold values are exceeded.

**Routed mail** includes all of the mail messages sent to remote servers and all mail messages delivered to the local server. **Pending mail** messages are messages sent to the Domino server that have not yet been sent by the server to their destination.

When the Domino server cannot complete the delivery of mail and is not able to notify the sender of the mail delivery problem with an error message, the mail is stored on the server and flagged as **dead mail**.

### **3.14.1 Example of How This Script is Used**

This script provides insight into the overall health of your mail delivery system by monitoring dead and pending mail as well as the number of successfully routed messages. In addition, you can use these thresholds and associated events to help you determine when to perform housekeeping tasks such as deleting old mail messages.

### **3.14.2 Resource Objects**

Domino mail routers for Notes

#### **3.14.3 Default Schedule**

The default interval is every 30 minutes.

#### **3.14.4 Setting Parameter Values**

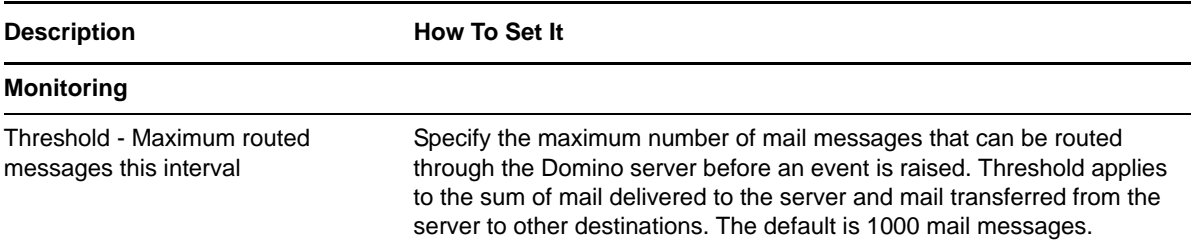

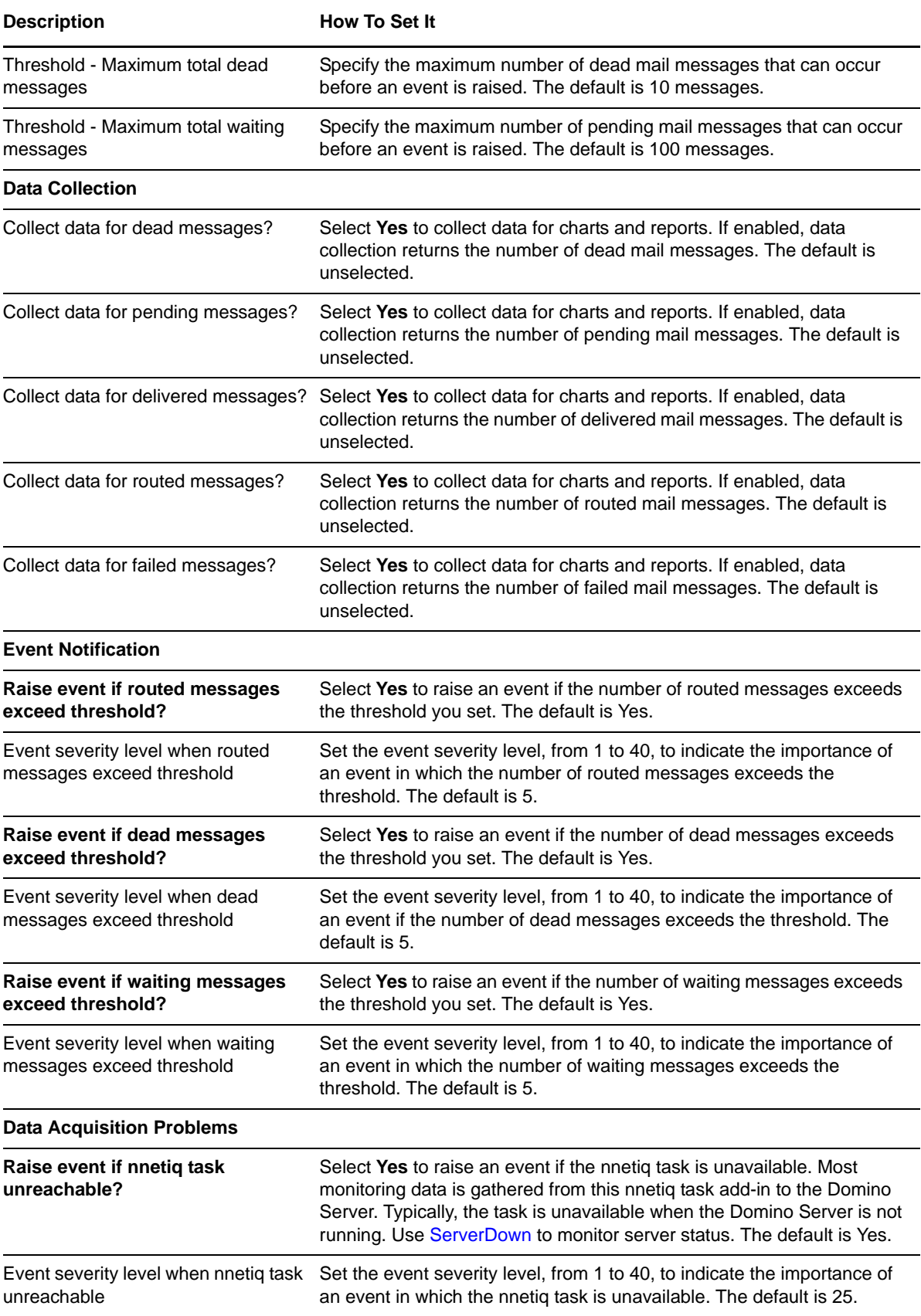

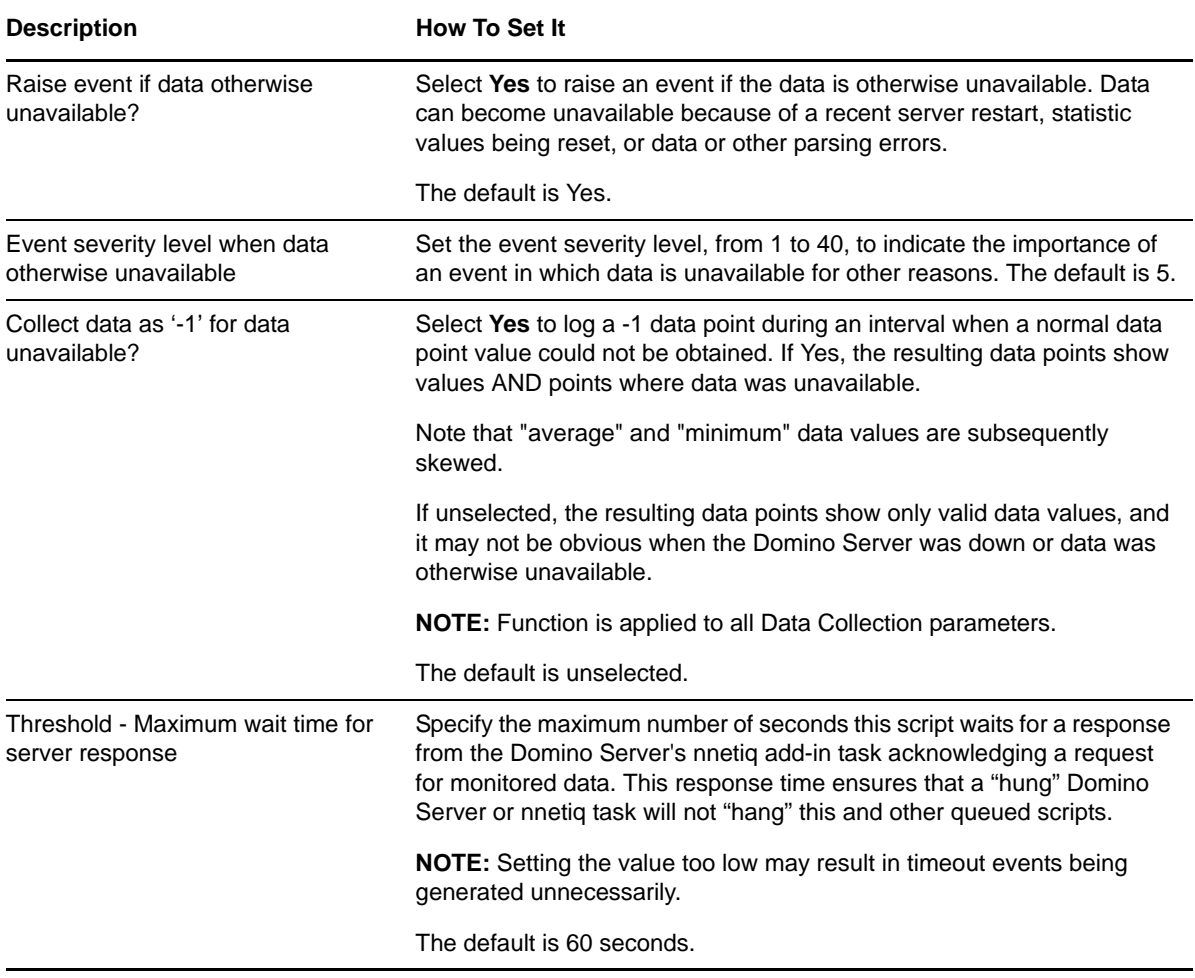

# **3.15 MemBusy**

Use this Knowledge Script to monitor the total memory resources used by all Domino processes. This script raises an event if the amount of memory used exceeds the threshold you set.

### **3.15.1 Resource Object**

Domino server

## **3.15.2 Default Schedule**

The default interval is every 30 minutes.

## **3.15.3 Setting Parameter Values**

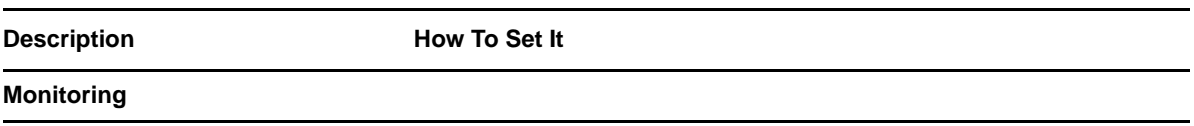

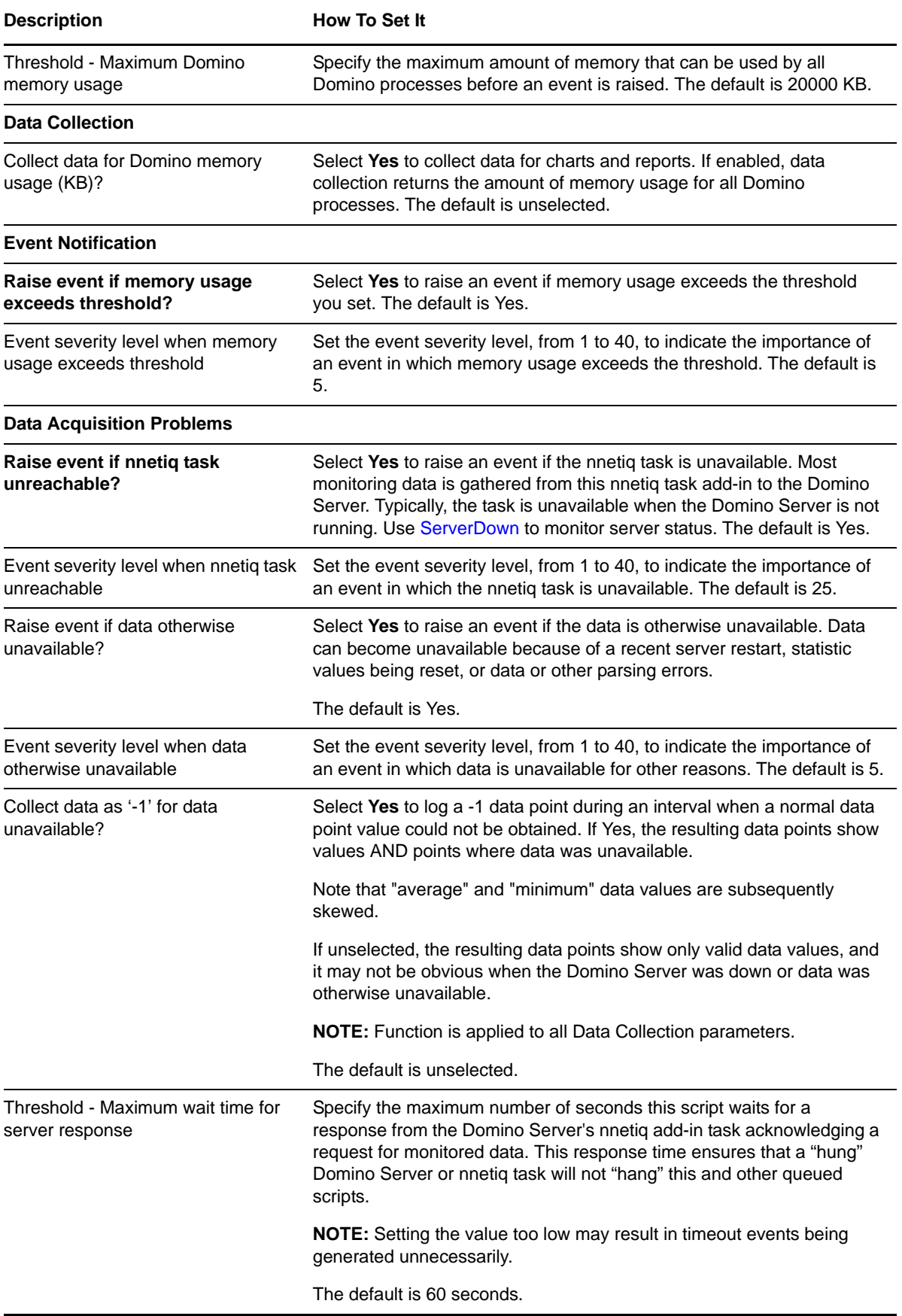

## **3.16 NetworkBusy**

Use this Knowledge Script to monitor the data sent and received on every Domino network port. This script raises an event if the amount of data sent and received on any Domino network port exceeds the thresholds you set.

### **3.16.1 Resource Object**

Domino server

### **3.16.2 Default Schedule**

The default interval is every 30 minutes.

**NOTE:** You cannot choose the Run once schedule for this script, which requires at least two job iterations to return useful data.

### **3.16.3 Setting Parameter Values**

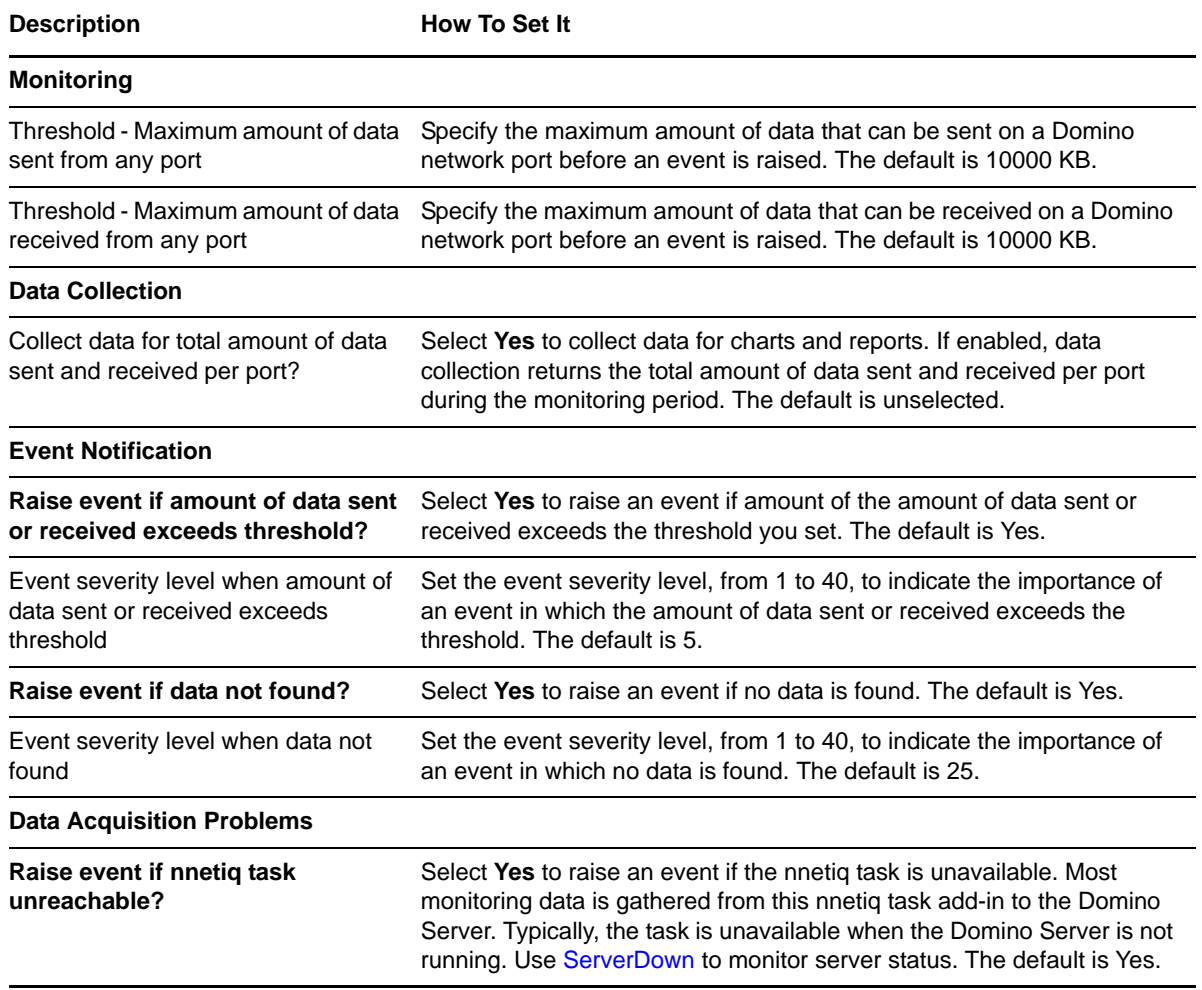

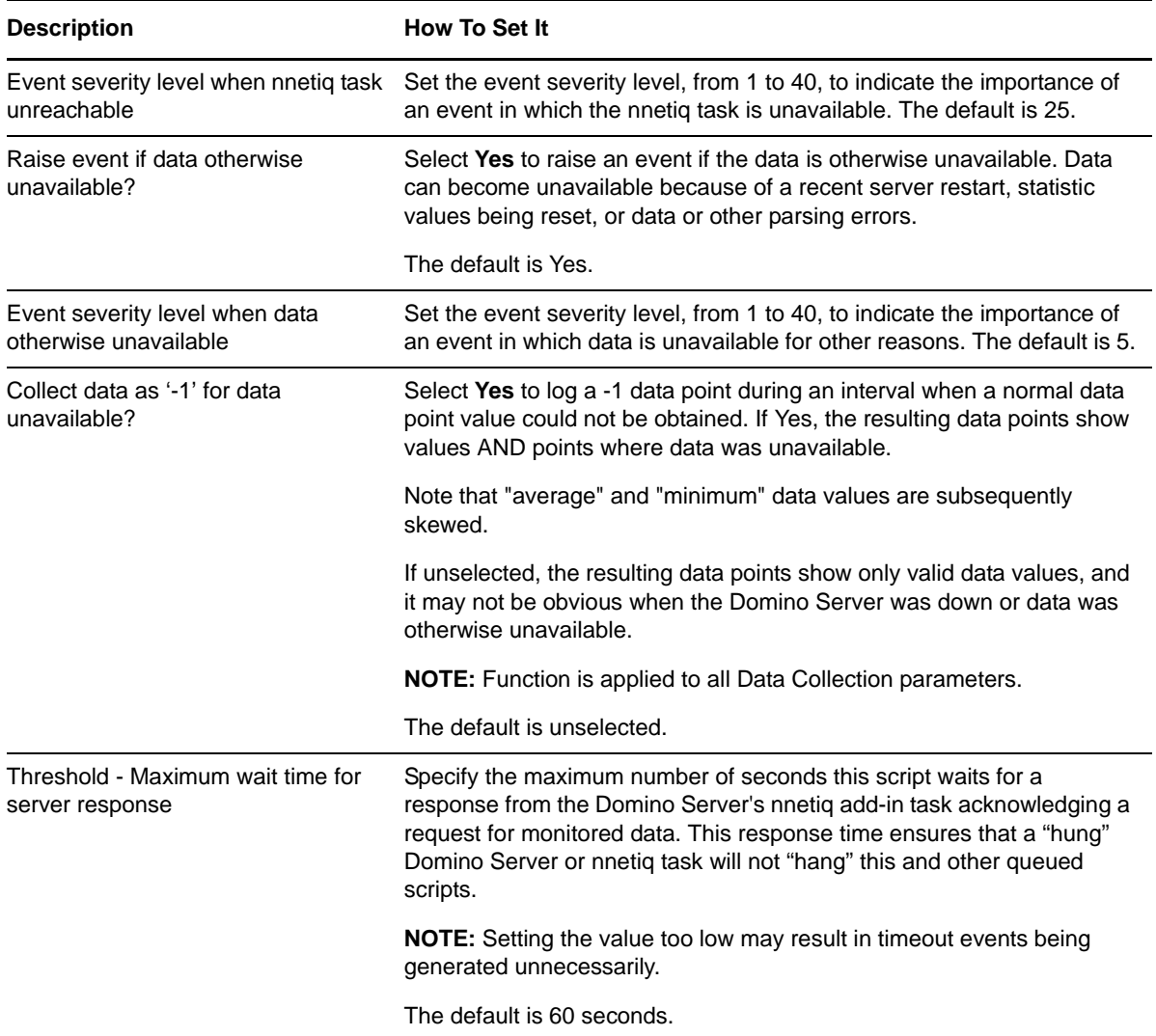

## **3.17 NotesMailStats**

Use this Knowledge Script to monitor Notes Mail Server statistics on Domino servers:

- Mail.Dead
- Mail.Waiting
- Mail.TransferFailure
- Mail.Delivered
- Mail.AverageDeliverTime
- Mail.TotalRouted
- Mail.TotalKBTransferred.

This script extracts values from these statistics and raises an event if a threshold is exceeded.

### **3.17.1 Resource Object**

Domino server

## **3.17.2 Default Schedule**

The default interval is once an hour.

## **3.17.3 Setting Parameter Values**

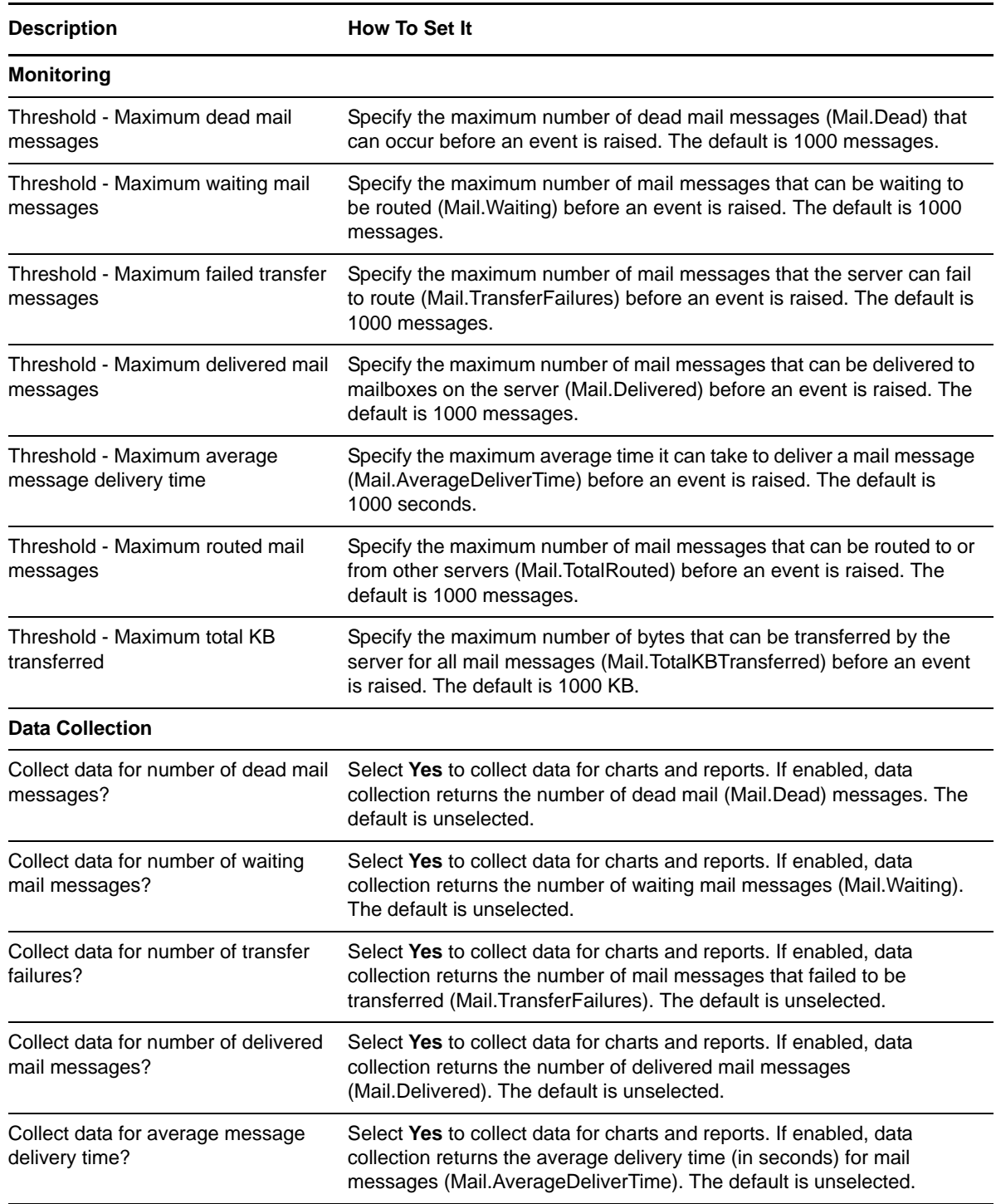

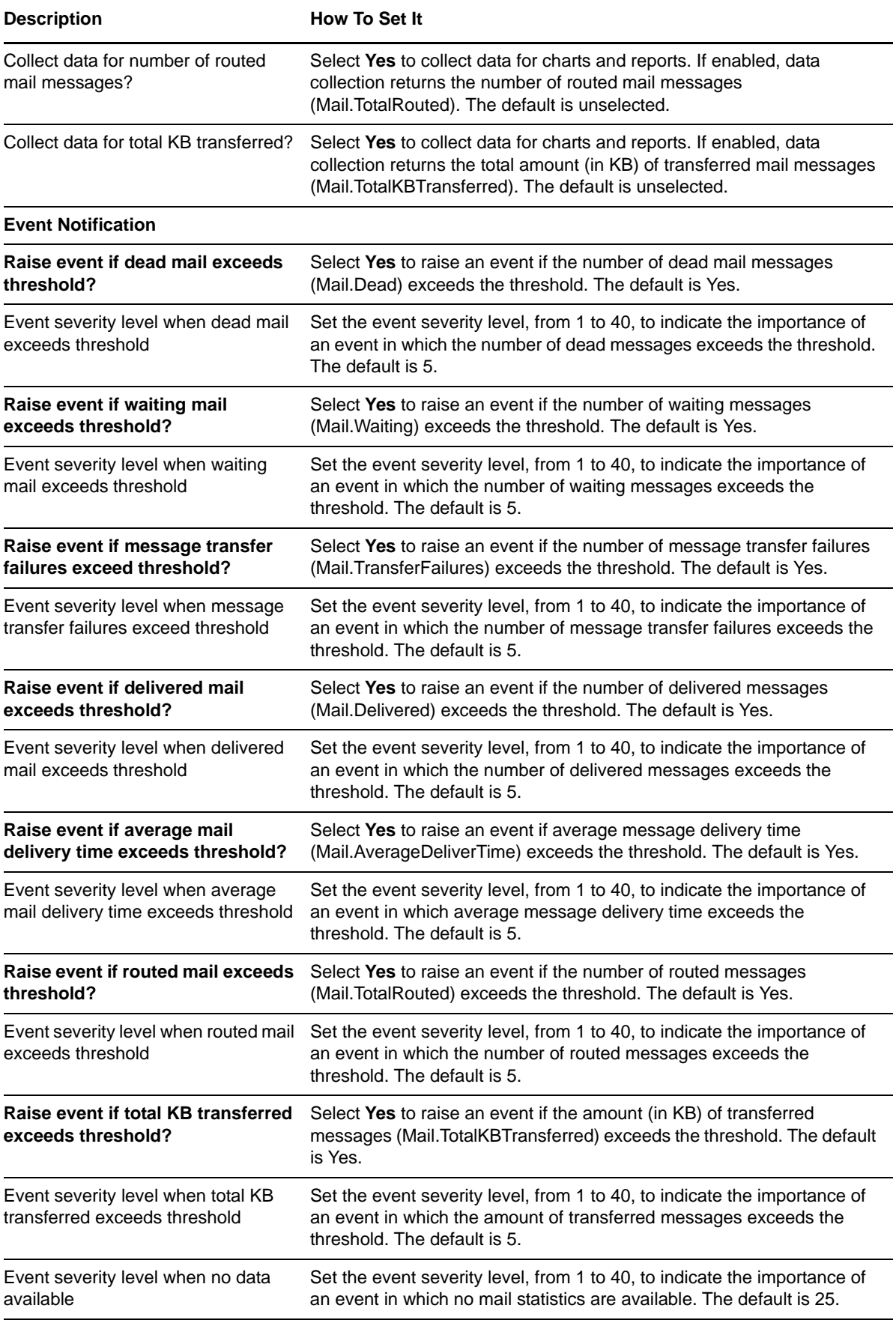

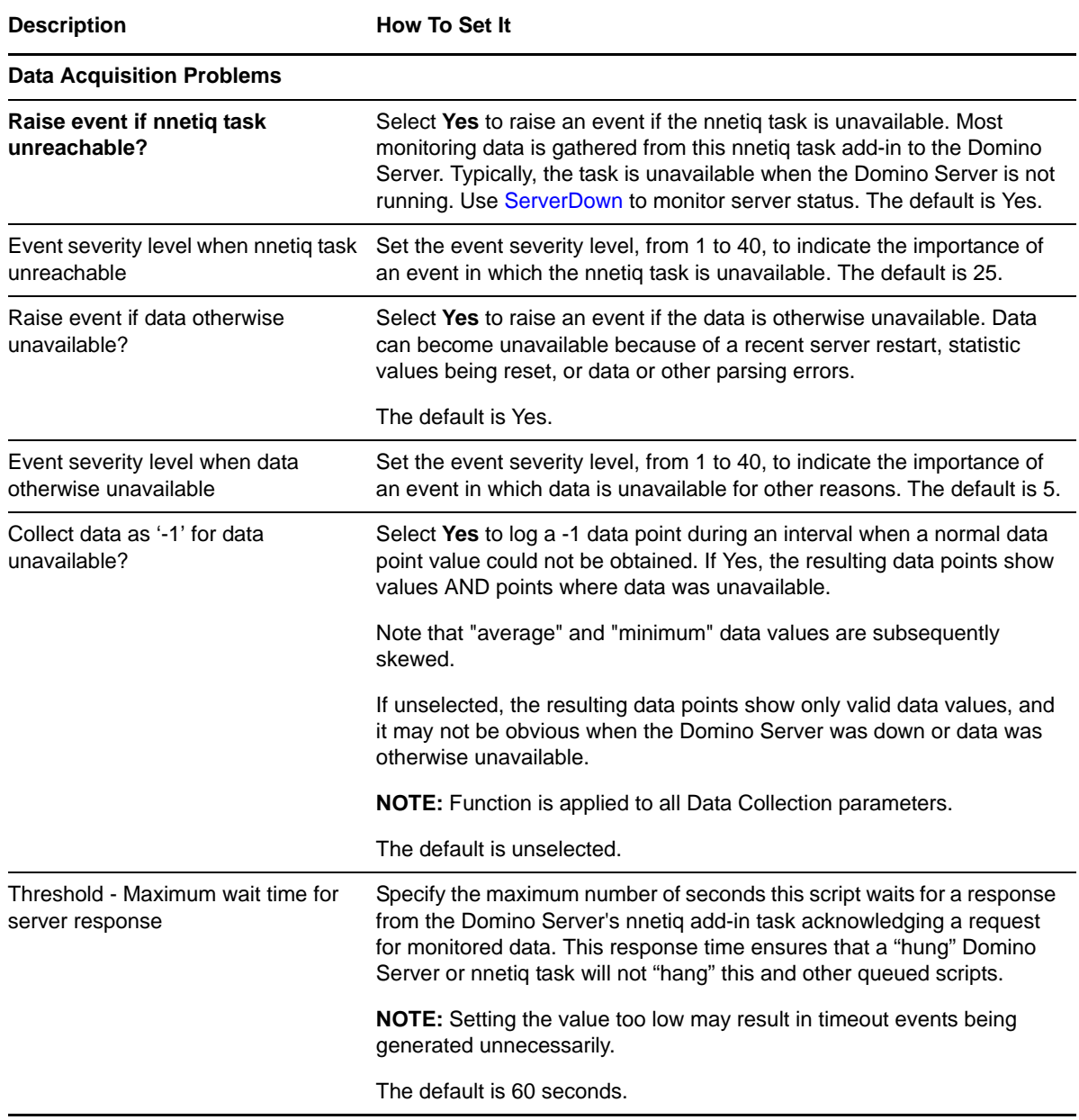

# **3.18 OldestDocInDB**

Use this Knowledge Script to monitor the age of documents in a Domino database message queue. You can specify a threshold age for documents in the queue. This script raises an event if a document is older than the threshold age you specified.

### **3.18.1 Resource Object**

Domino server

### **3.18.2 Default Schedule**

The default interval is once every day.

## **3.18.3 Setting Parameter Values**

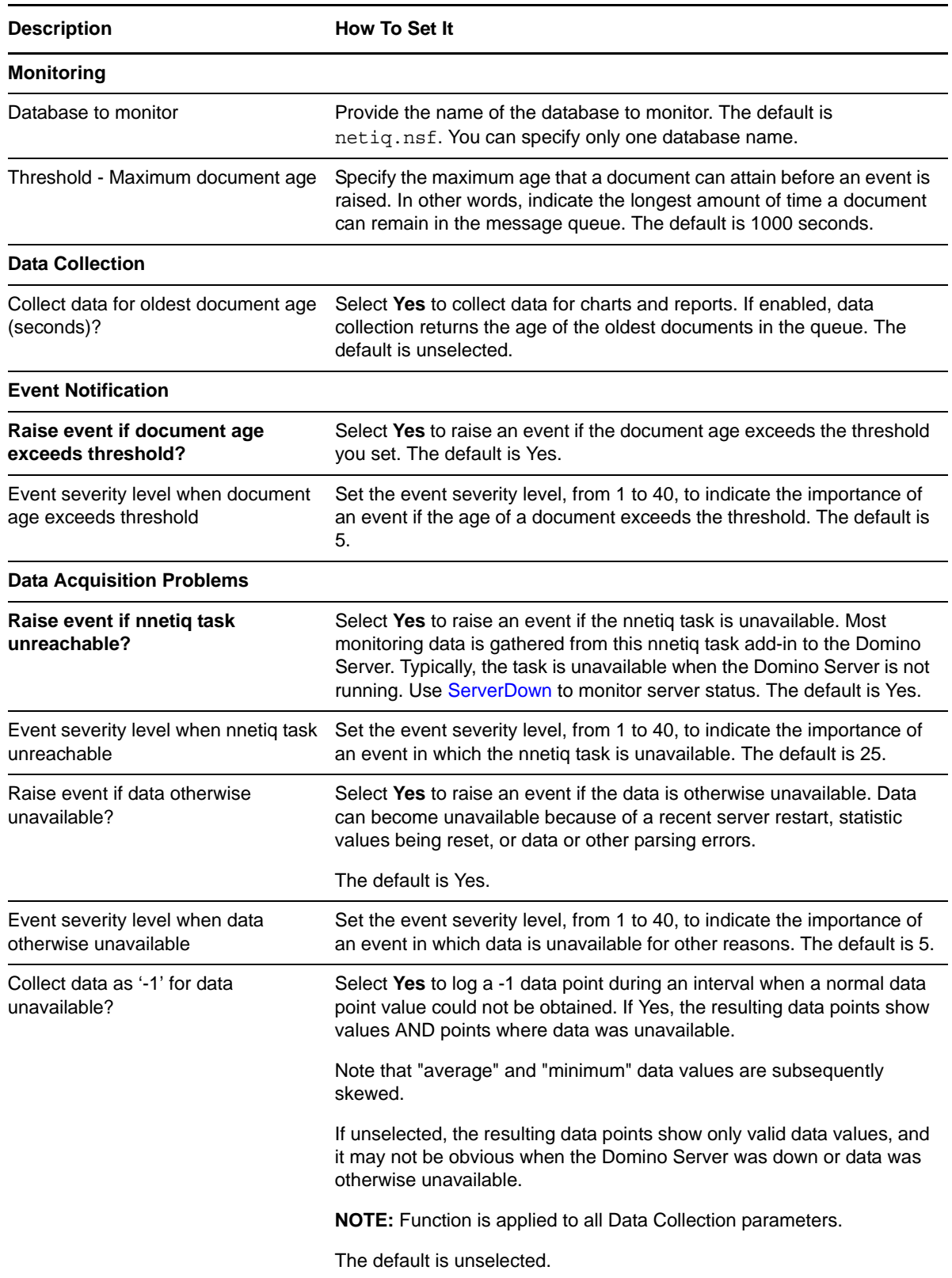

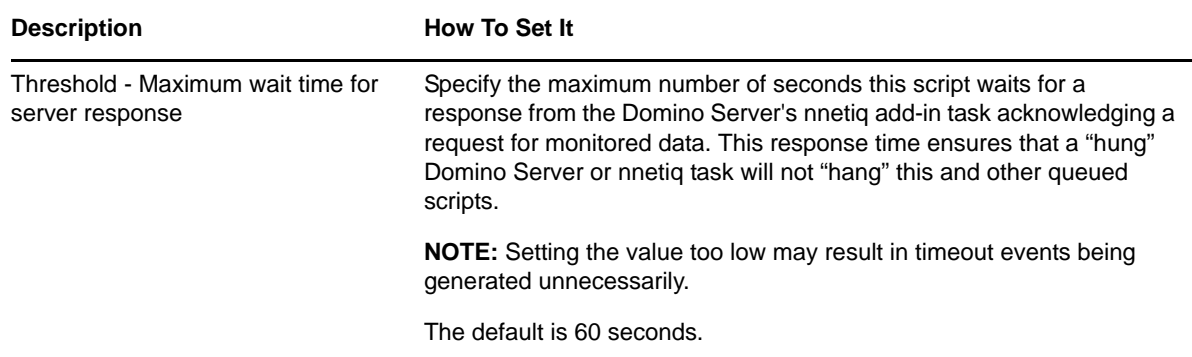

## **3.19 OpenDBResponseTime**

Use this Knowledge Script to monitor the amount of time required to open a Domino database (response time). You can set a threshold value in seconds for the amount of time required for a database to open. This script raises an event if the time to open a monitored database exceeds the response time you set.

### **3.19.1 Resource Object**

Domino server

### **3.19.2 Default Schedule**

The default interval is once every day.

### **3.19.3 Setting Parameter Values**

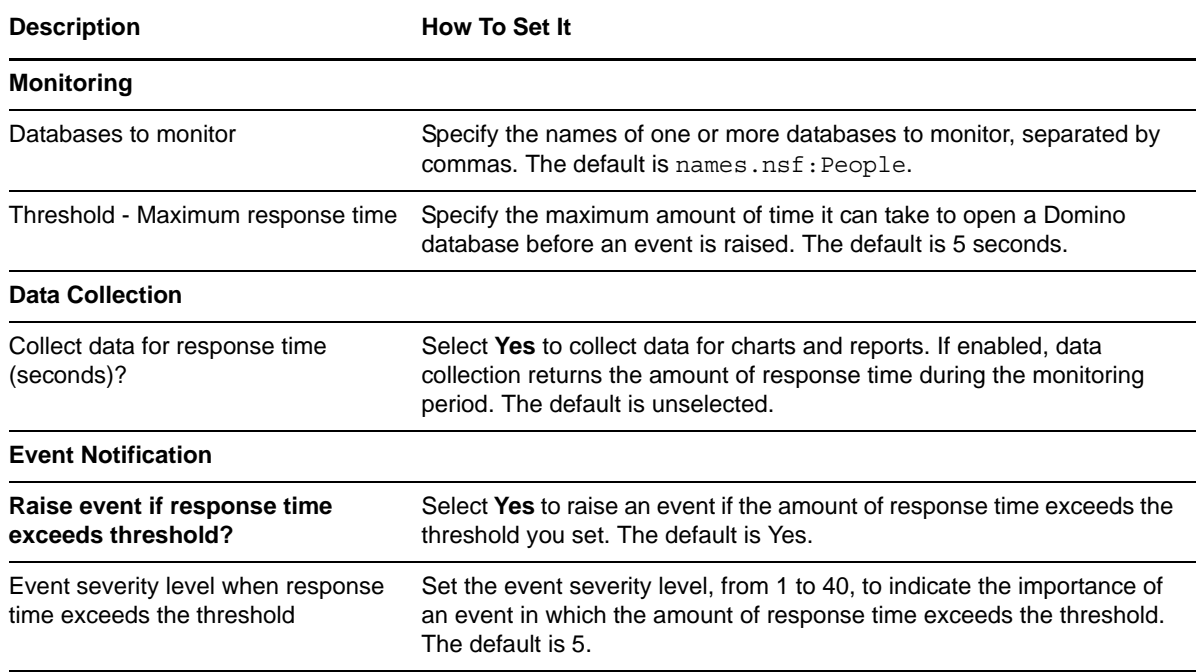

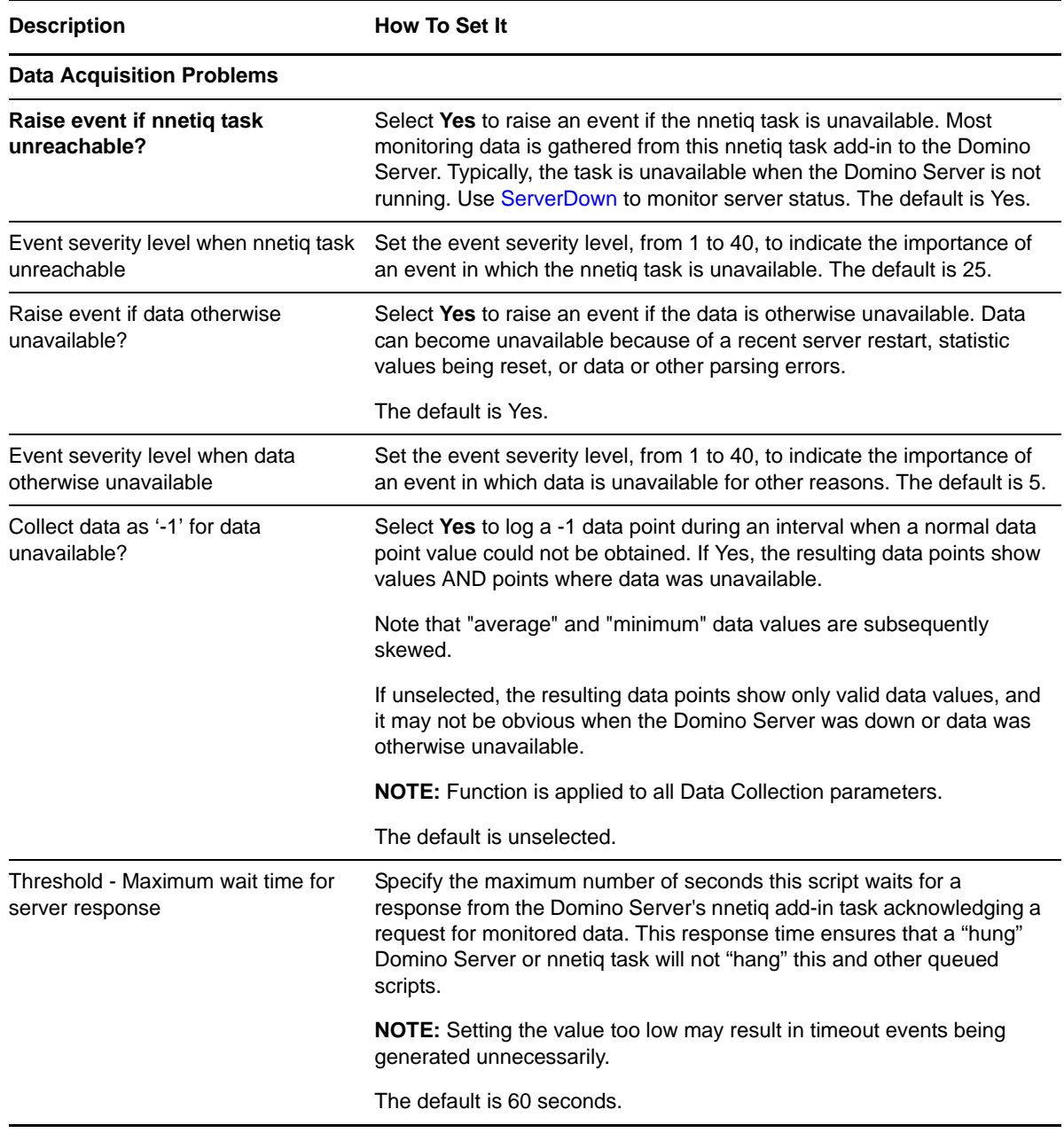

## **3.20 ReplicationTime**

Use this Knowledge Script to monitor the status of database replications between Domino servers, including the time used to complete replication and the name of the changed database. The detail message includes the total time taken for replication to complete. This script raises an event if replication does not complete successfully, and records the cause of the failure in the detail message.

Only replications initiated by the local Domino server are monitored. To monitor replications initiated by other servers, run this script on those servers instead.

**NOTE:** Turn on the local Replication Log to use this script.

## **3.20.1 Resource Object**

Domino server

#### **3.20.2 Default Schedule**

The default interval is once every hour.

## **3.20.3 Setting Parameter Values**

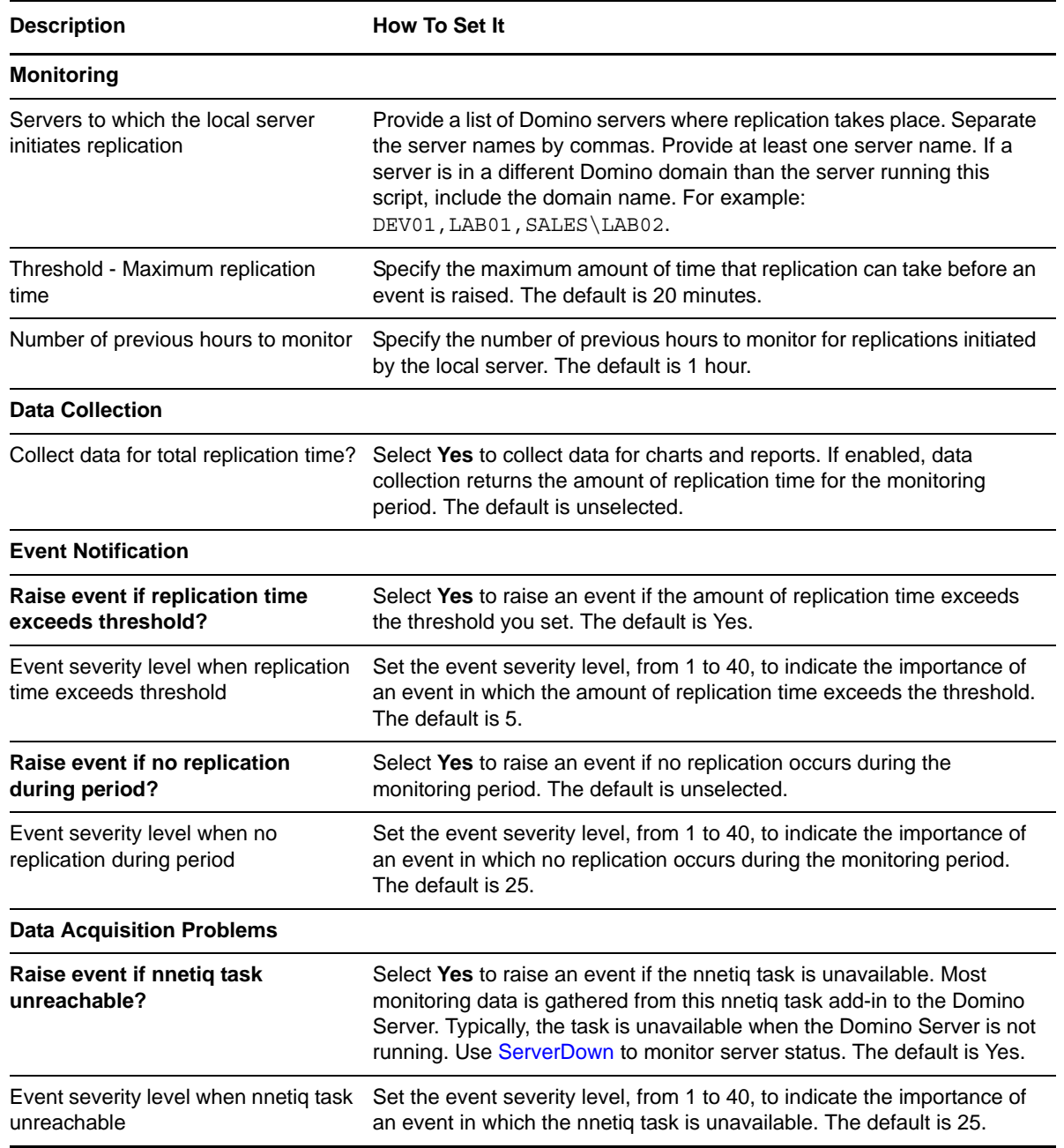

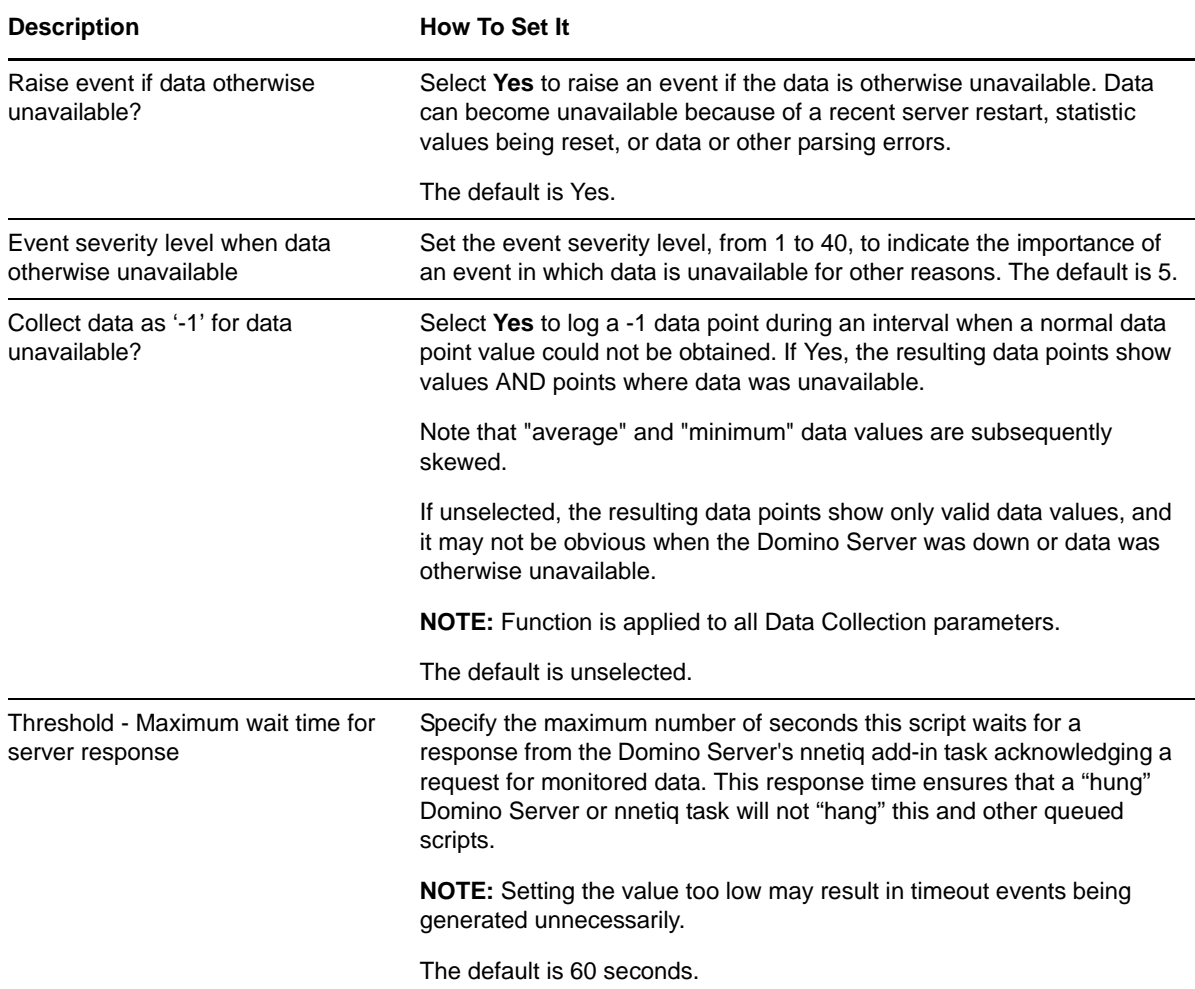

# **3.21 Report\_Connectivity**

Use this Knowledge Script to generate a report about the connectivity and response time between Domino servers. This report uses data collected by the [Connectivity](#page-20-0) Knowledge Script.

### **3.21.1 Resource Objects**

Report agent

### **3.21.2 Default Schedule**

The default schedule is Run once.

# **3.21.3 Setting Parameter Values**

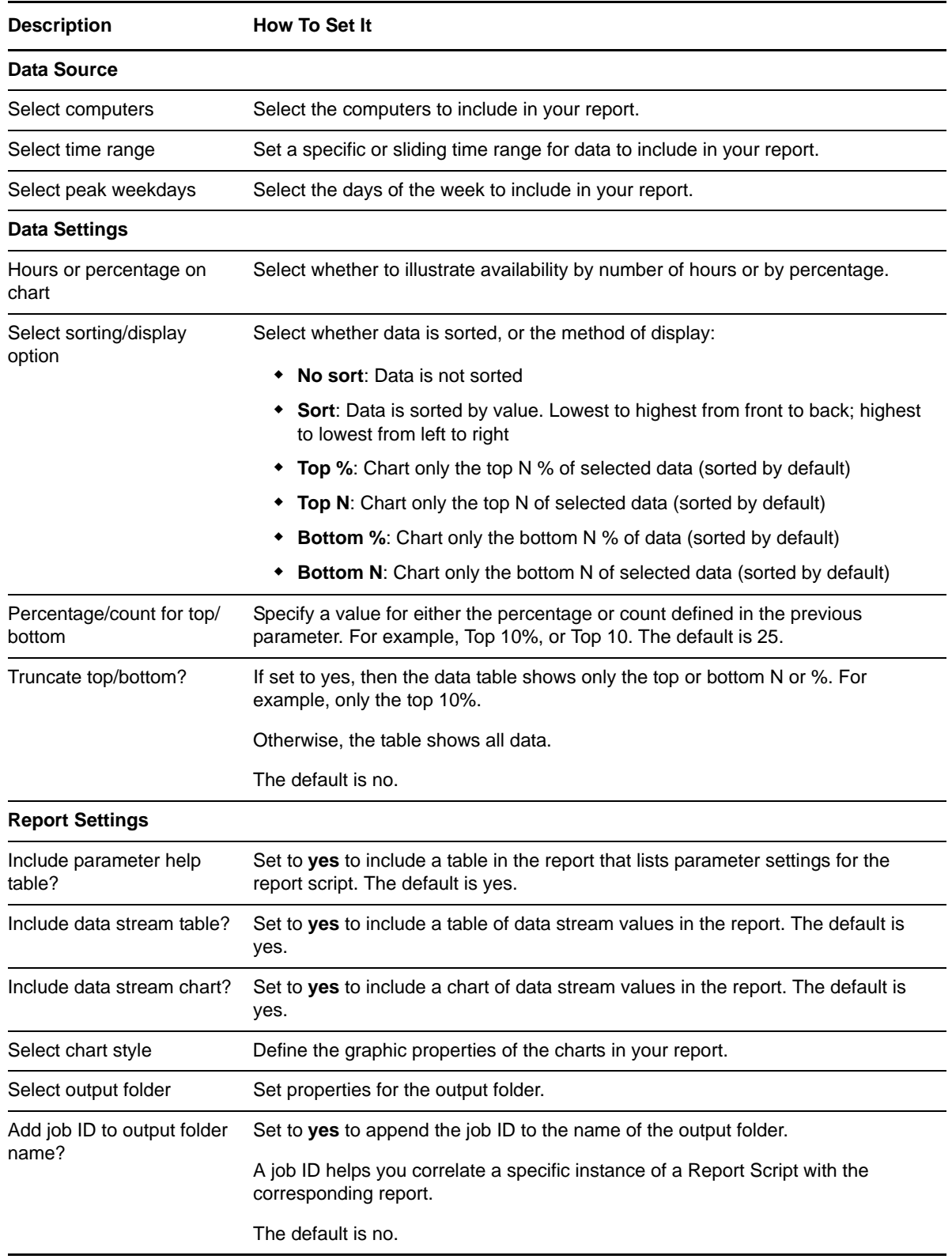

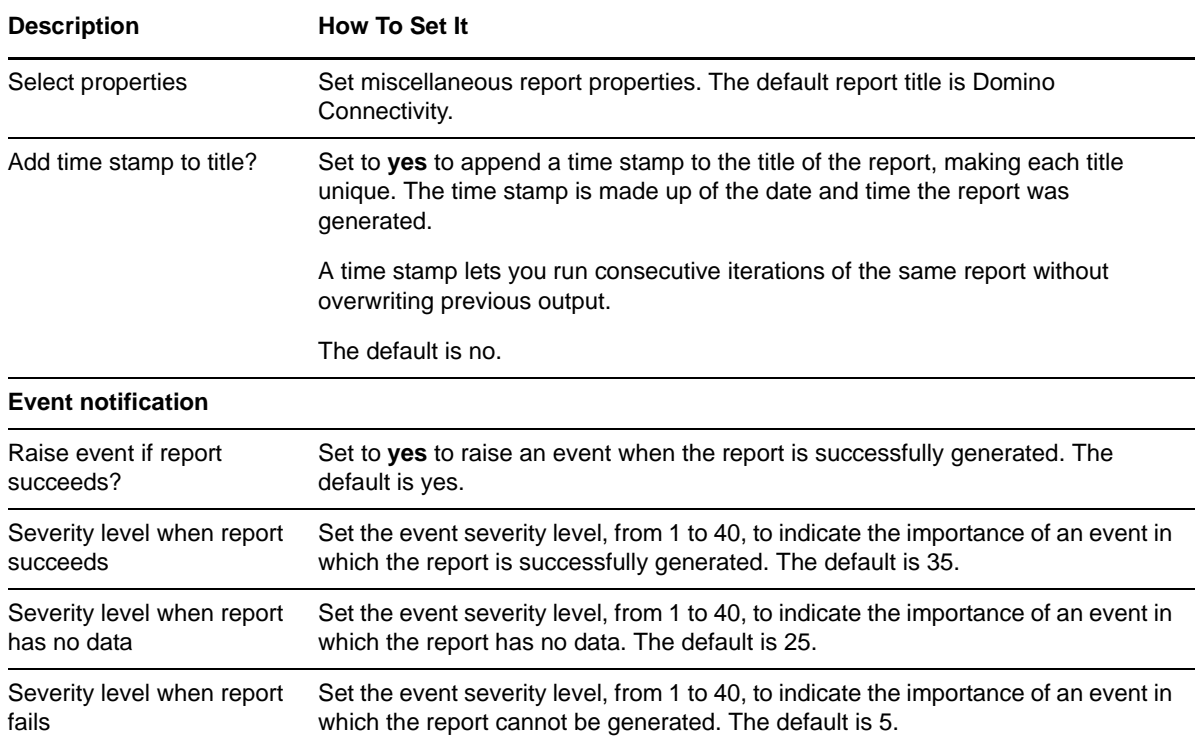

## **3.22 Report\_DatabaseSize**

Use this Knowledge Script to generate a report about the size of Domino databases. Use this report to make a statistical analysis of the data point values, such as the average or maximum value over a specified period. This report uses data collected by the [DBSizes](#page-32-0) Knowledge Script.

#### **3.22.1 Resource Objects**

Report agent

#### **3.22.2 Default Schedule**

The default schedule is Run once.

### **3.22.3 Setting Parameter Values**

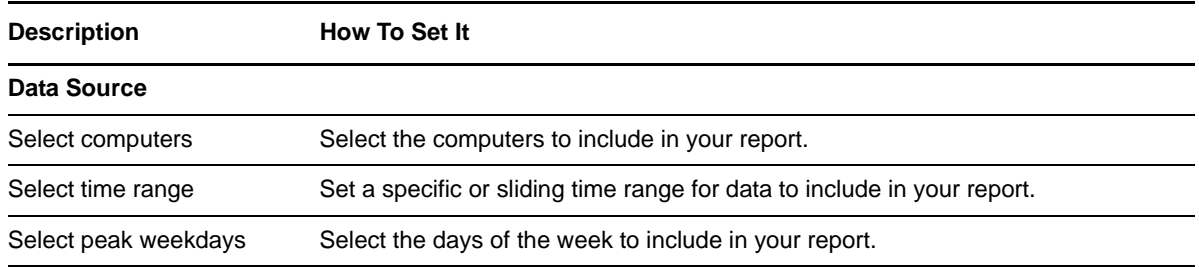

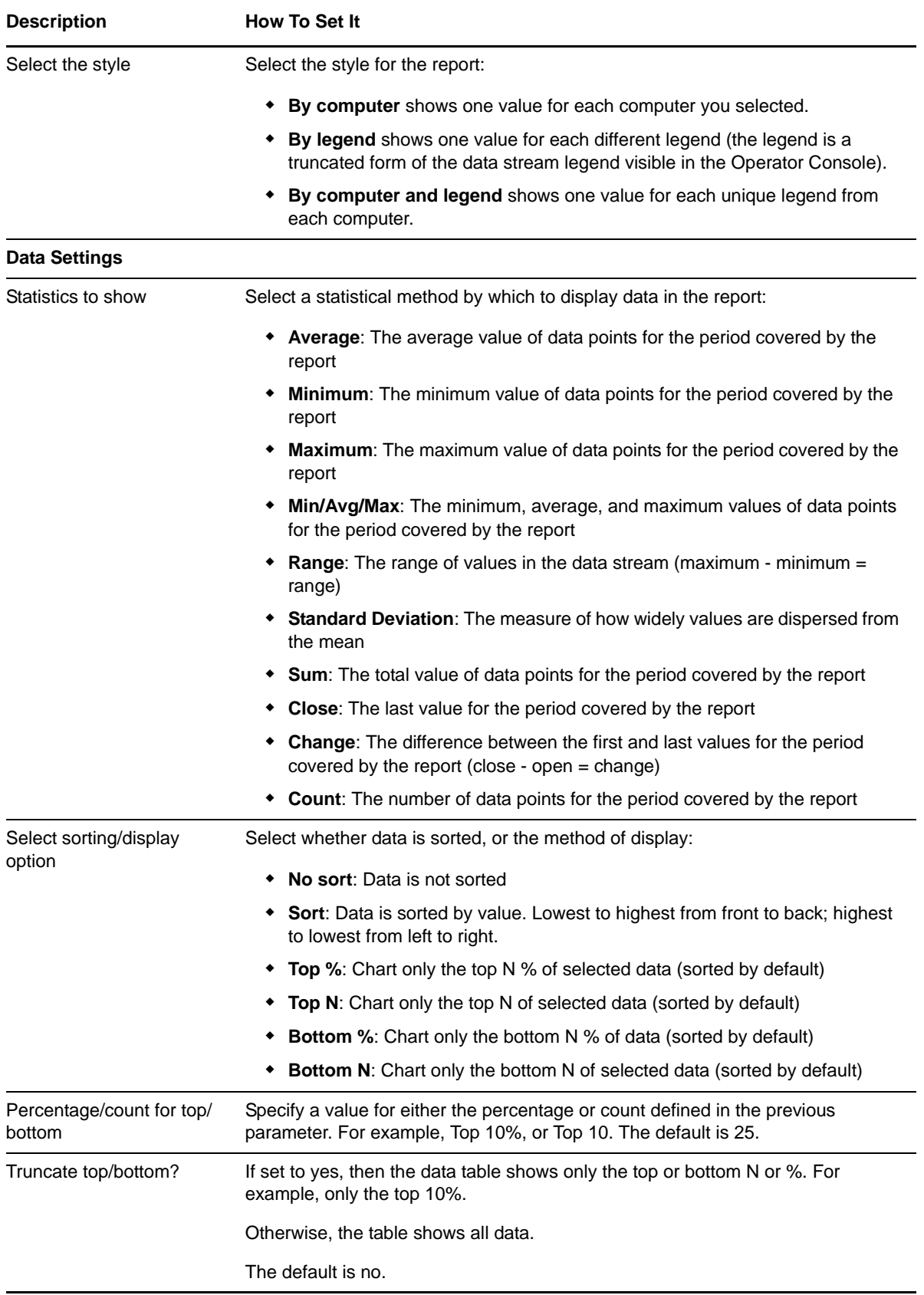

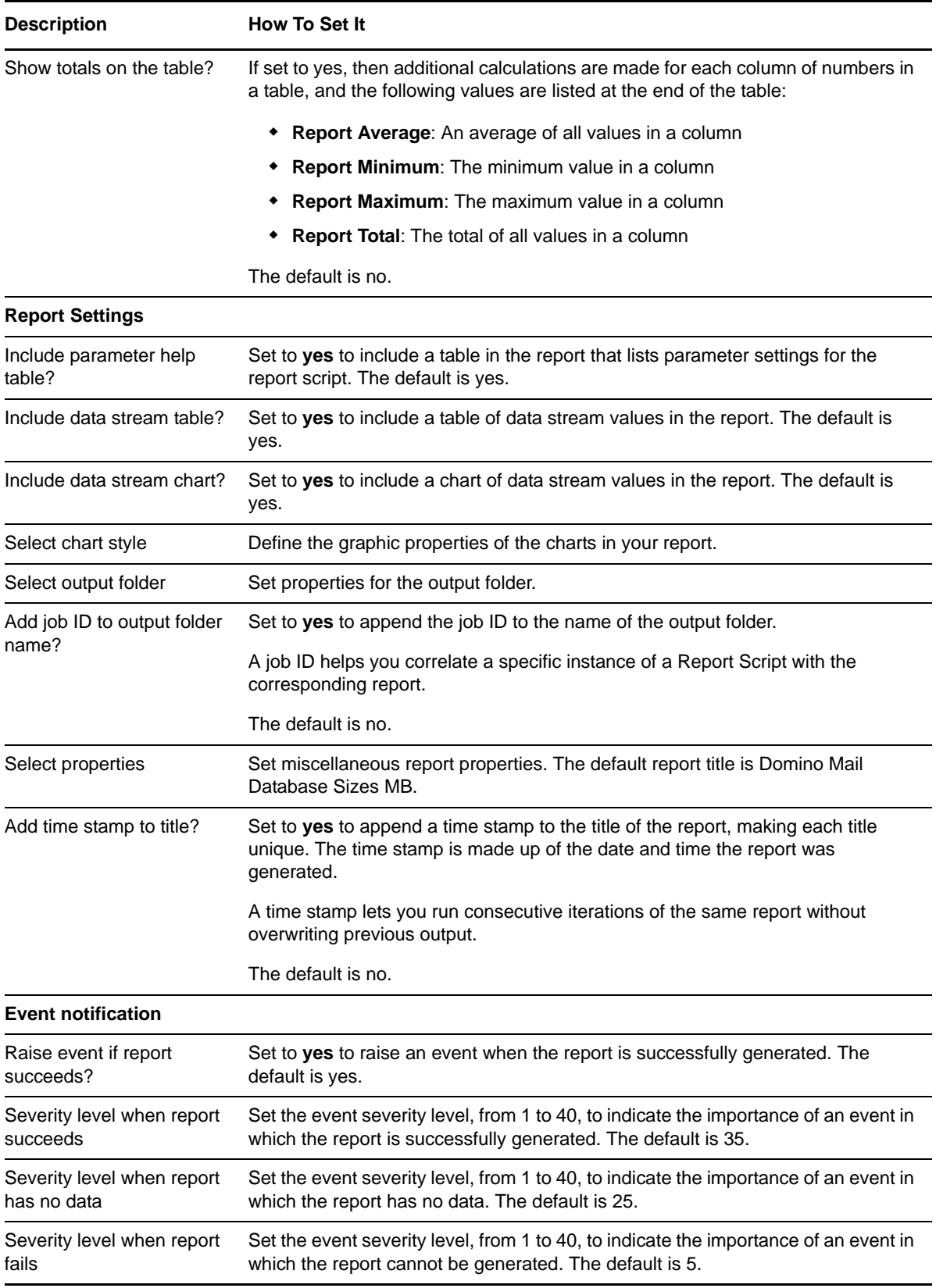

# **3.23 Report\_MailThroughputDeadMails**

Use this Knowledge Script to generate a report about the number of dead mail messages stored on the Domino server. Use this report to make a statistical analysis of the data point values, such as the average or maximum value over a specified period. This report uses data collected by the [MailThruput](#page-44-0) Knowledge Script.

### **3.23.1 Resource Objects**

Report agent

## **3.23.2 Default Schedule**

The default schedule is Run once.

### **3.23.3 Setting Parameter Values**

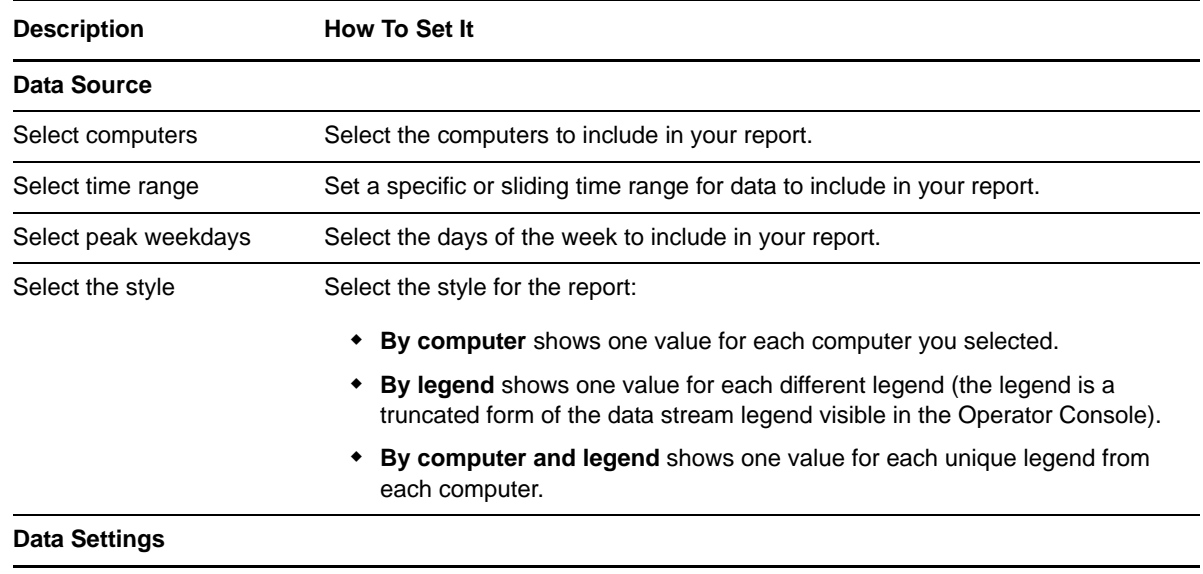

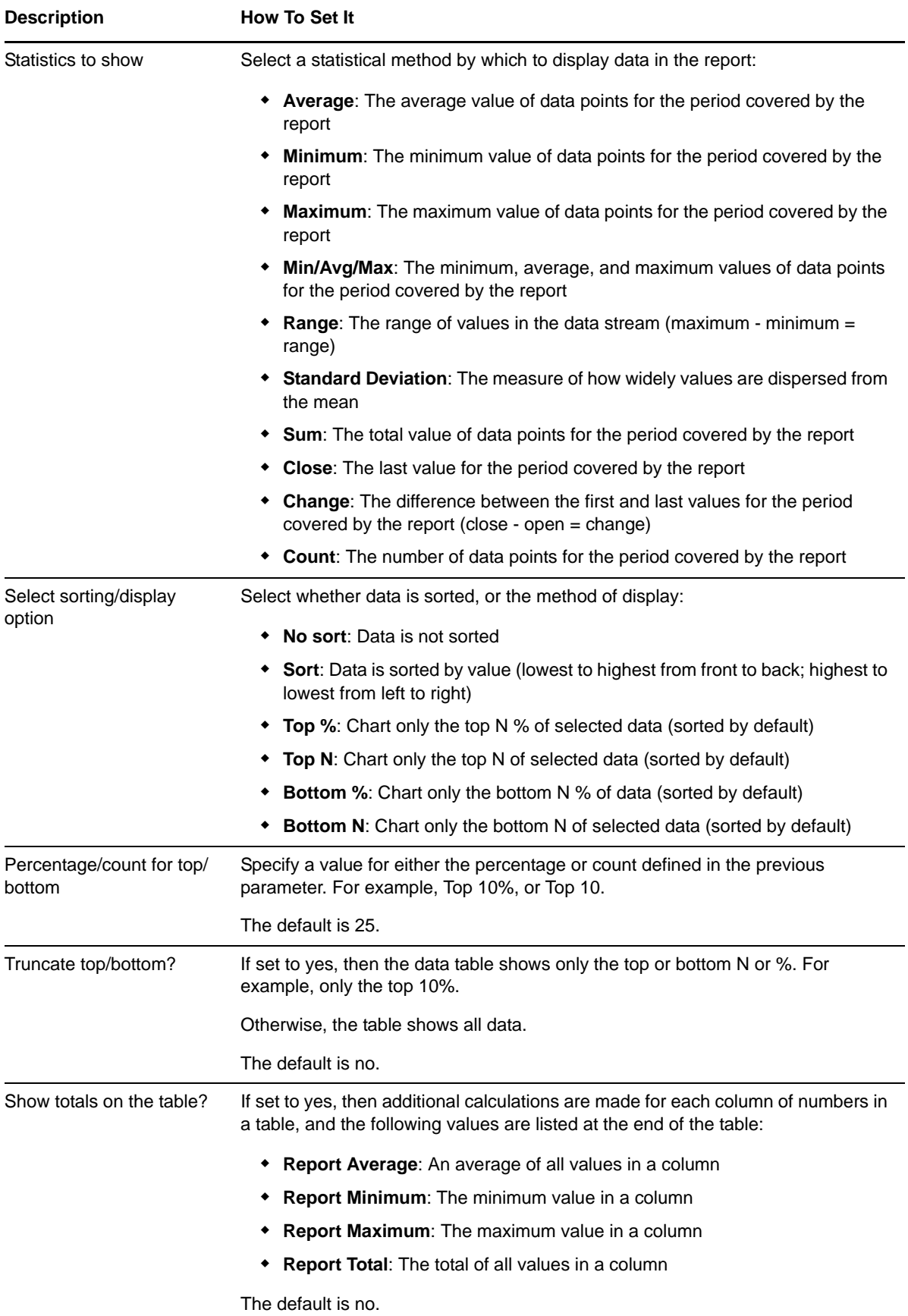

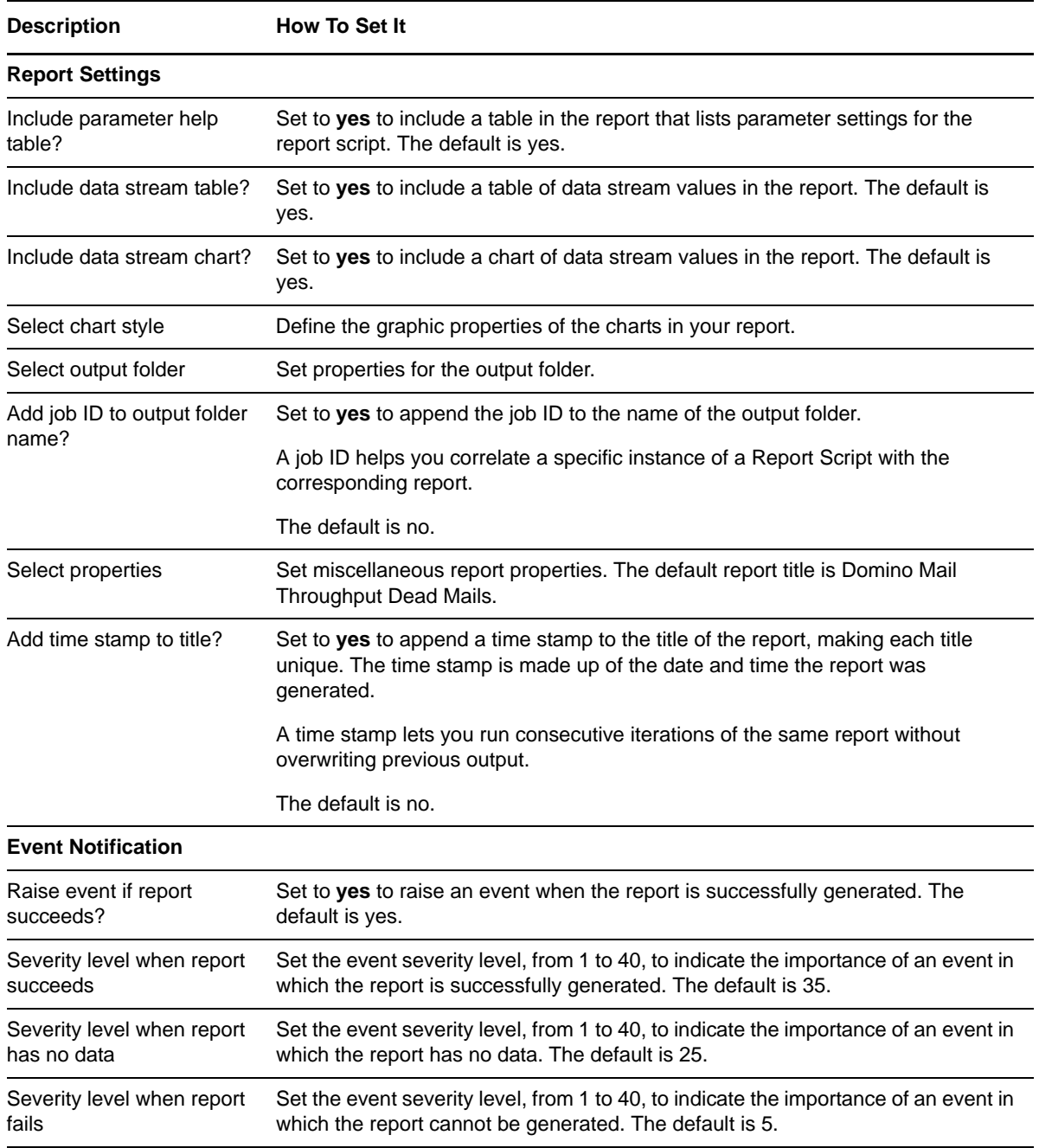

## **3.24 Report\_MailThroughputFailureMail**

Use this Knowledge Script to generate a report about the number of mail messages that the Domino server failed to deliver. Use this report to make a statistical analysis of the data point values, such as the average or maximum value over a specified period. This report uses data collected by the [MailThruput](#page-44-0) Knowledge Script.

### **3.24.1 Resource Object**

Report agent

### **3.24.2 Default Schedule**

The default schedule is Run once.

## **3.24.3 Setting Parameter Values**

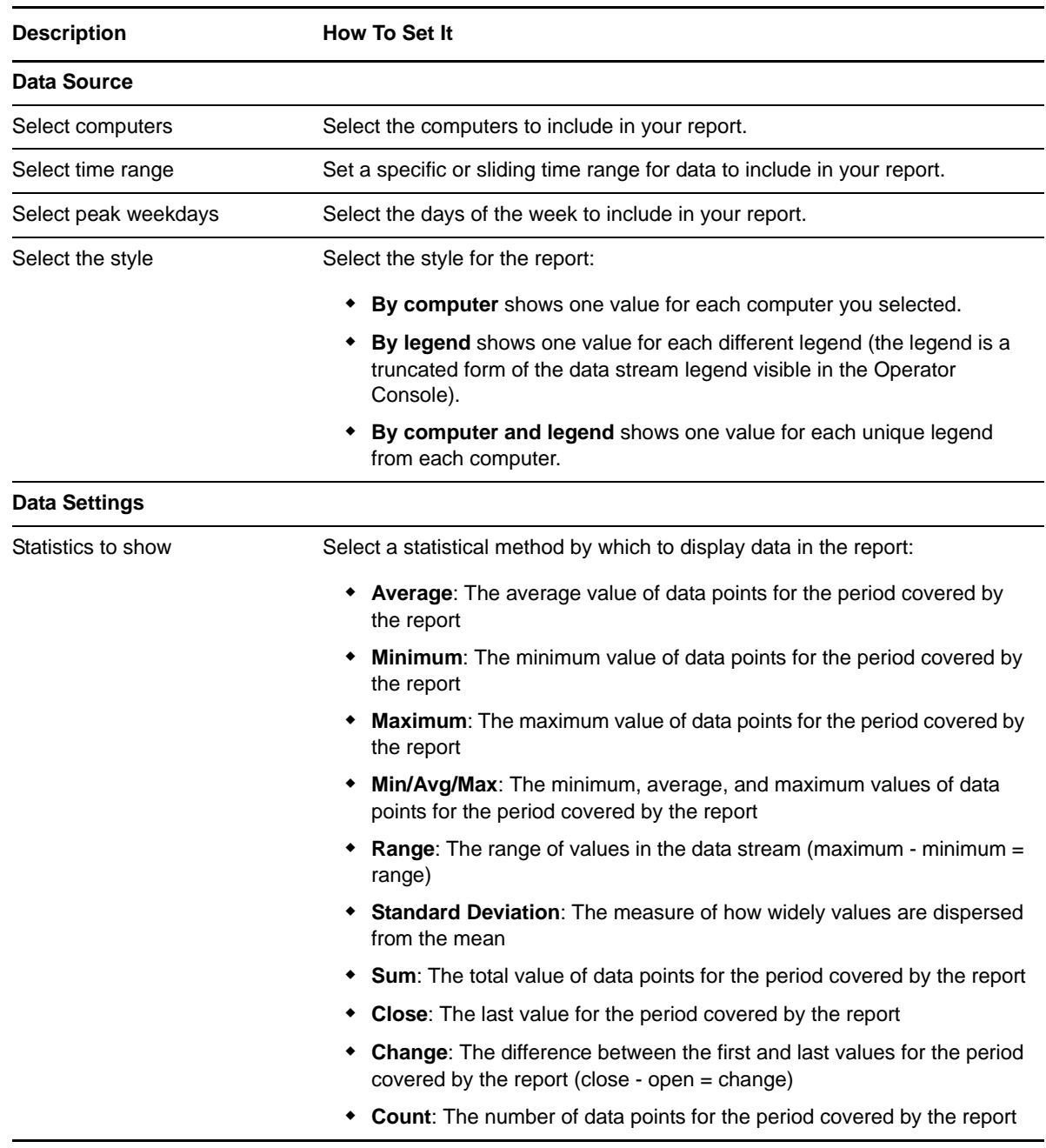

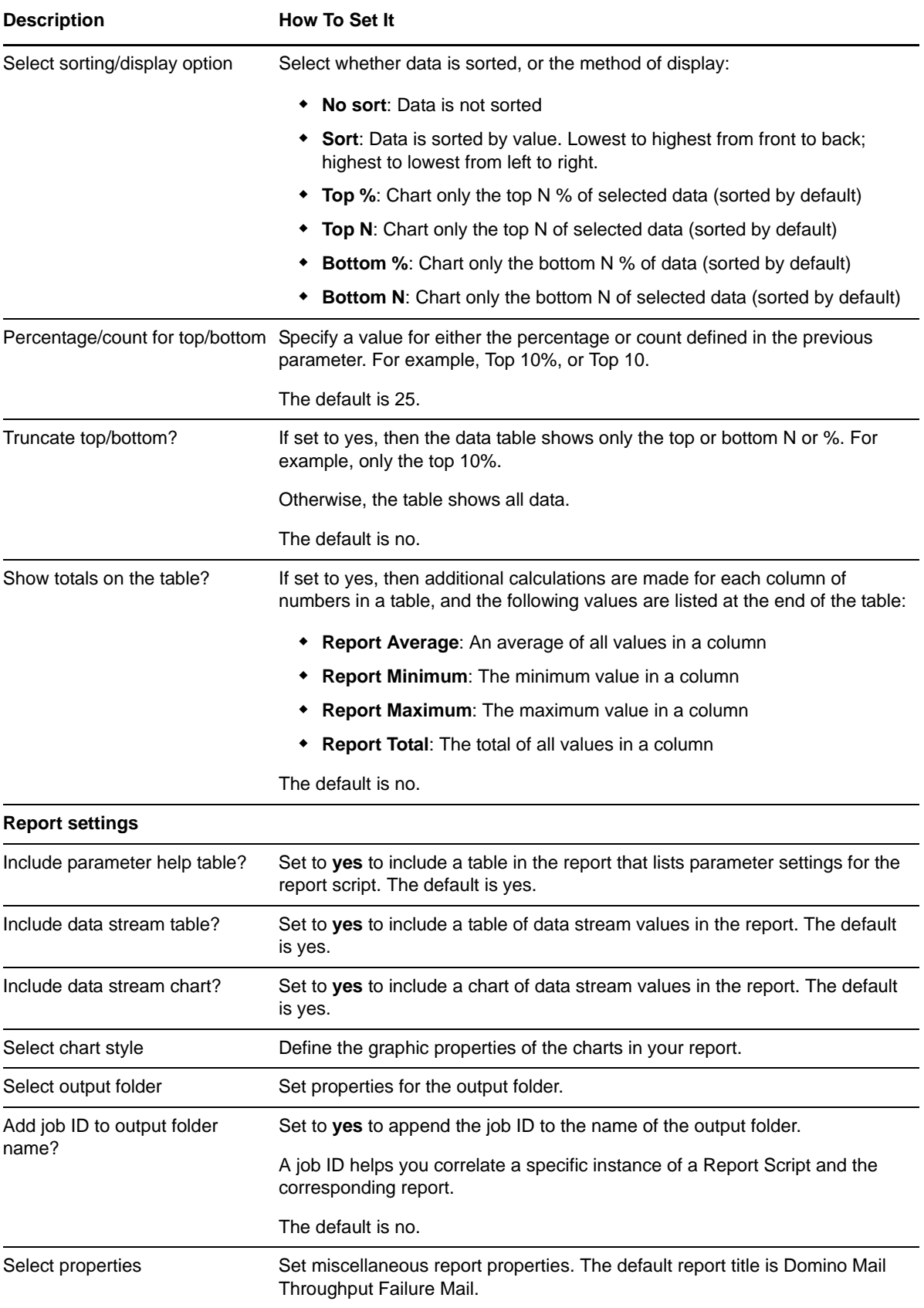

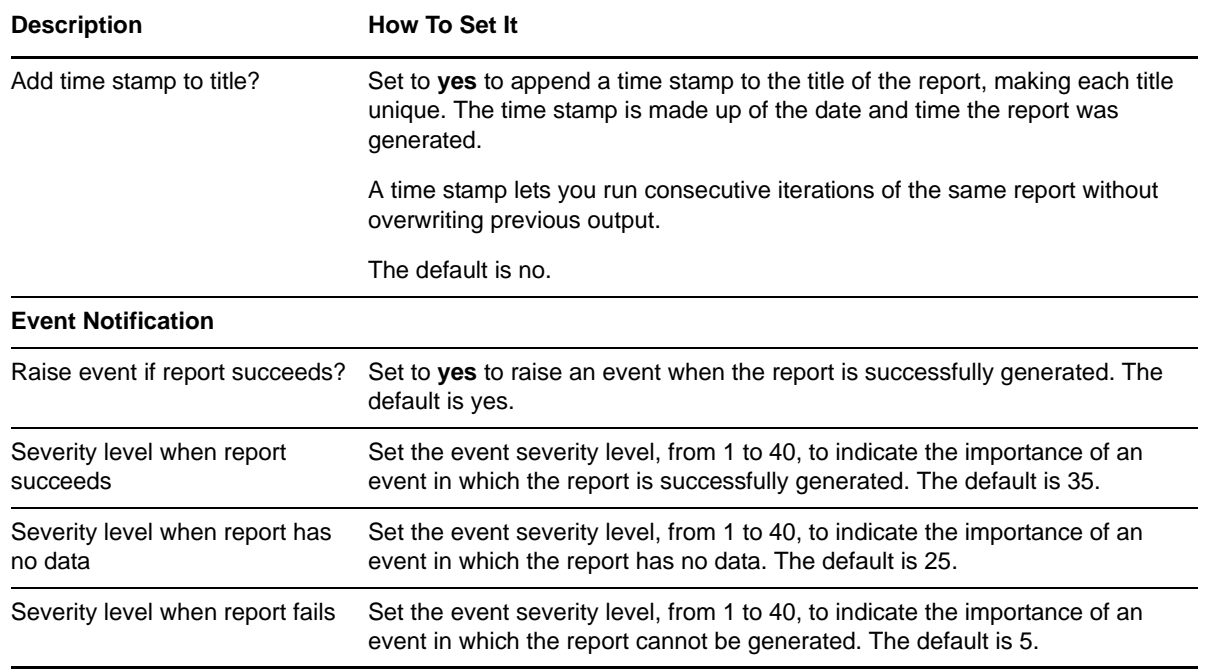

# **3.25 Report\_MailThroughputPendingMails**

Use this Knowledge Script to generate a report about the number of mail messages sent to the Domino server that have yet to be forwarded to their destinations. Use this report to make a statistical analysis of the data point values, such as the average or maximum value over a specified period. This report uses data collected by the [MailThruput](#page-44-0) Knowledge Script.

### **3.25.1 Resource Object**

Report agent

#### **3.25.2 Default Schedule**

The default schedule is Run once.

#### **3.25.3 Setting Parameter Values**

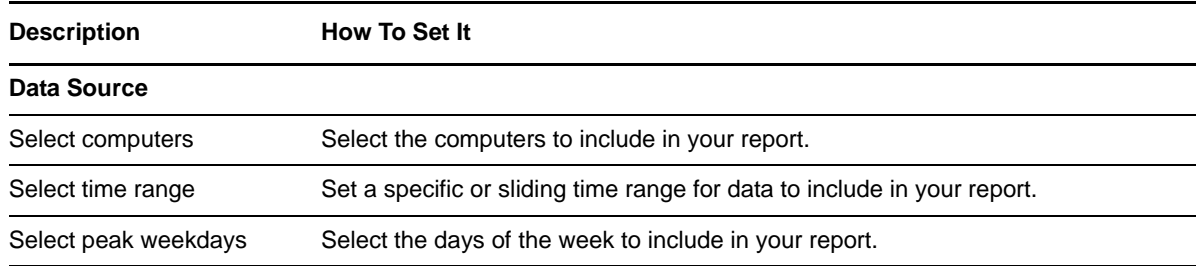

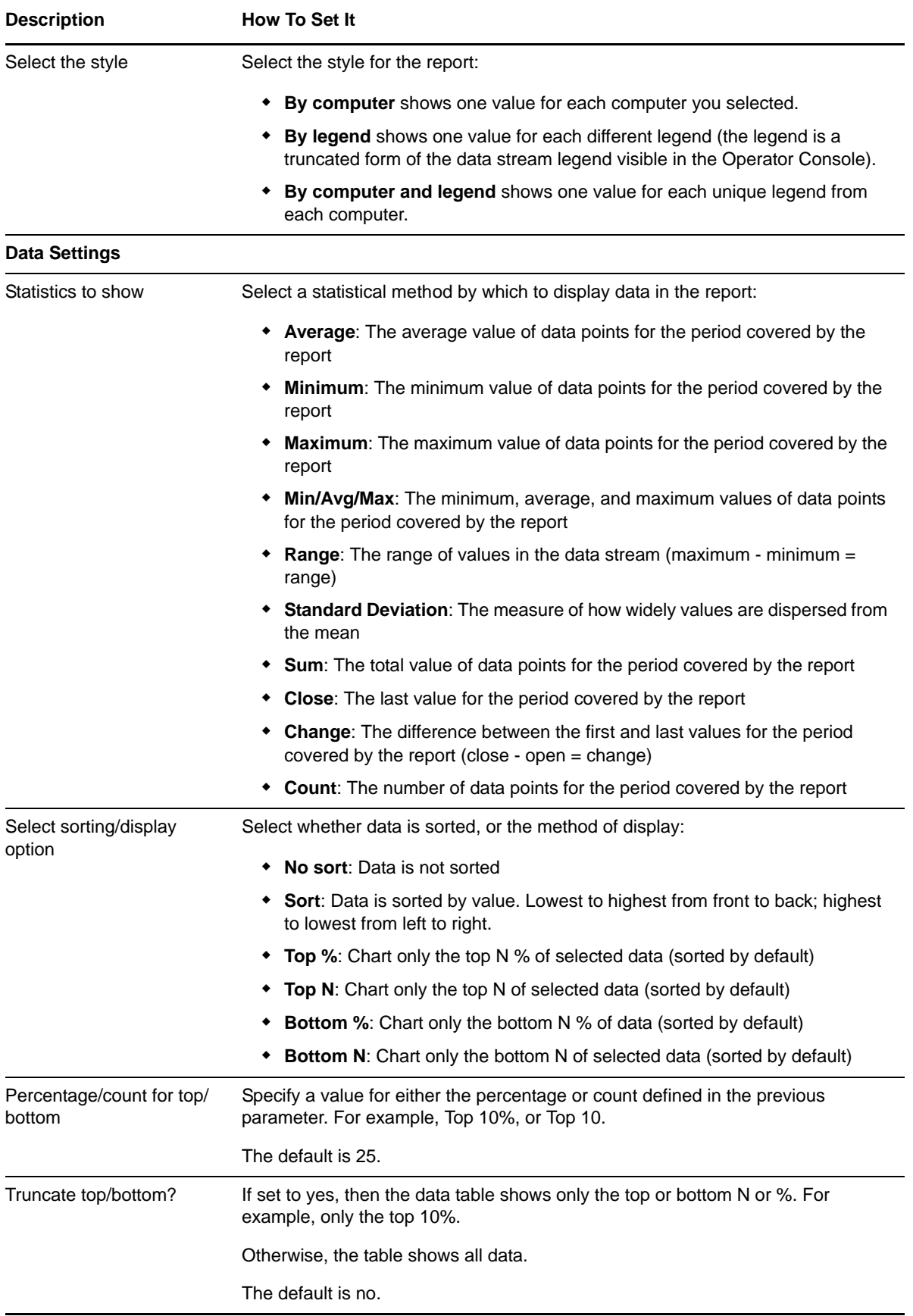

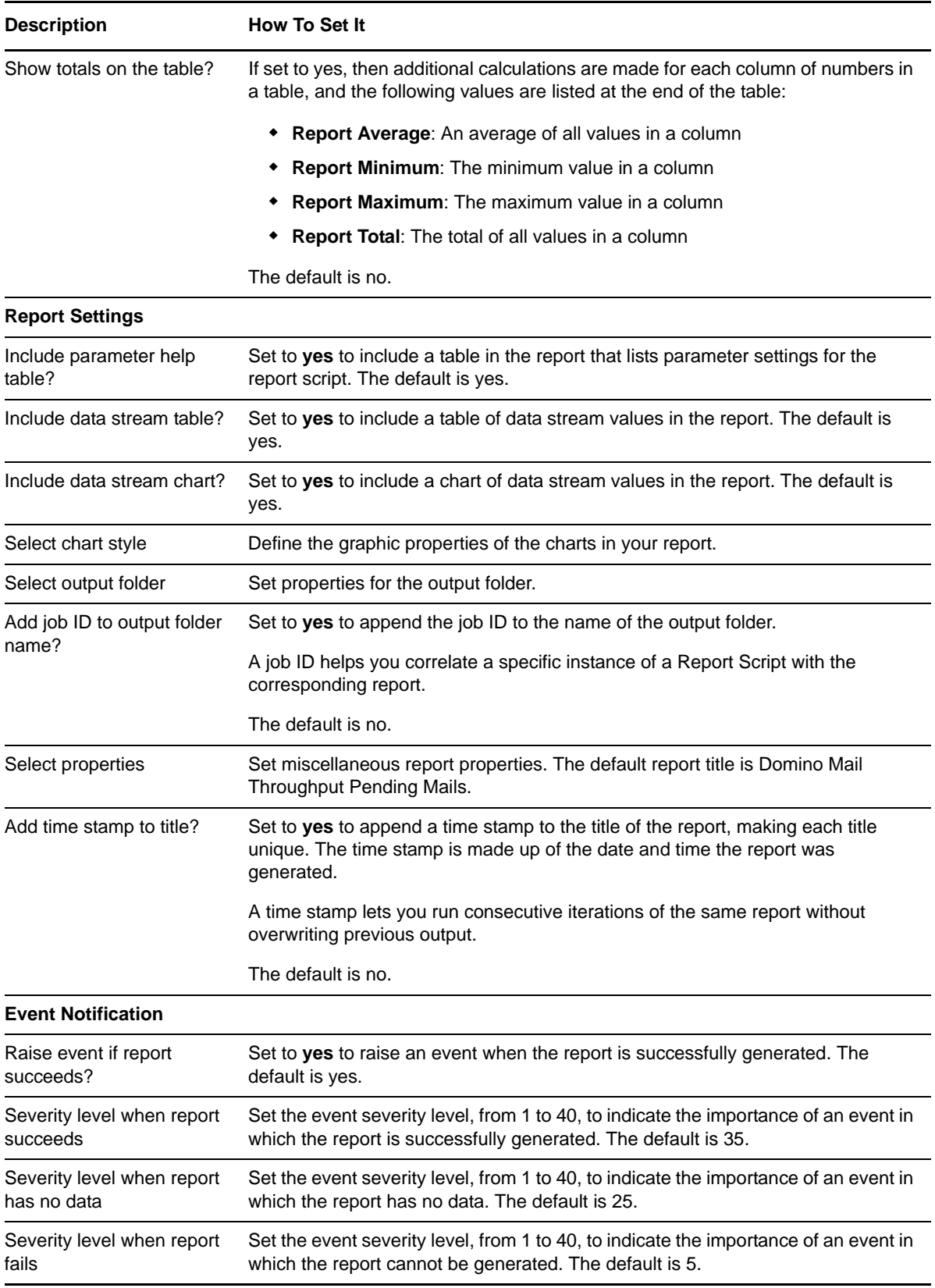

# **3.26 Report\_MailThroughputRoutedMail**

Use this Knowledge Script to generate a report about the number of mail messages sent to remote servers and delivered to the local server. Use this report to make a statistical analysis of the data point values, such as the average or maximum value over a specified period. This report uses data collected by the [MailThruput](#page-44-0) Knowledge Script.

#### **3.26.1 Resource Object**

Report agent

## **3.26.2 Default Schedule**

The default schedule is Run once.

### **3.26.3 Setting Parameter Values**

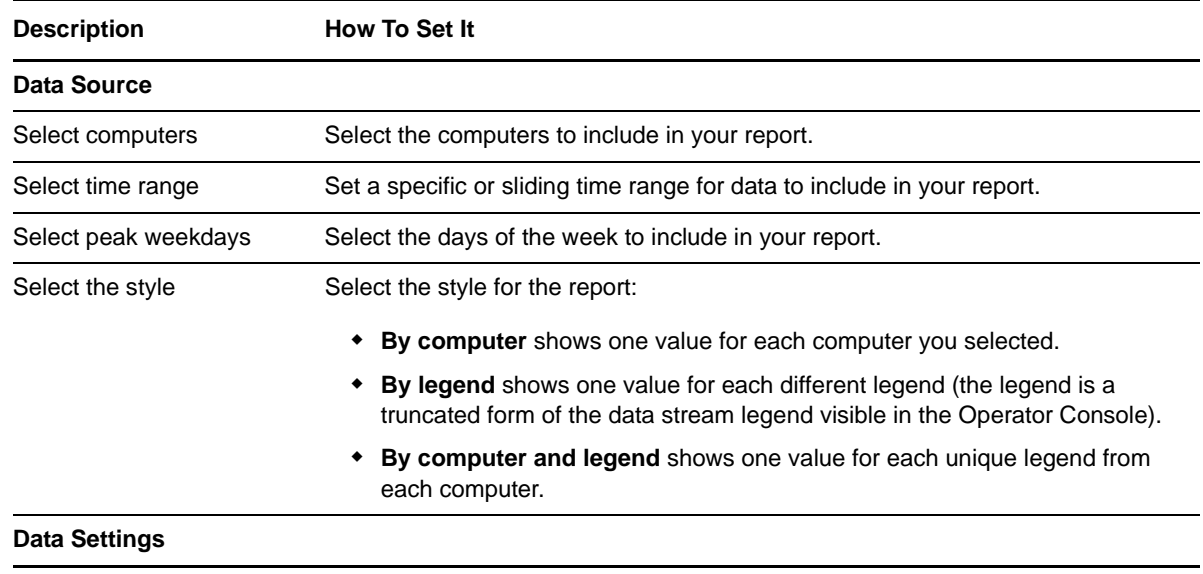

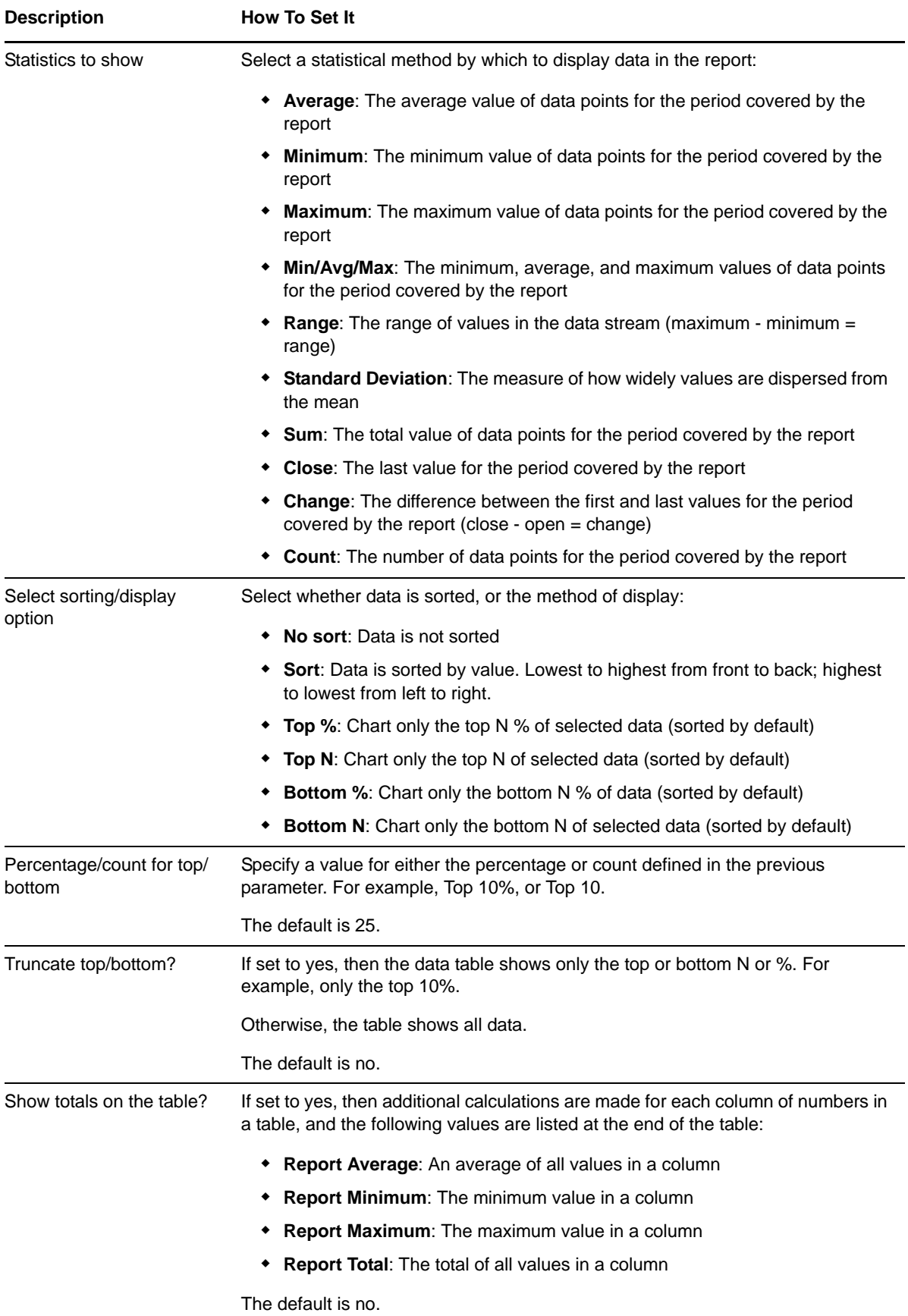
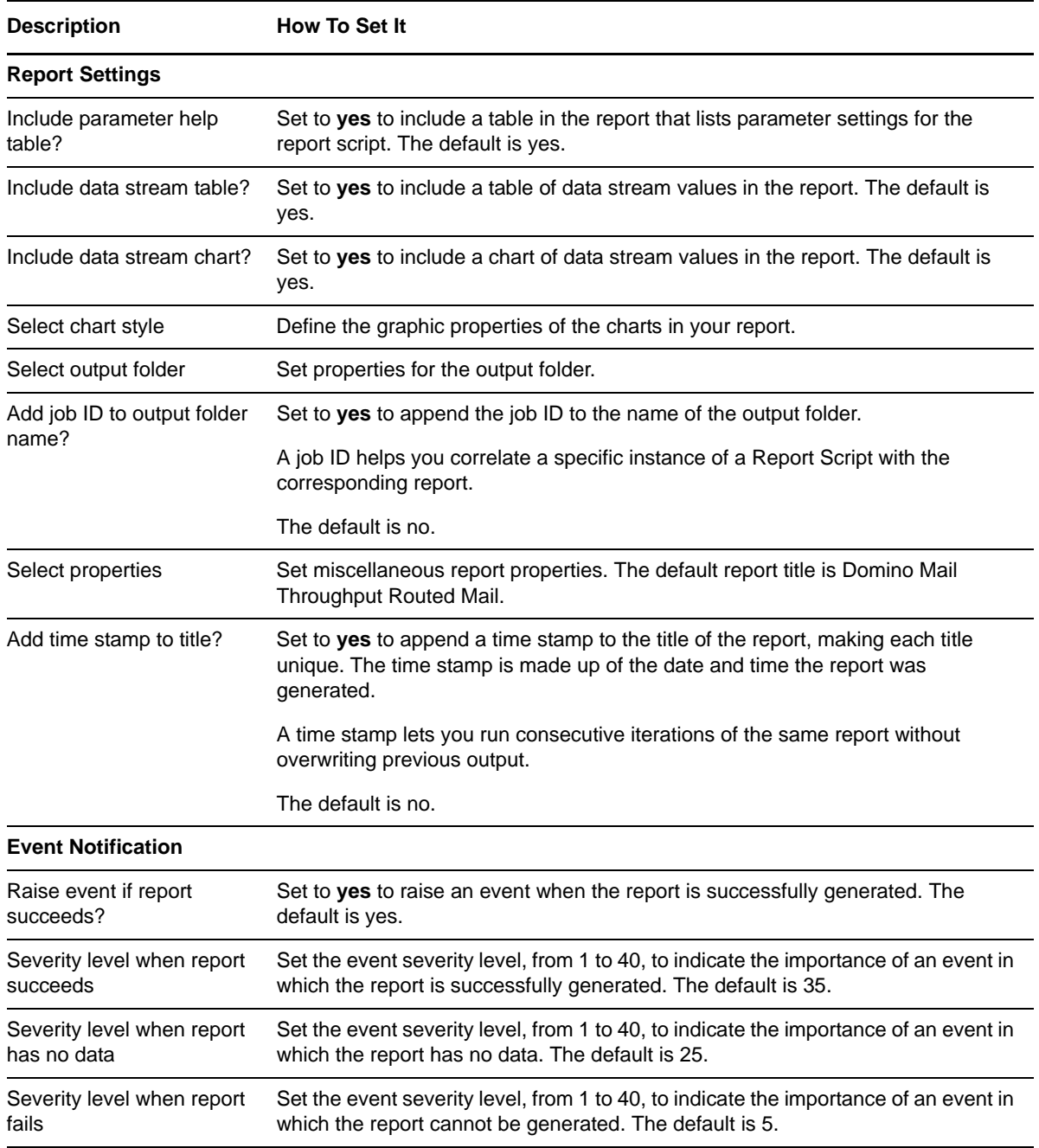

# **3.27 Report\_MailThruputDeliveredMail**

Use this Knowledge Script to generate a report about the number of mail messages delivered to the local Domino server. Use this report to make a statistical analysis of the data point values, such as the average or maximum value over a specified period. This report uses data collected by the [MailThruput](#page-44-0) Knowledge Script.

## **3.27.1 Resource Object**

Report agent

### **3.27.2 Default Schedule**

The default schedule is Run once.

## **3.27.3 Setting Parameter Values**

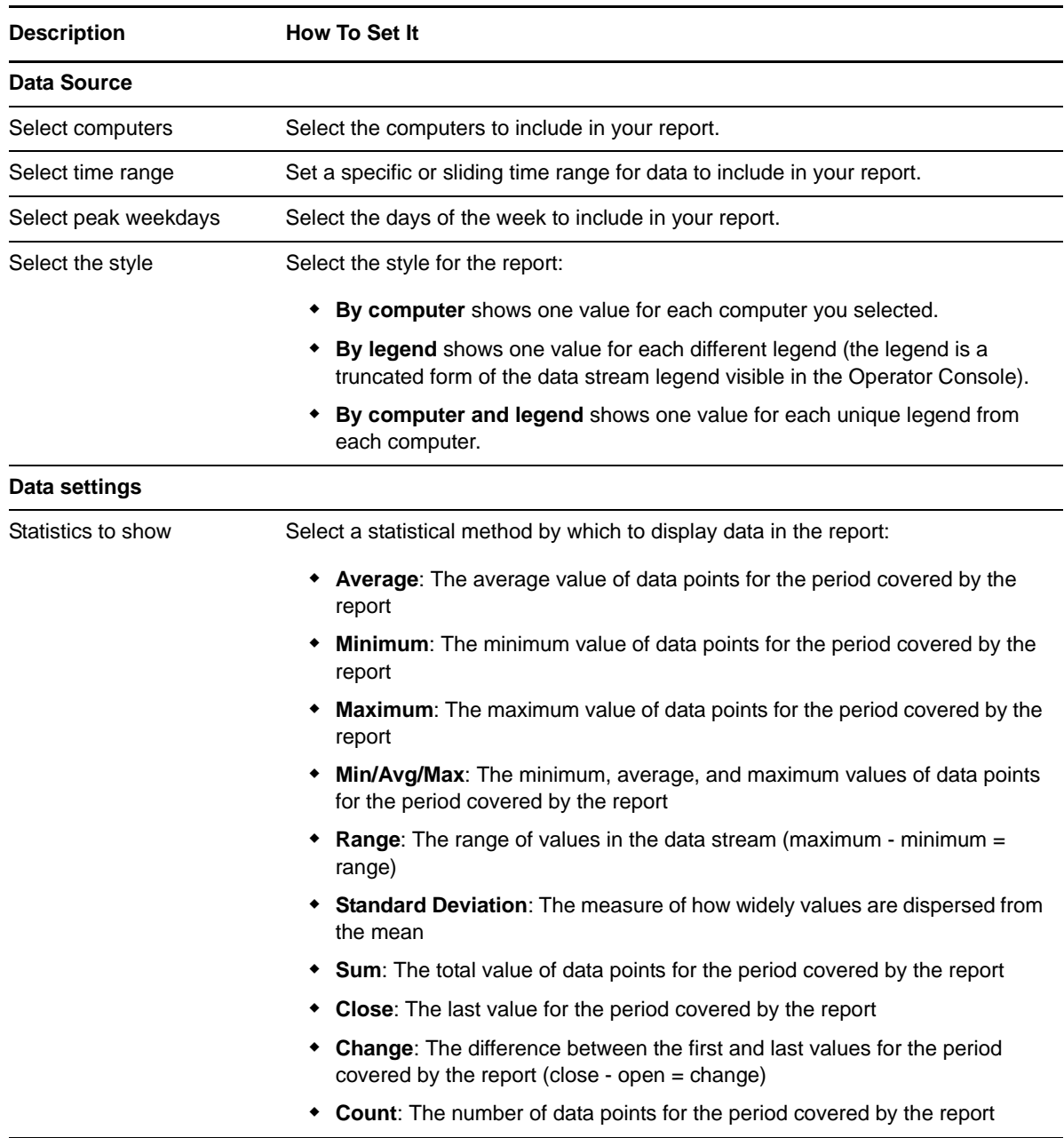

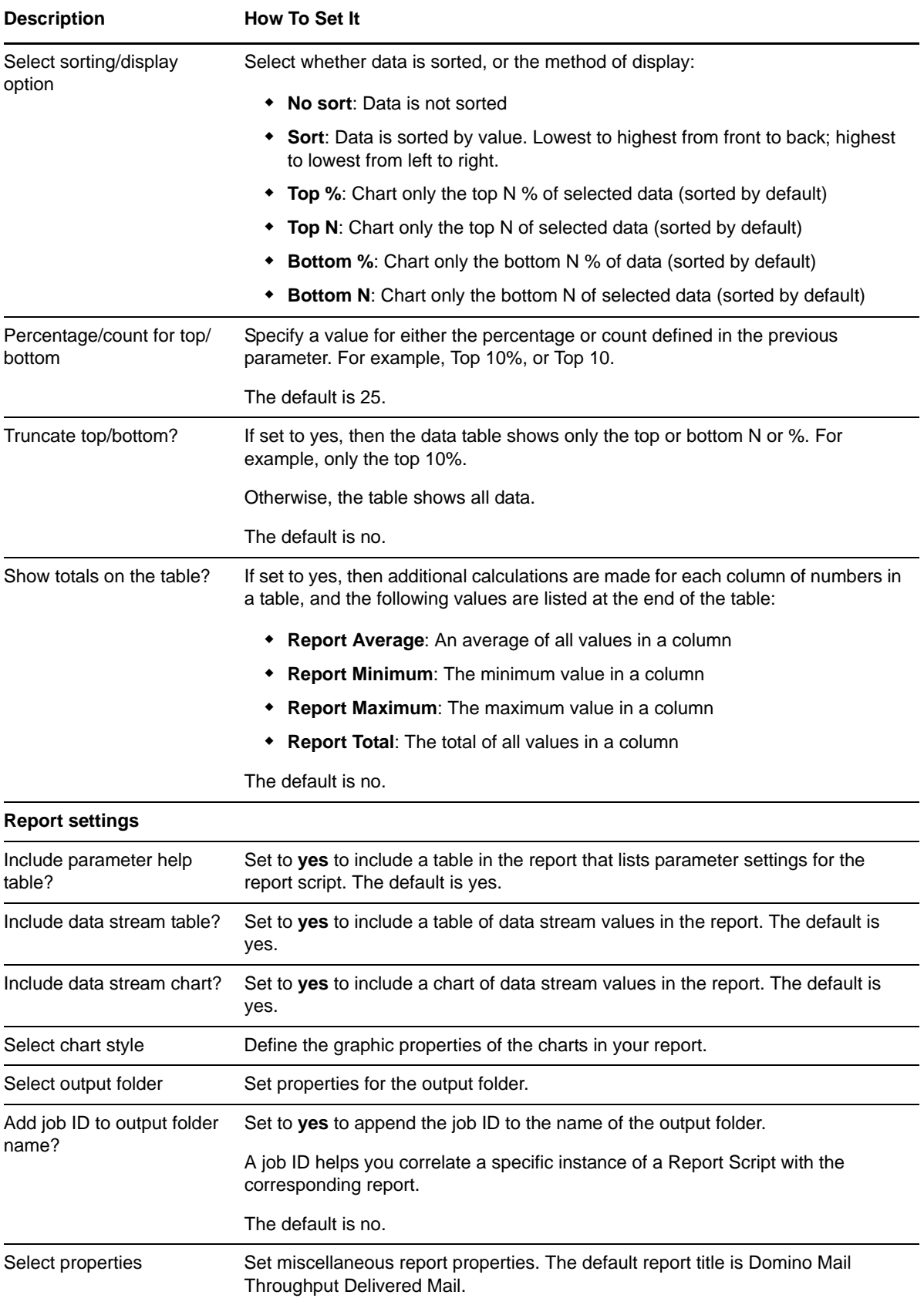

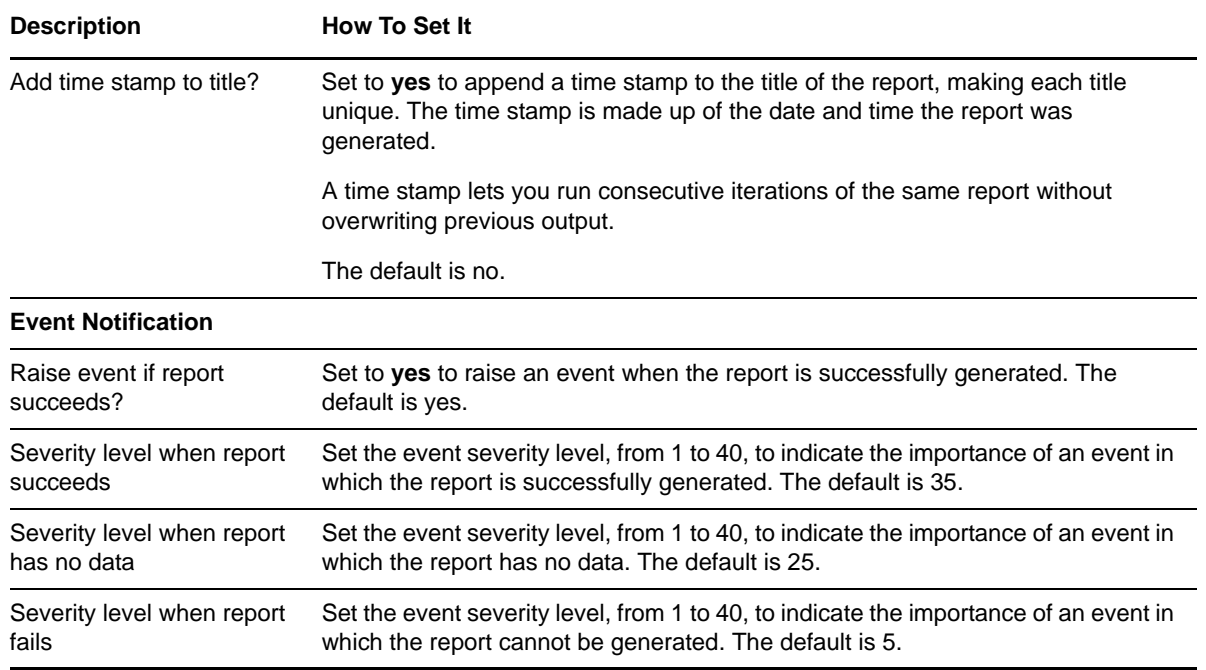

# **3.28 Report\_ServerDown**

Use this Knowledge Script to generate a report about the availability of the Domino server. This report uses data collected by the [ServerDown](#page-84-0) Knowledge Script.

### **3.28.1 Resource Object**

Report agent

### **3.28.2 Default Schedule**

The default schedule is Run once.

### **3.28.3 Setting Parameter Values**

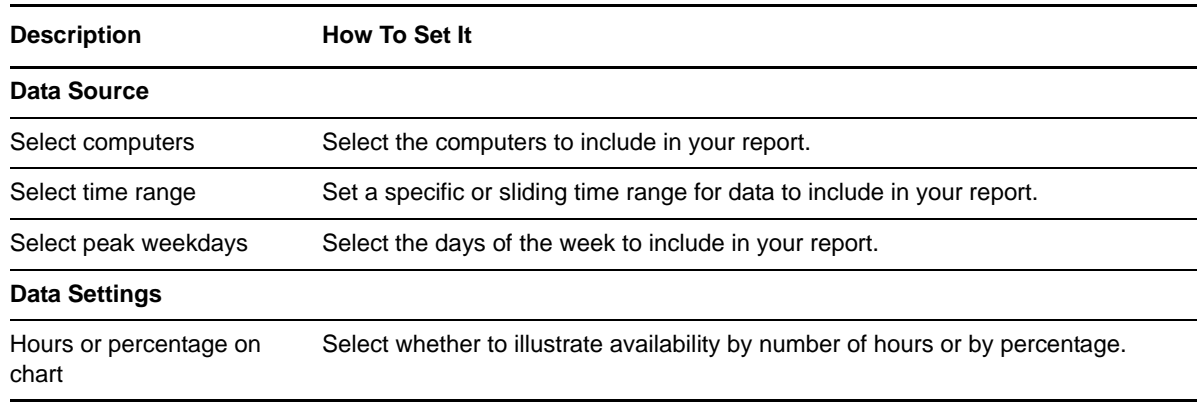

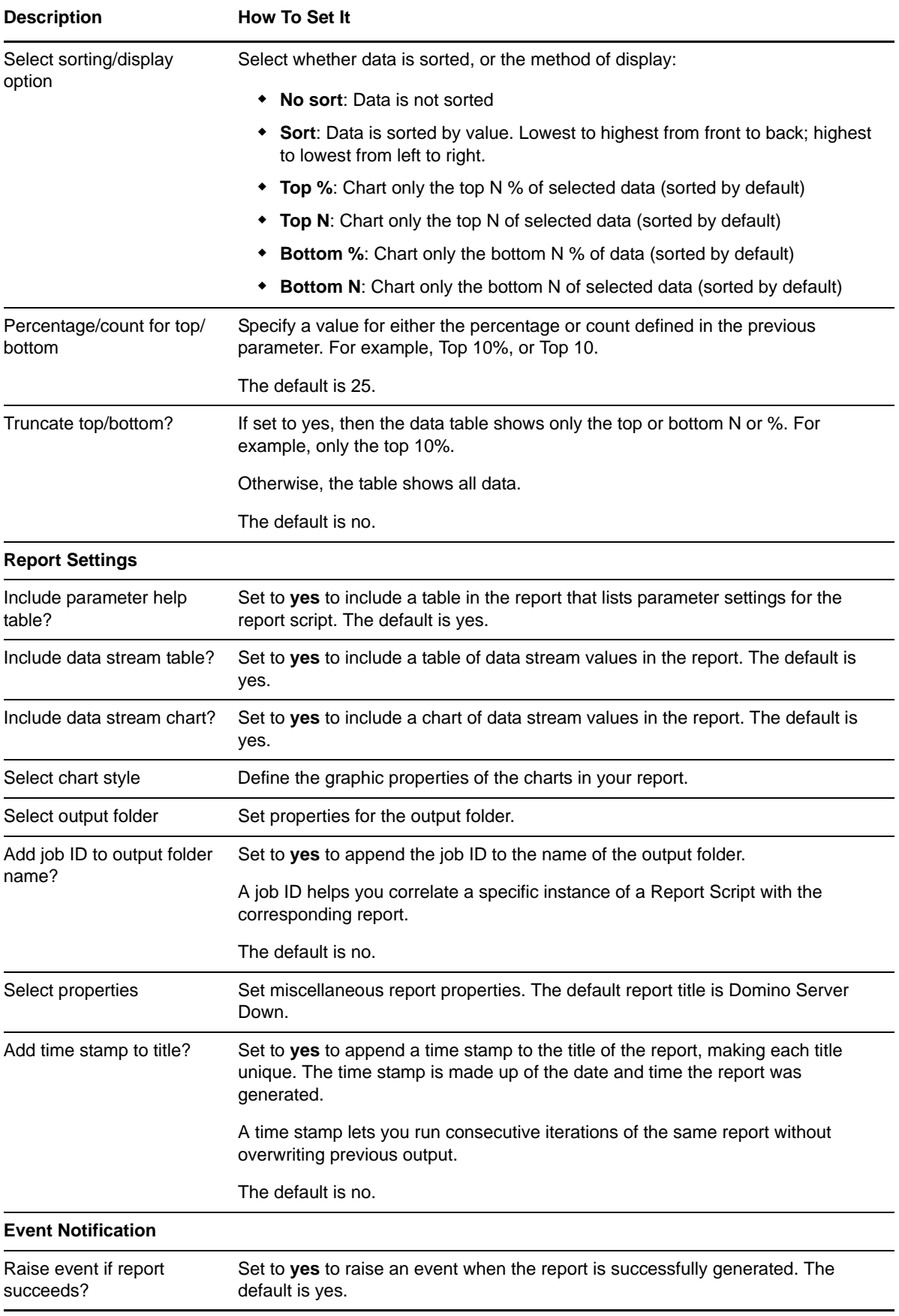

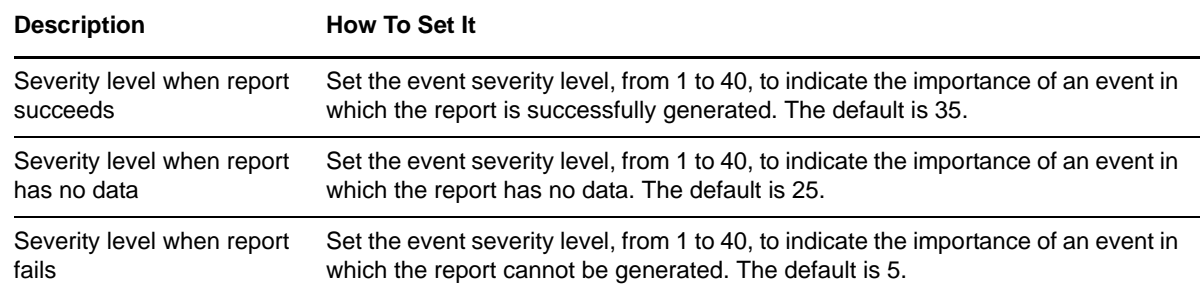

# <span id="page-77-0"></span>**3.29 Report\_ServerUpTime**

Use this Knowledge Script to generate a report detailing the up and down time of monitored Domino servers. Up and down times are shown in hours and minutes, as well as the percentage of the monitoring interval during which a computer is running or not running. For example, if during a 24 hour monitoring interval, the computer is running for 18 hours and not running for six hours, the up and down times are represented as:

- Up Time: 18 hours 0 minutes
- Down Time: 6 hours 0 minutes
- Up Time: 75%
- Down Time: 25%

This report uses data collected by the [ServerAvailability](#page-82-0) Knowledge Script.

#### **3.29.1 Resource Object**

Report agent

#### **3.29.2 Default Schedule**

The default schedule is Run once.

#### **3.29.3 Setting Parameter Values**

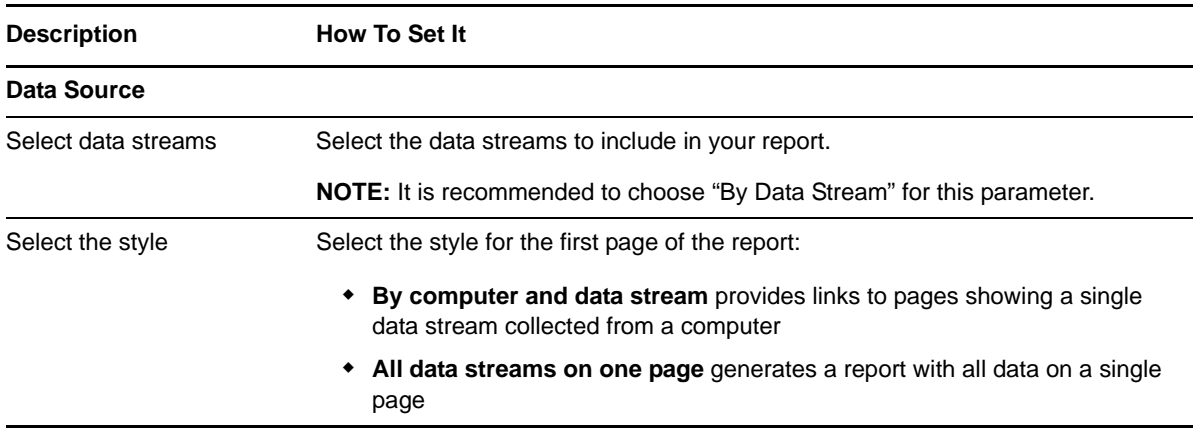

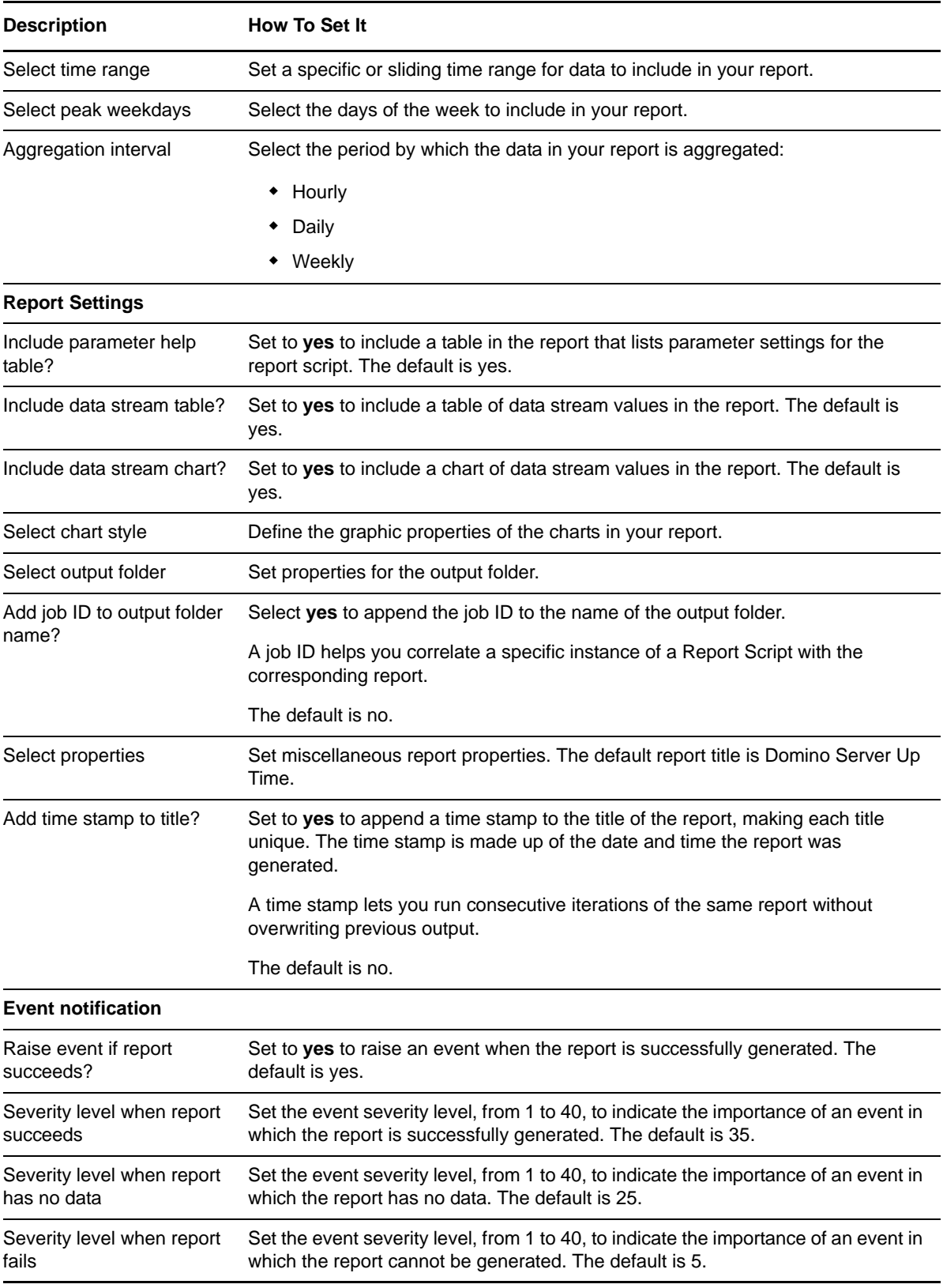

# **3.30 Report\_TopNDatabases**

Use this Knowledge Script to generate a report about the Domino databases that use the most disk space on the Domino server. This report uses data collected by the [TopNDatabases](#page-95-0) Knowledge Script.

#### **3.30.1 Resource Object**

Report agent

#### **3.30.2 Default Schedule**

The default schedule is Run once.

#### **3.30.3 Setting Parameter Values**

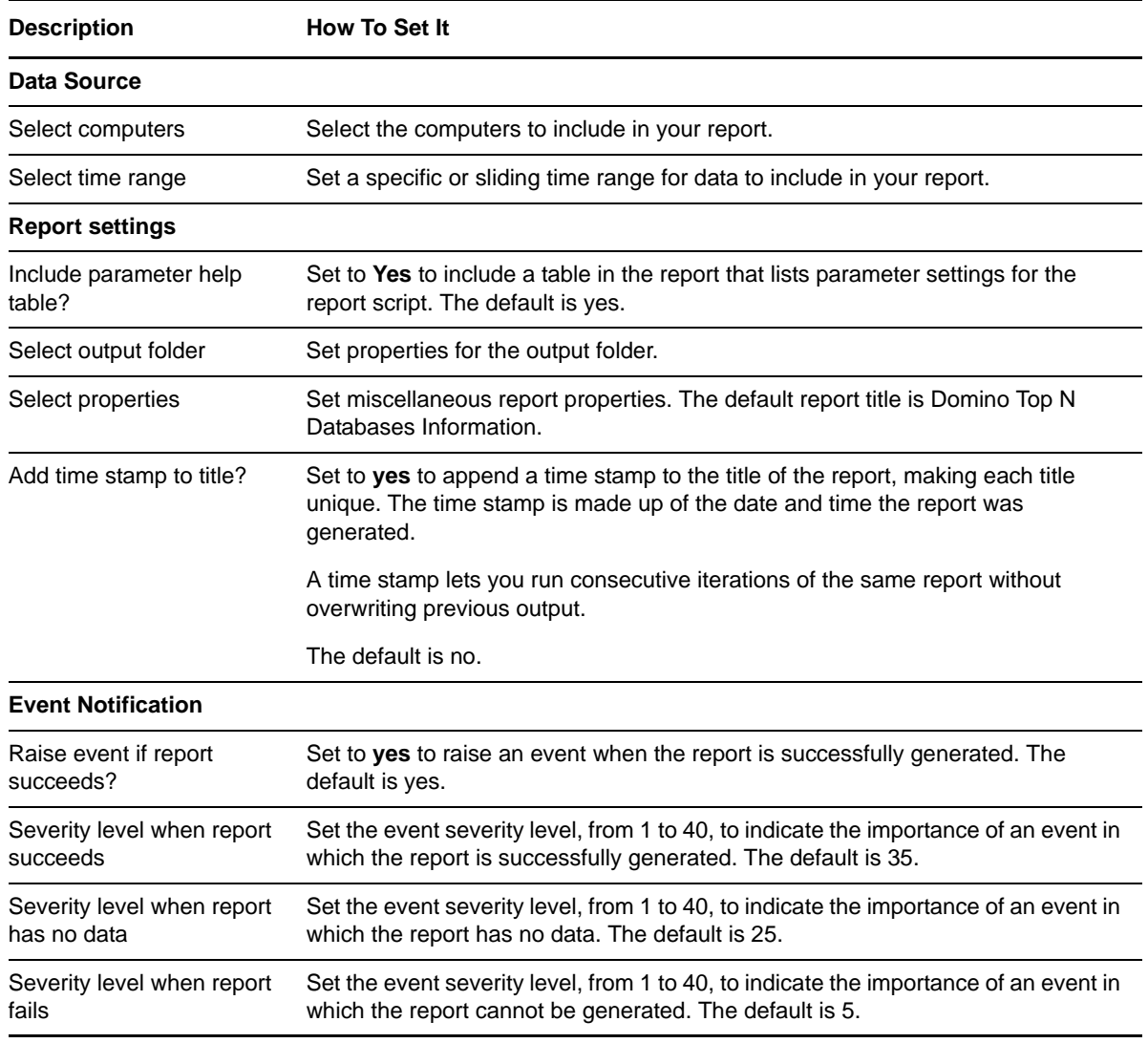

# **3.31 Report\_UserSessions**

Use this Knowledge Script to generate a report about the number of concurrent user sessions on the Domino server. Use this report to make a statistical analysis of the data point values, such as the average or maximum value over a specified period. This report uses data collected by the [UserSessions](#page-101-0) Knowledge Script.

#### **3.31.1 Resource Object**

Report agent

### **3.31.2 Default Schedule**

The default schedule is Run once.

#### **3.31.3 Setting Parameter Values**

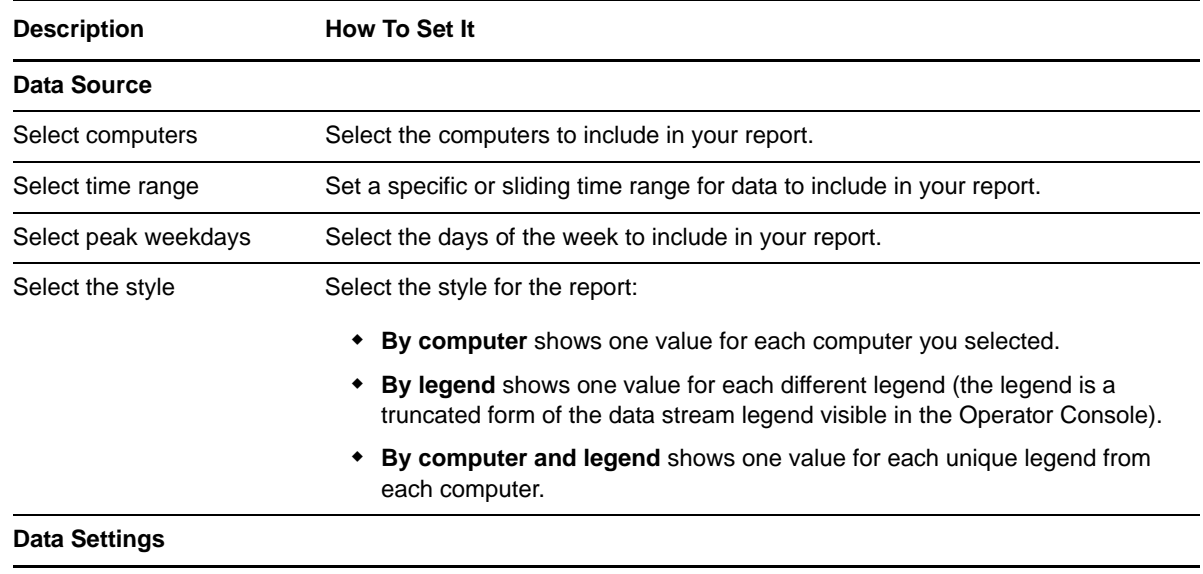

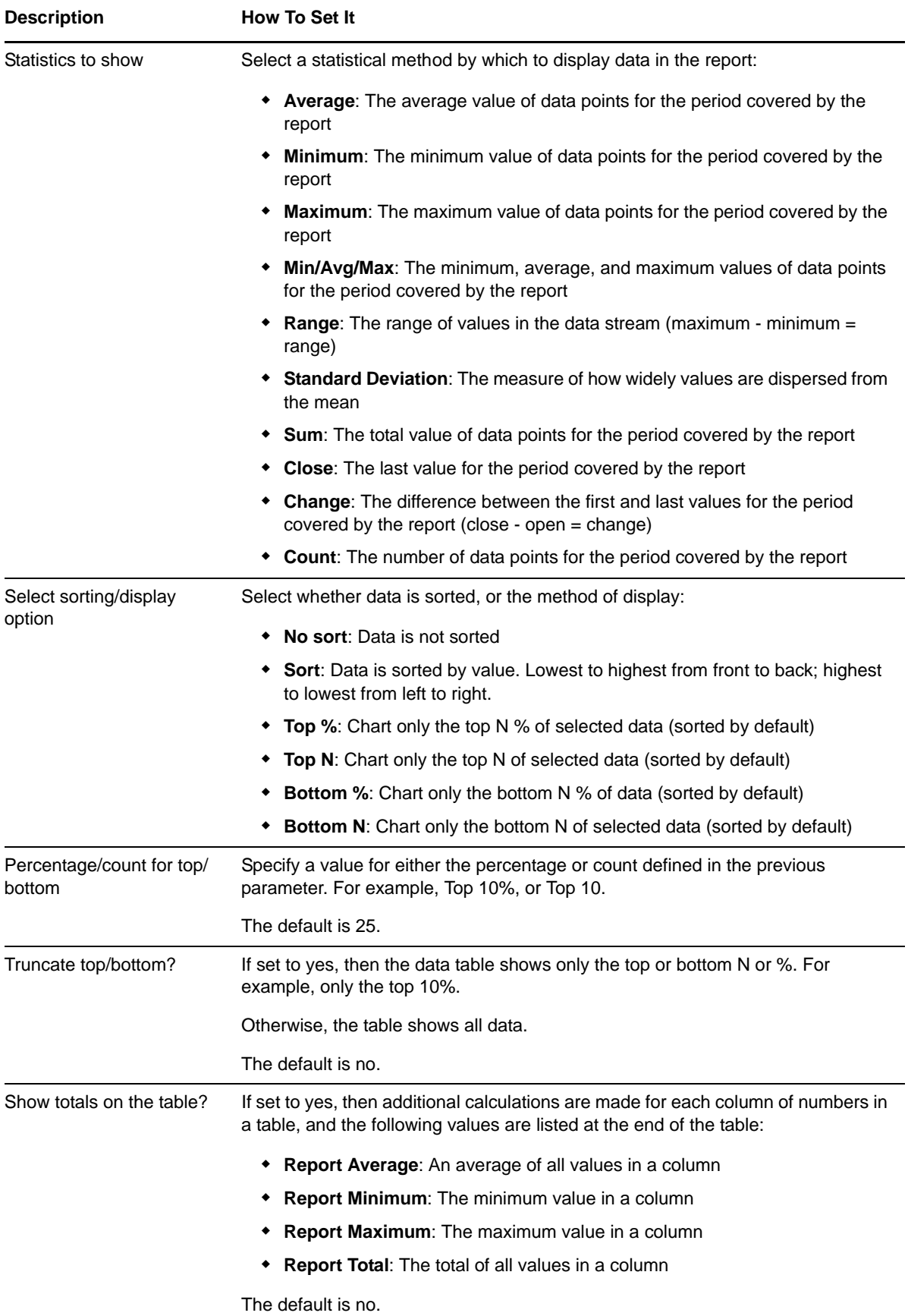

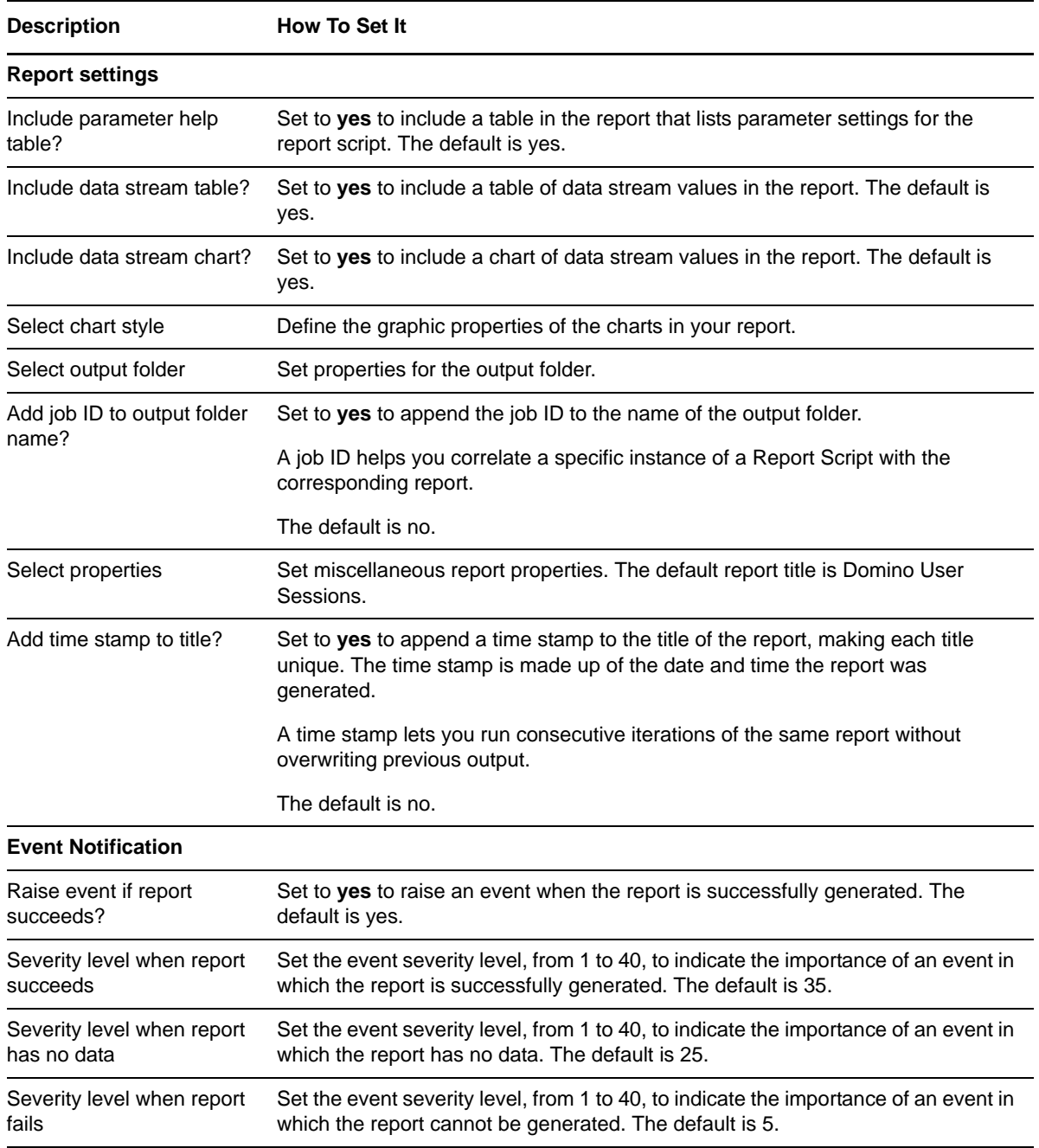

# <span id="page-82-0"></span>**3.32 ServerAvailability**

Use this Knowledge Script to monitor changes in the up and down status of a Domino server. This script raises an event when the server is up or when the server is down.

This script collects the data used by the [Report\\_ServerUpTime](#page-77-0) script. The data can be used by other Report scripts, as well.

### **3.32.1 Resource Object**

Domino server

### **3.32.2 Default Schedule**

The default interval is every 30 minutes.

## **3.32.3 Setting Parameter Values**

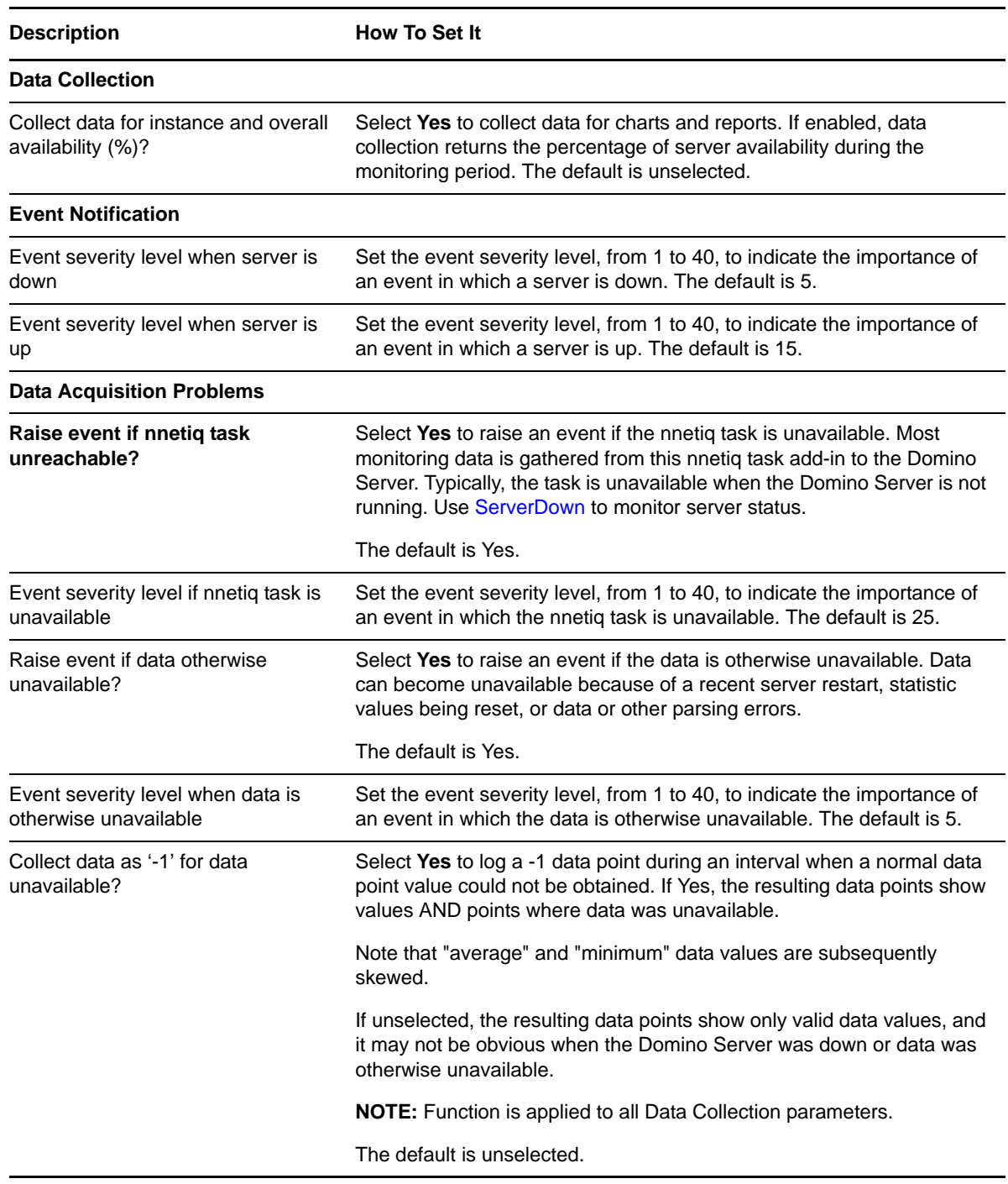

# <span id="page-84-0"></span>**3.33 ServerDown**

Use this Knowledge Script to determine whether a Domino server is down. This script raises an event if the server is down.

### **3.33.1 Resource Object**

Domino server

#### **3.33.2 Default Schedule**

The default interval is every 30 minutes.

### **3.33.3 Setting Parameter Values**

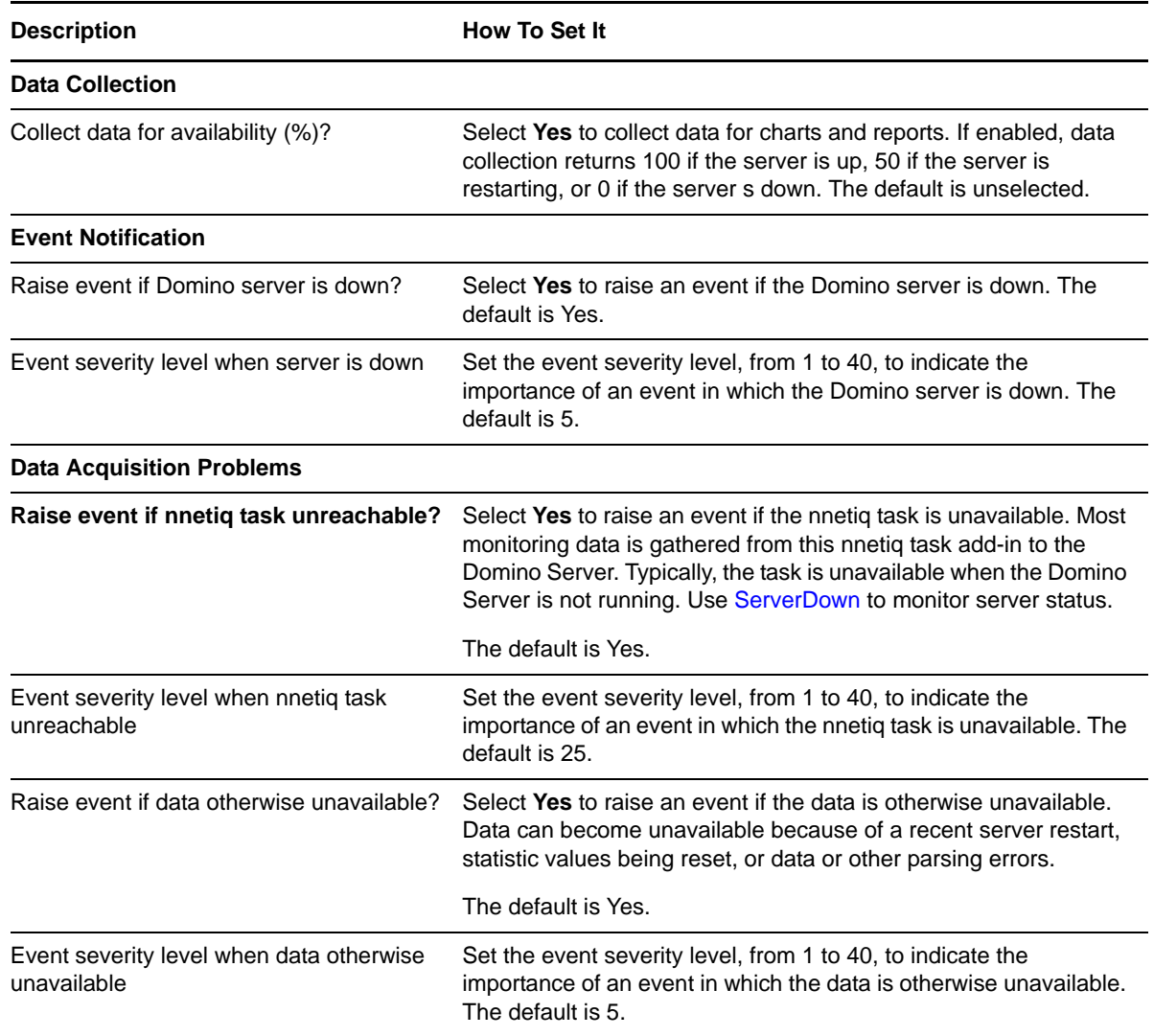

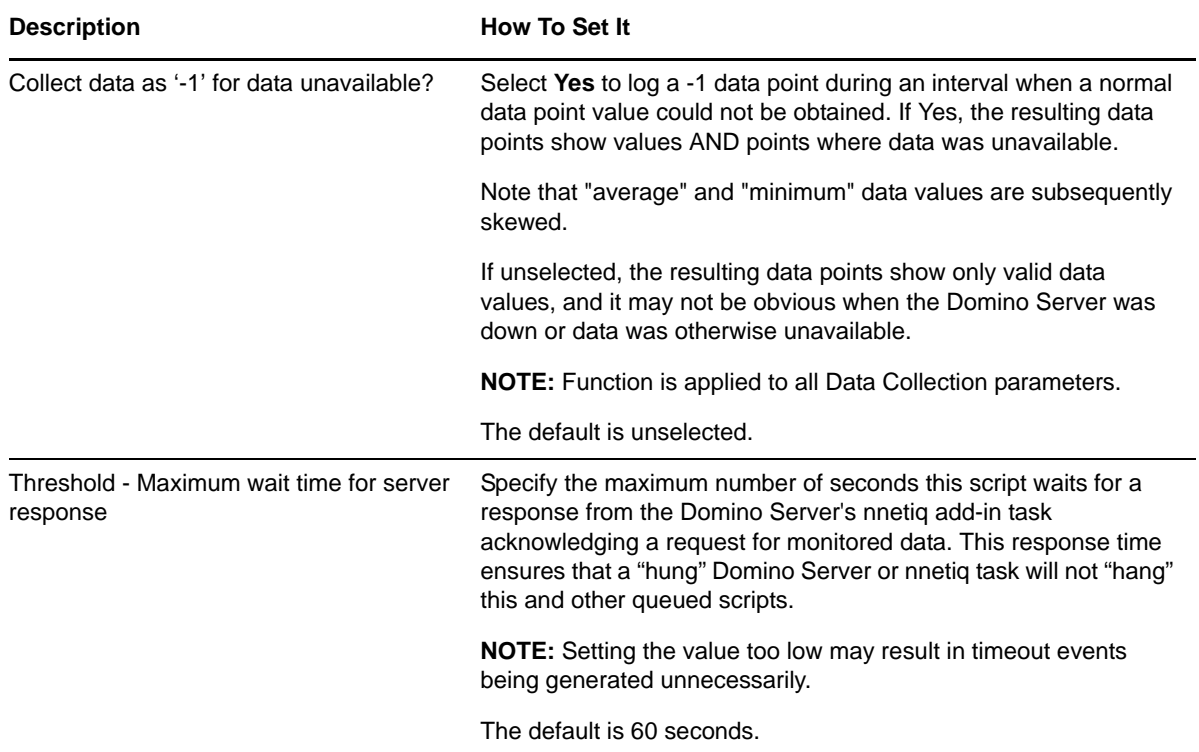

# **3.34 SMTPConnectivity**

Use this Knowledge Script to verify connectivity between a Domino server and one or more Internet domains. This script raises an event if connectivity is down.

To configure this script, you need to know the keyword strings that appear in a non-delivery report (NDR) subject and body when the domain is available (up) and, optionally, when the domain is unavailable (down).

A *non-delivery report* is a notice that a message was not delivered to the recipient. This script uses specified search criteria to determine the host status from the non-delivery report. A non-delivery report is created when:

- The test message was successfully sent to the host computer, but the user does not exist on the host computer. In this case, SMTP connectivity is available (up).
- The test message was unsuccessfully sent to the host computer, for example, because the host address is not available. In this case, connectivity to the host is not available (down).

**NOTE:** This script sends a test message to the abcdefg123 user at one or more specified domains, for example abcdefg123@netiq.com. In the likely event that the user does not exist on the host computer, an NDR is sent to the NetIQ mailbox.

### **3.34.1 Before Running this Knowledge Script**

Before you begin, determine the SMTP host status from an NDR. The NDR must contain a text string in the subject line of the message that identifies the host status. Typically, the subject text in an NDR varies with each domain. After receiving an NDR, review the subject line of the message. The subject line must contain a keyword string that identifies the host status. For example, user account inactive indicates the host computer is available, but the user does not exist on the host computer. A subject such as no route indicates connectivity is down.

#### **3.34.2 Understanding How Keyword Strings Work**

AppManager compares the text in the subject of the NDR to the specified keyword strings for the host status parameters in the script.

The specified keyword strings must match the actual string that appears in the NDR, including spaces. AppManager searches the subject line from left to right. The search is not case-sensitive.

When specifying one or more host status parameters, note the following:

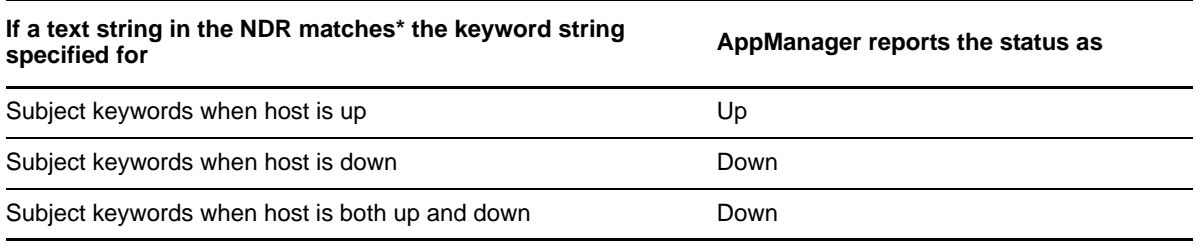

**NOTE:** By default, this script sends a test message to one or more specified domains using the abcdefg123 user name. This user name may appear in the NDR subject or body.

#### **3.34.3 Performing Routine Maintenance**

Periodically remove old messages from the Domino server's mailbox and the NetIQ mail database.

#### **3.34.4 Resource Object**

Domino server

#### **3.34.5 Default Schedule**

The default interval for this script is once every hour.

**NOTE:** You cannot choose the Run once schedule for this script, which requires at least two job iterations to return useful data.

#### **3.34.6 Setting Parameter Values**

Set the following parameters as needed:

**Description How To Set It** 

**Monitoring**

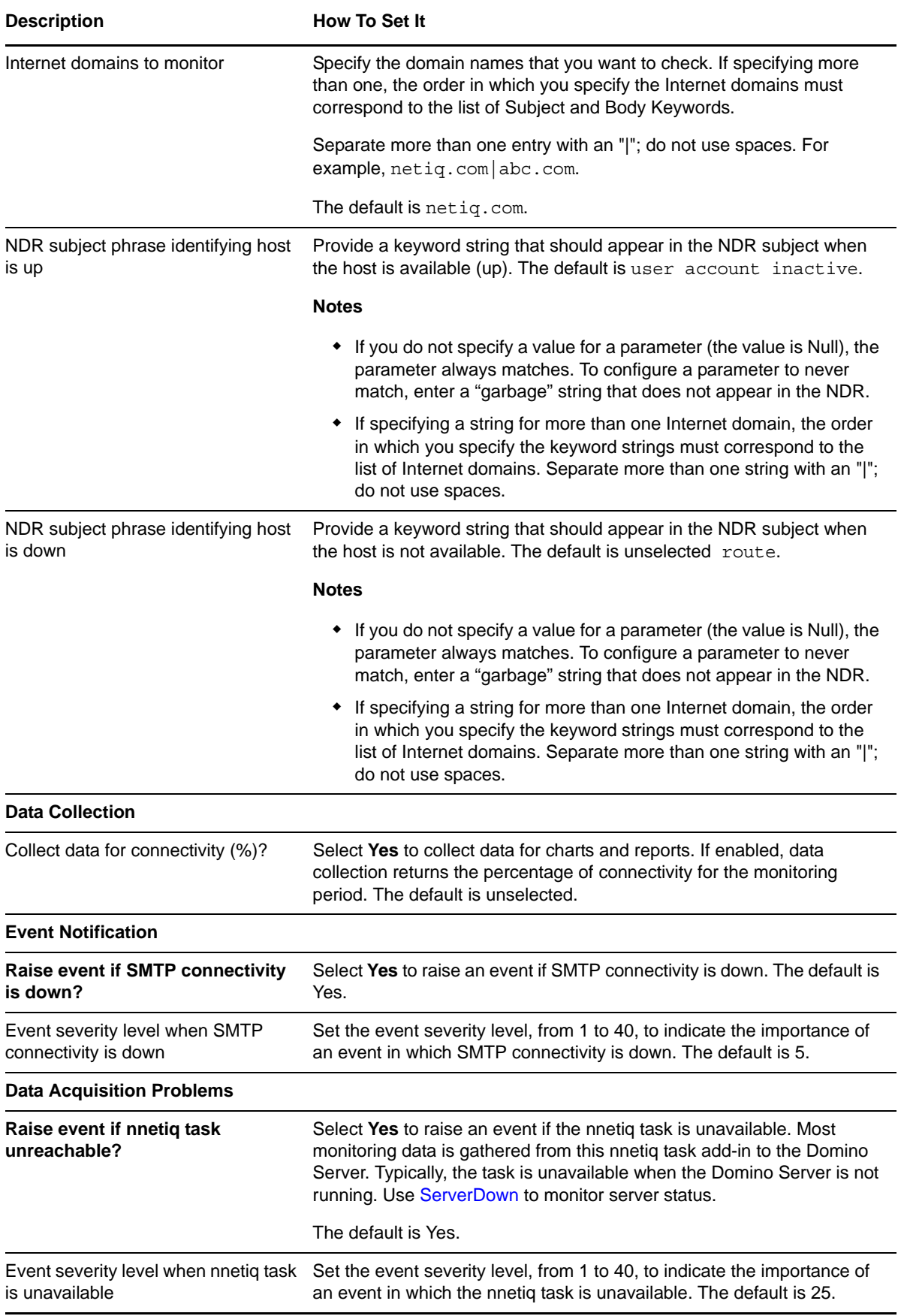

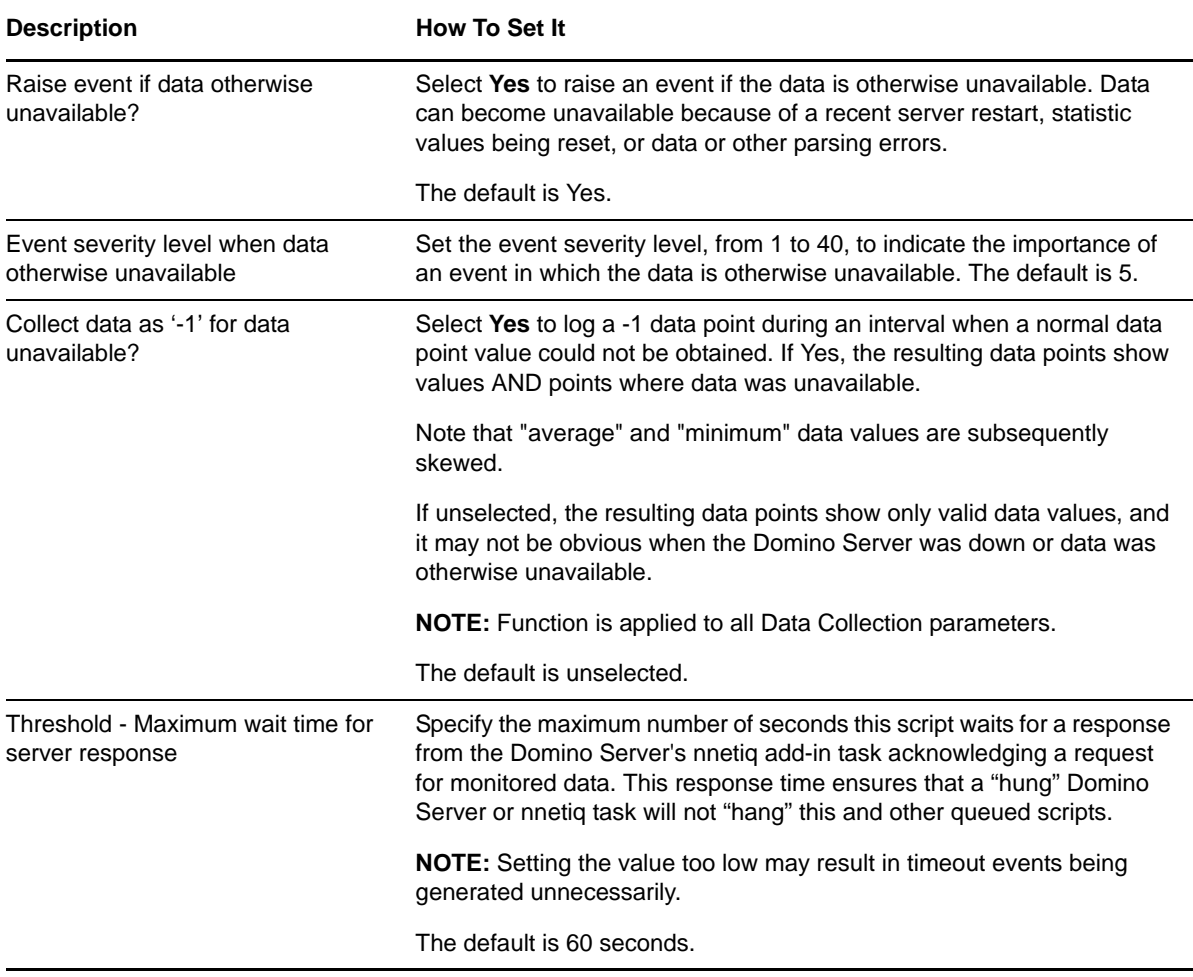

# **3.35 TaskAvailability**

Use this Knowledge Script to monitor the status of Domino, third-party, or user add-in tasks. This script raises an event when a task is down or when a task is up.

#### **3.35.1 Resource Object**

Domino server

#### **3.35.2 Default Schedule**

The default interval is every 30 minutes.

### **3.35.3 Setting Parameter Values**

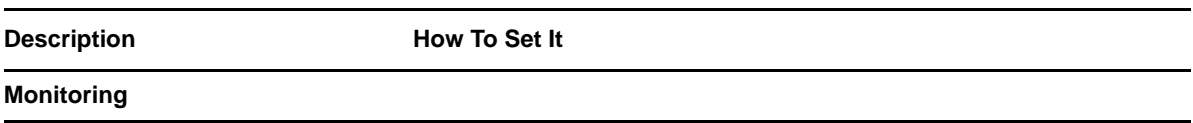

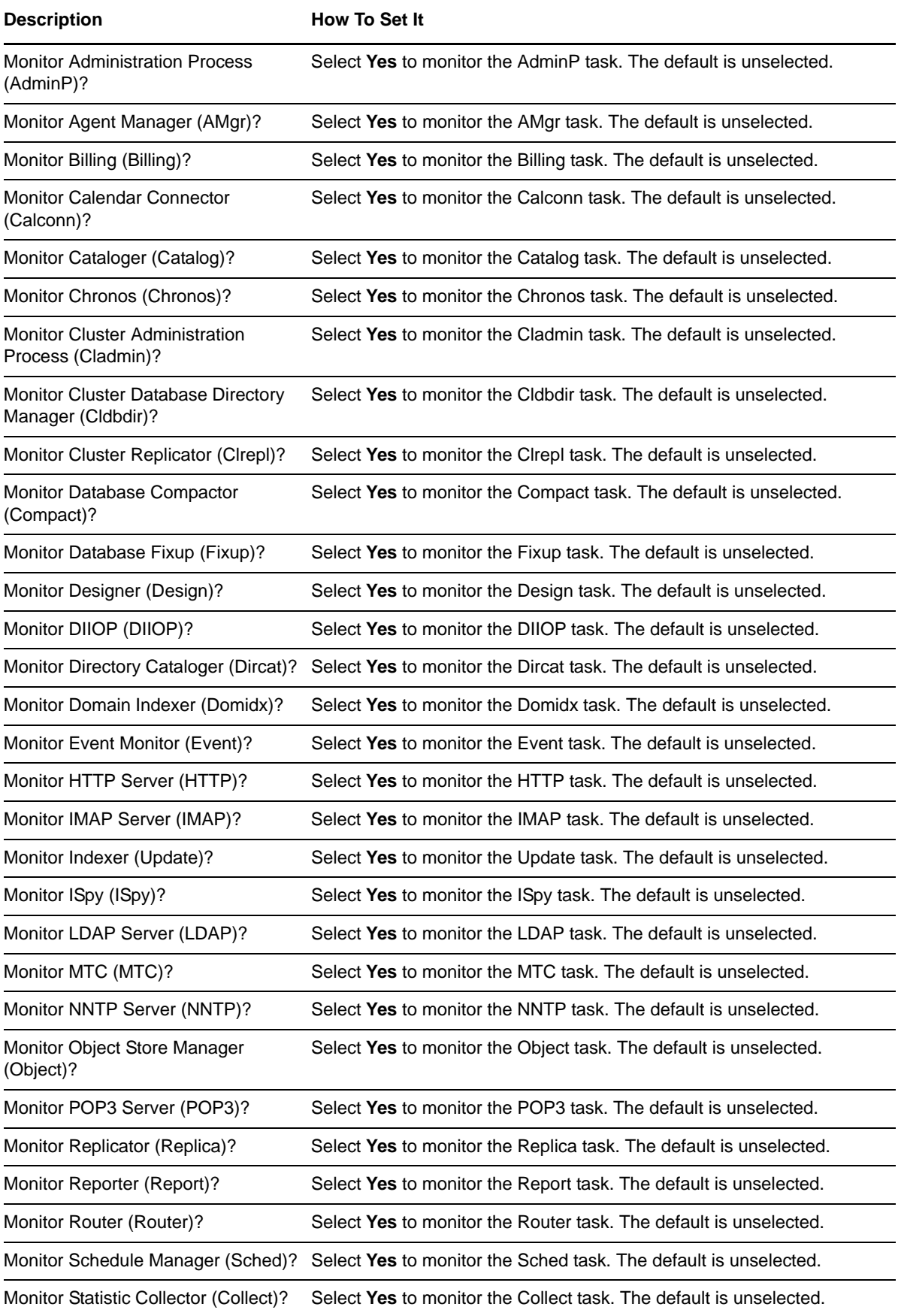

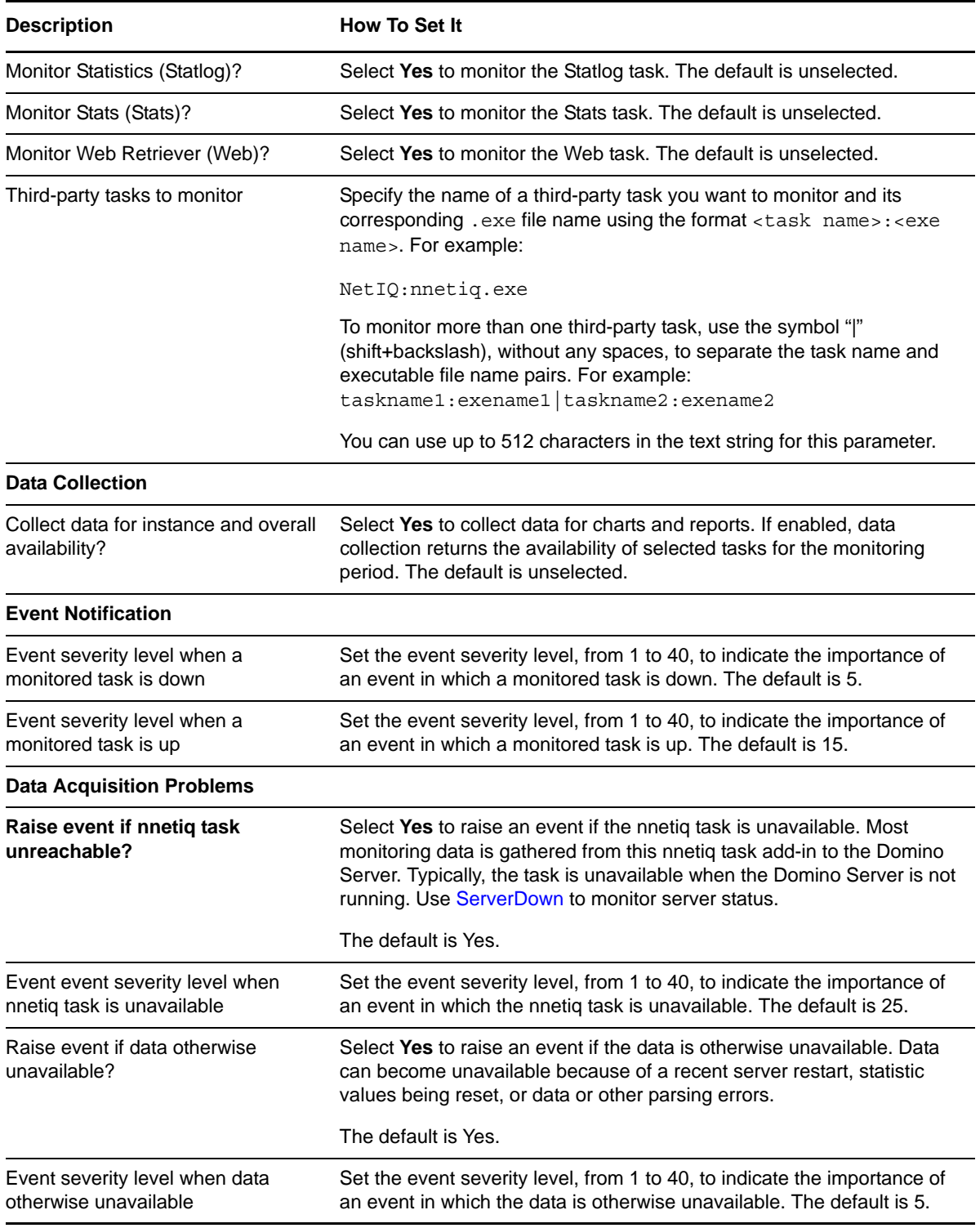

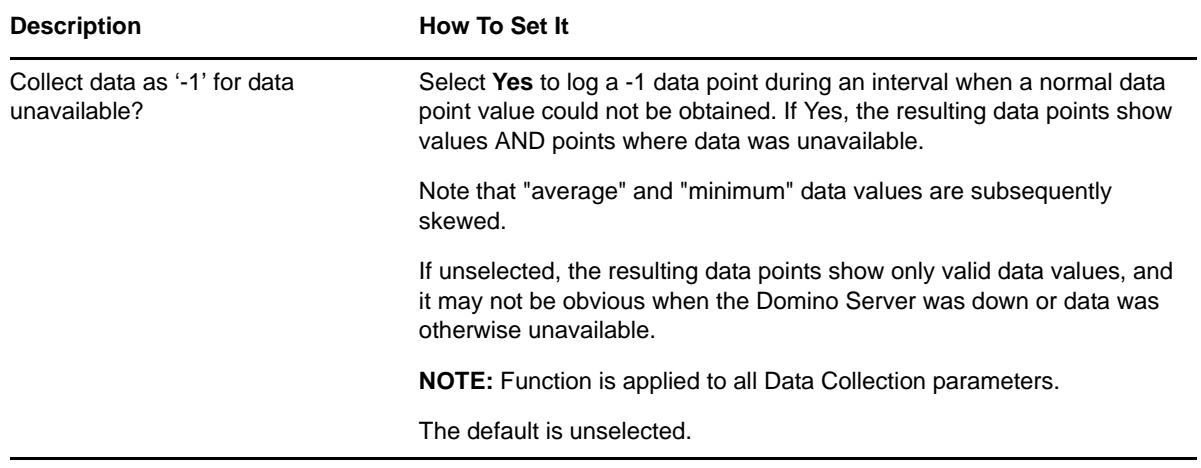

## **3.36 TaskDown**

Use this Knowledge Script to monitor the status of Domino tasks that were found during discovery. To monitor third-party and user add-in tasks, use the *Additional tasks to monitor* parameter. This script can automatically restart any Domino task, third-party task, or user add-in task that is down.

#### **3.36.1 Resource Object**

Domino task

#### **3.36.2 Default Schedule**

The default interval is every 30 minutes.

#### **3.36.3 Setting Parameter Values**

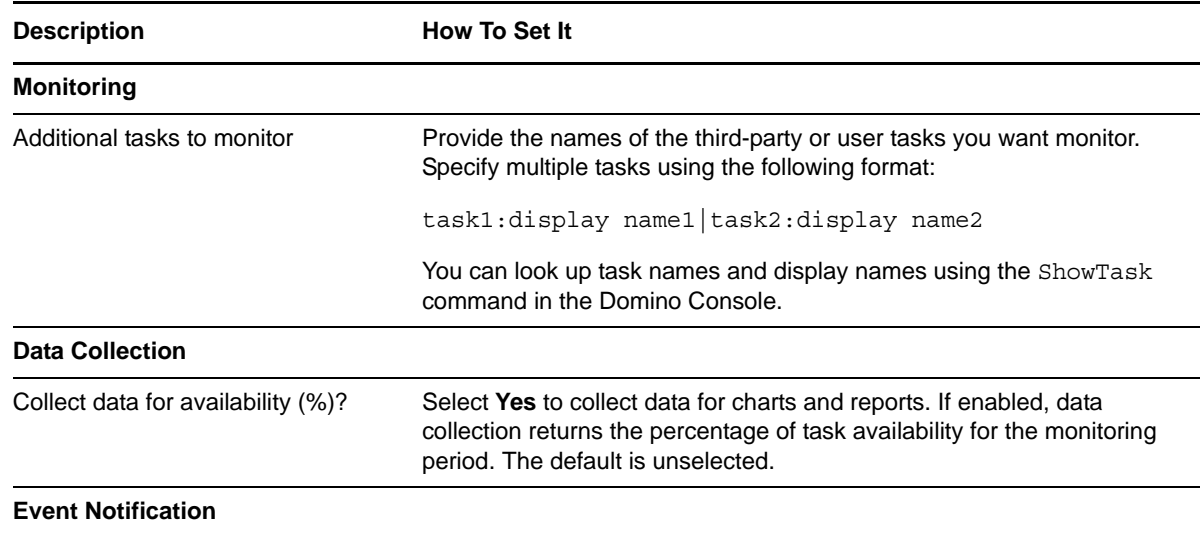

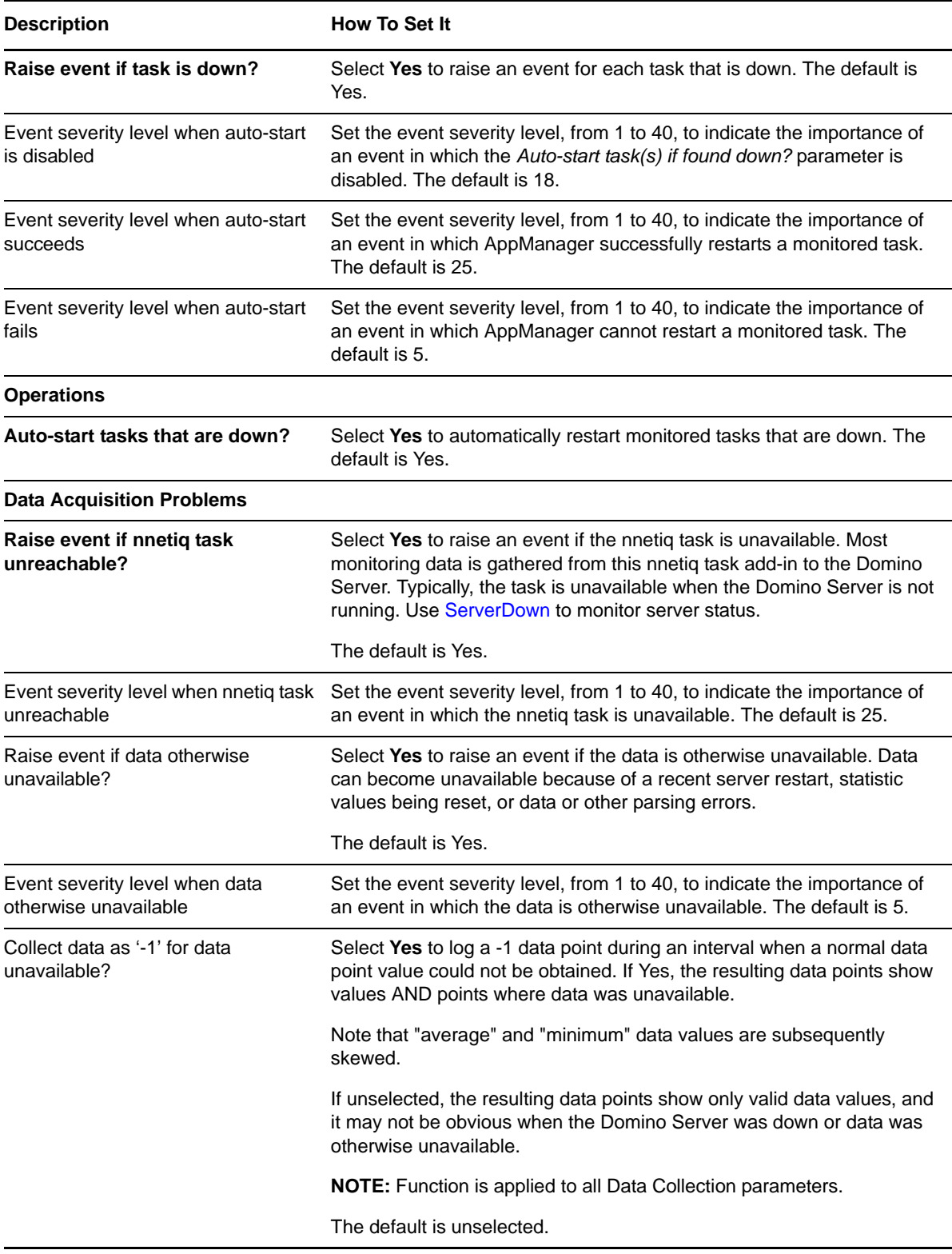

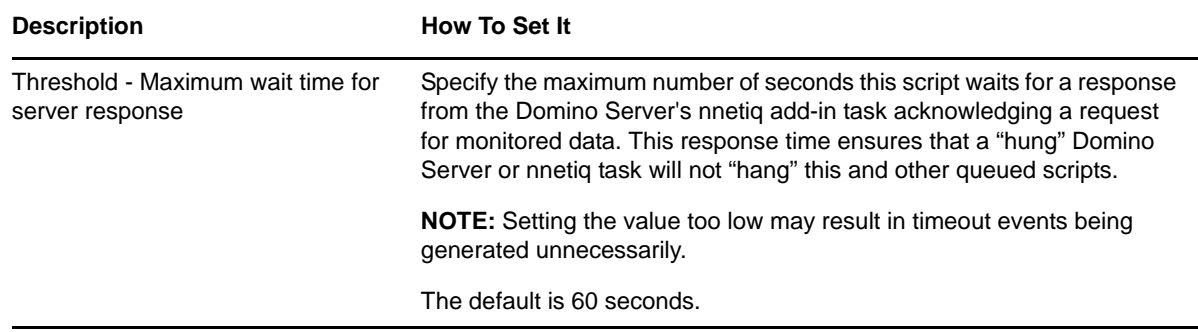

# **3.37 TopNAccessDbs**

Use this Knowledge Script to monitor the top

n

 Domino databases that are most frequently accessed on a Domino server. This script raises an event if the number of access requests exceeds the threshold you set.

The detail message includes the database name, the number of times the database was accessed, the database size, and the database whitespace for each top

n

database.

### **3.37.1 Resource Object**

Domino server

#### **3.37.2 Default Schedule**

The default interval is once every day.

#### **3.37.3 Setting Parameter Values**

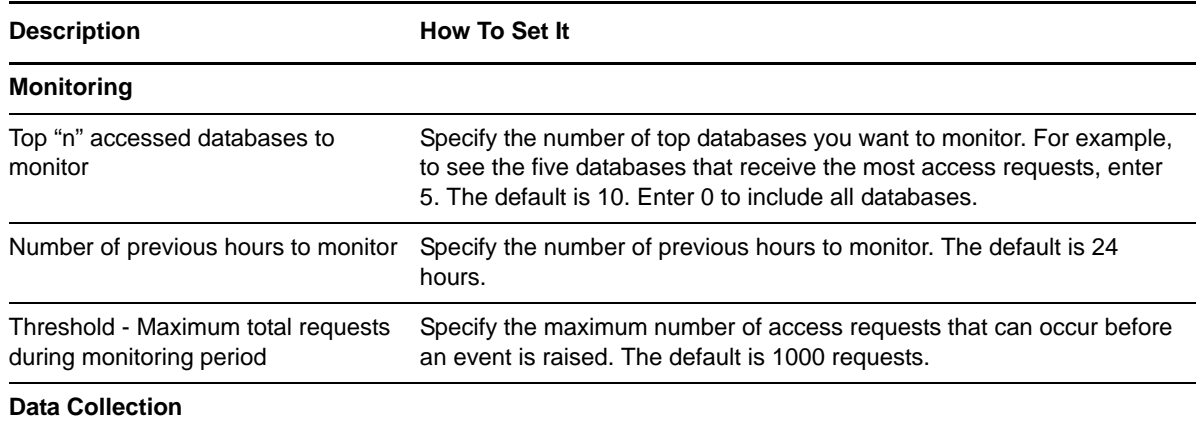

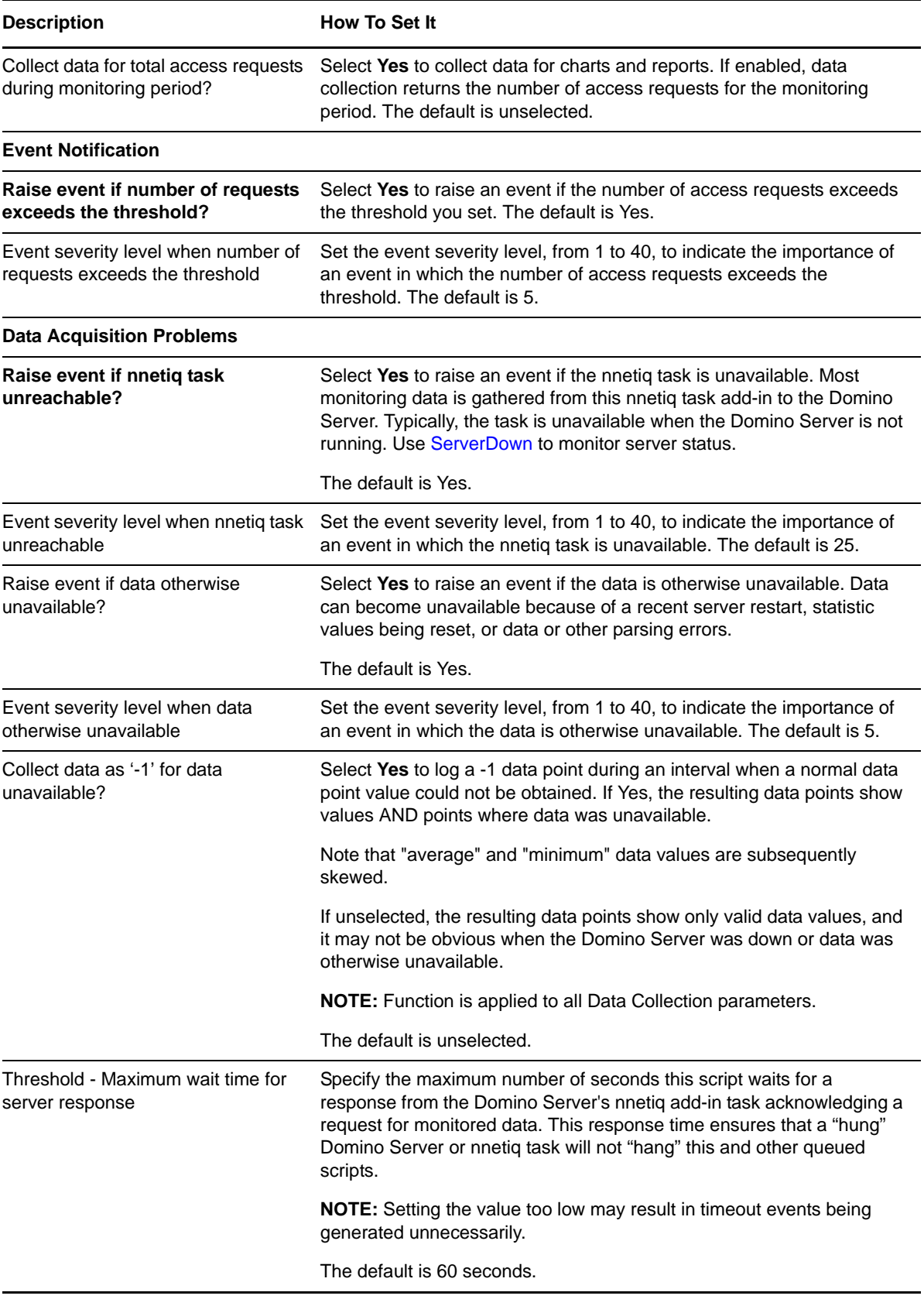

# <span id="page-95-0"></span>**3.38 TopNDatabases**

Use this Knowledge Script to monitor the Domino databases that use the most disk space on the Domino server. This script raises an event if the amount of disk space used by any database exceeds the threshold you set.

#### **3.38.1 Resource Object**

Domino database folder

#### **3.38.2 Default Schedule**

The default interval is once every day.

#### **3.38.3 Setting Parameter Values**

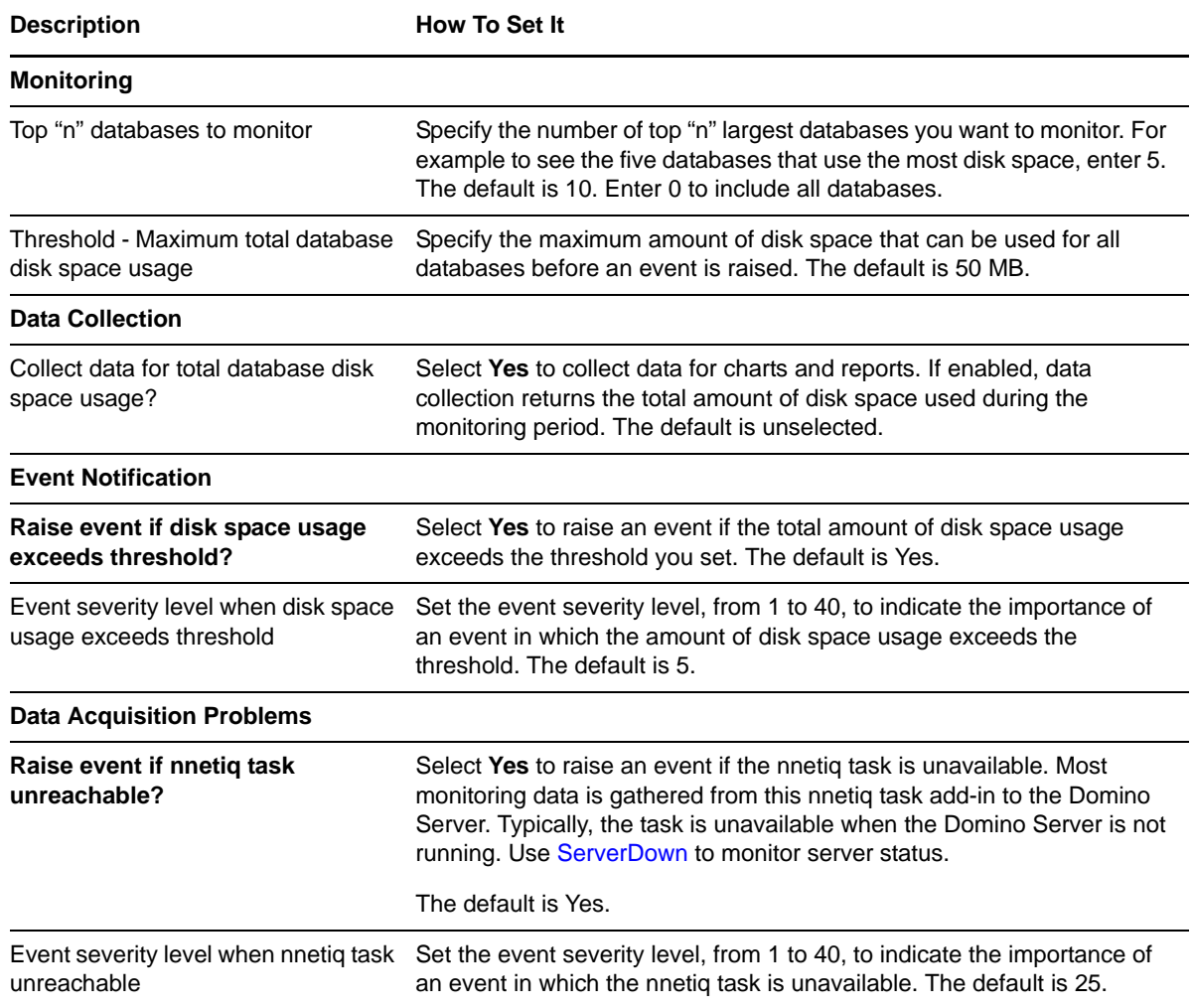

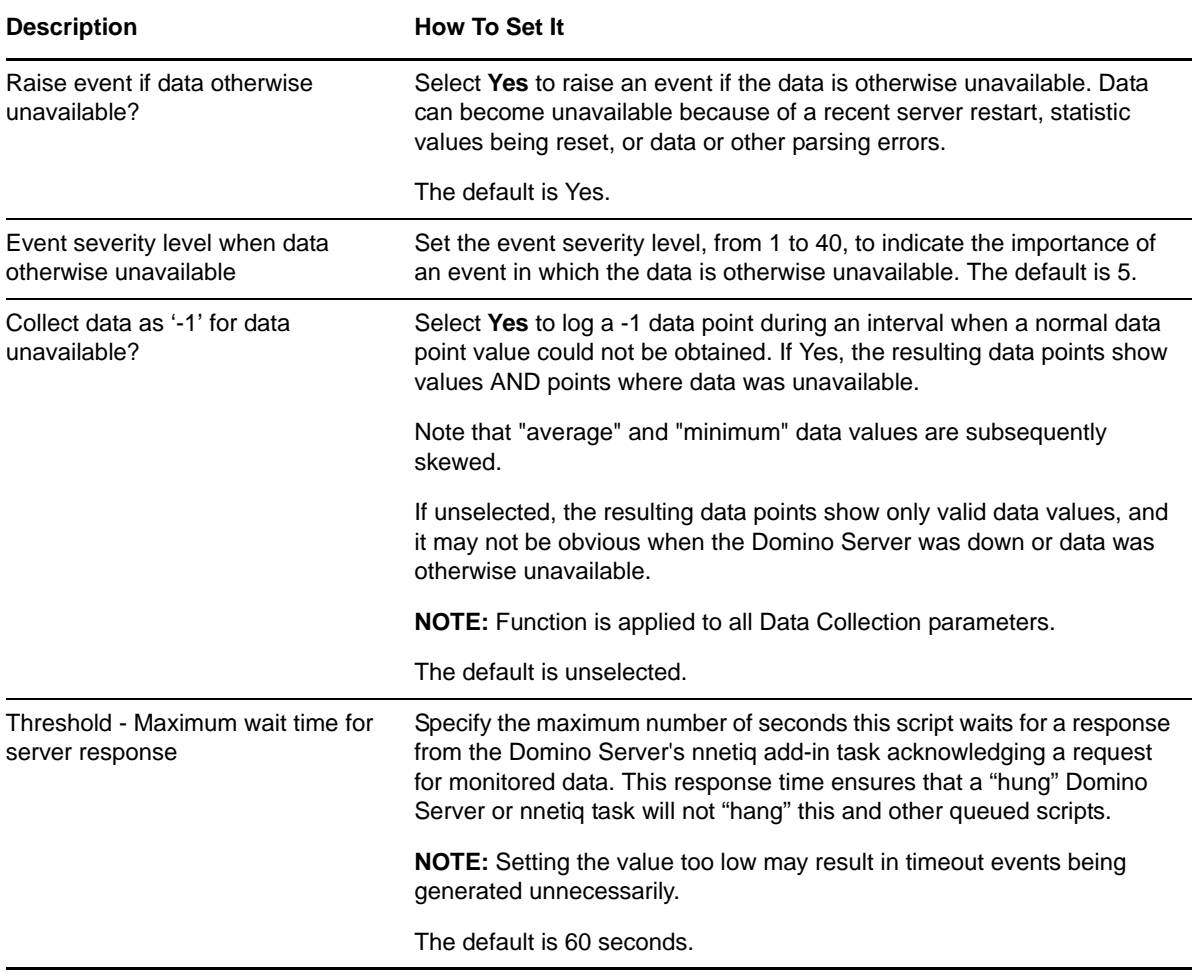

# **3.39 TopNMailDatabases**

Use this Knowledge Script to monitor the disk space used by the top *n* user mail files and mail-in databases on the Domino server. This script raises an event if the disk space used exceeds the threshold you set.

### **3.39.1 Resource Objects**

Mail icon

#### **3.39.2 Default Schedule**

The default interval is once every day.

## **3.39.3 Setting Parameter Values**

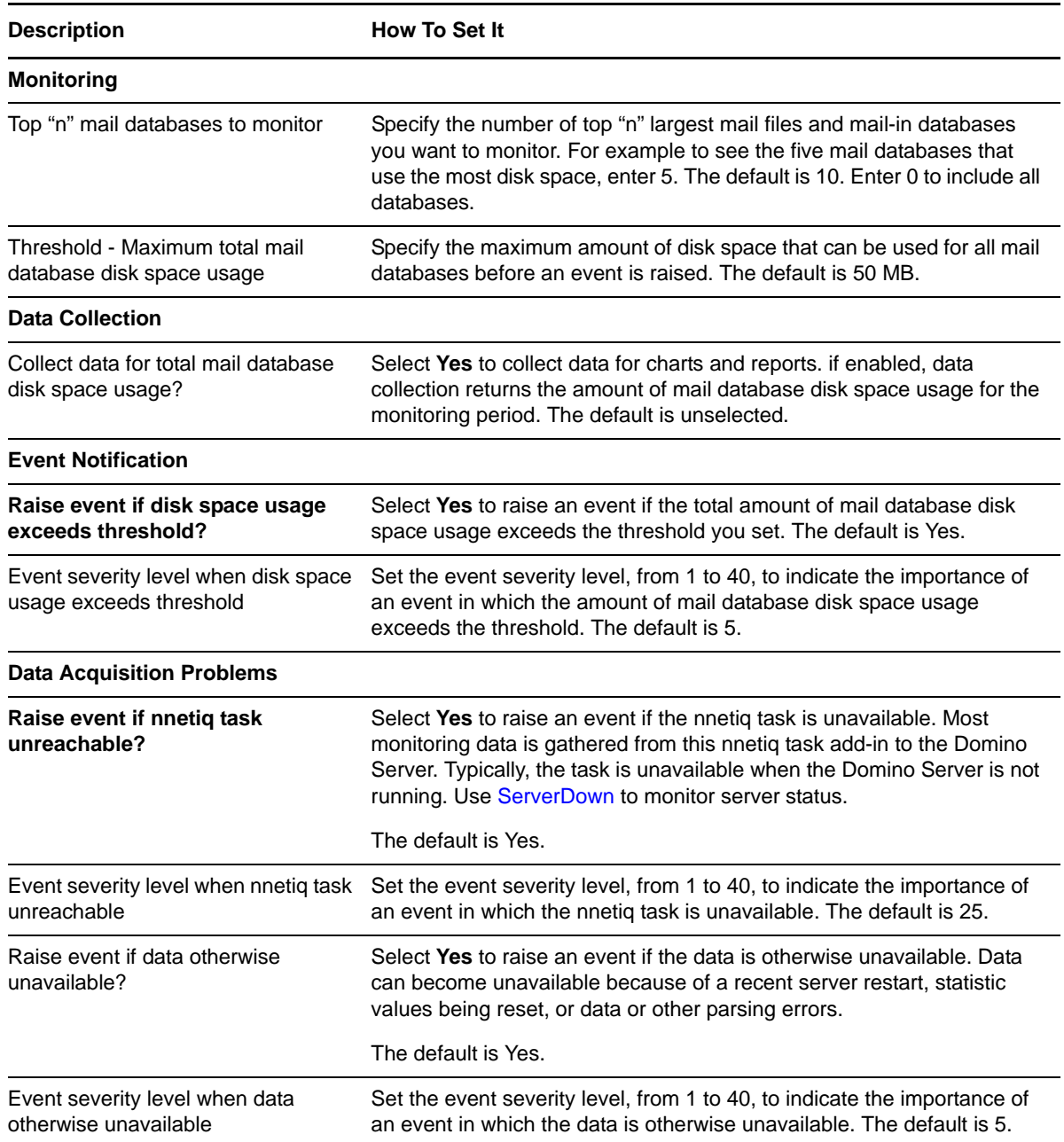

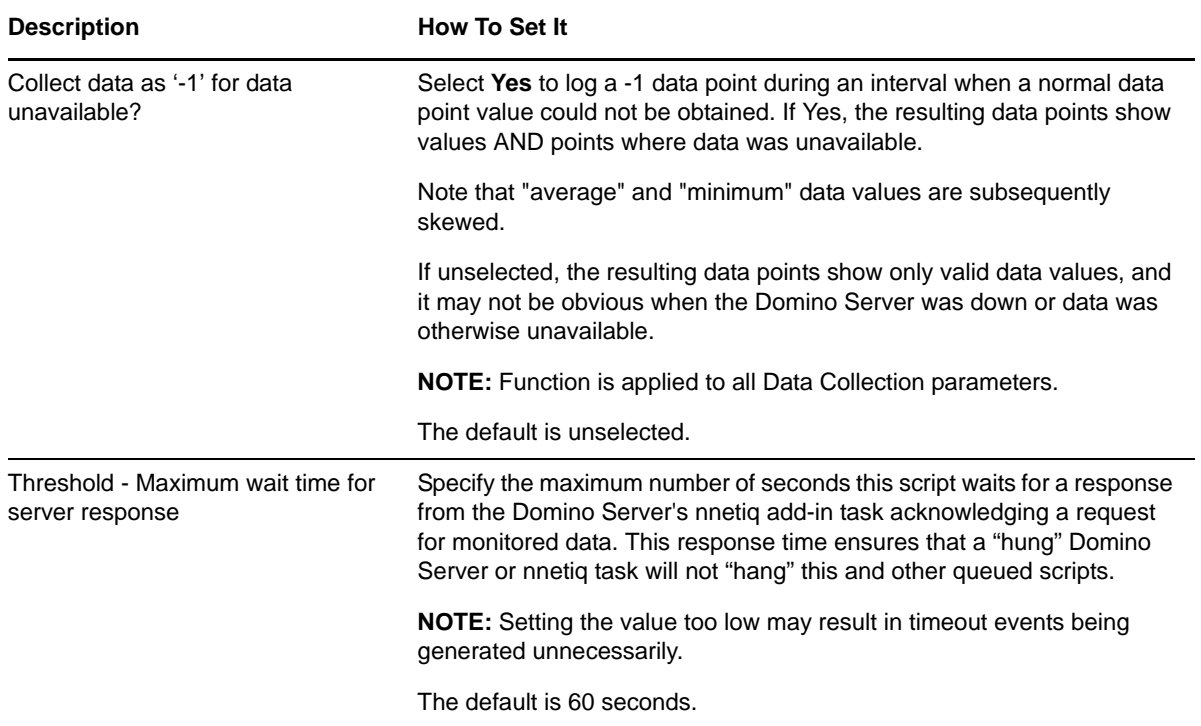

# **3.40 TopNUnUsedDBs**

Use this Knowledge Script to monitor the size of databases that are not being used. This script checks for databases that have not been accessed during the monitoring period. In addition, this script raises an event if the size of the unused databases exceeds the threshold you set.

### **3.40.1 Resource Object**

Domino server

### **3.40.2 Default Schedule**

The default interval is once every day.

### **3.40.3 Setting Parameter Values**

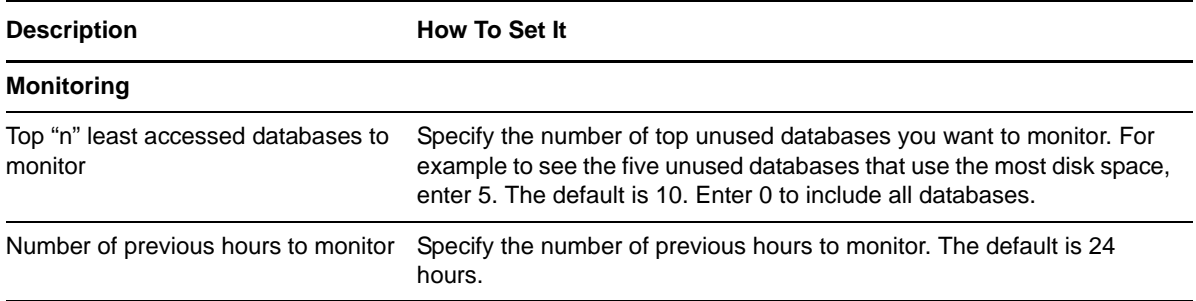

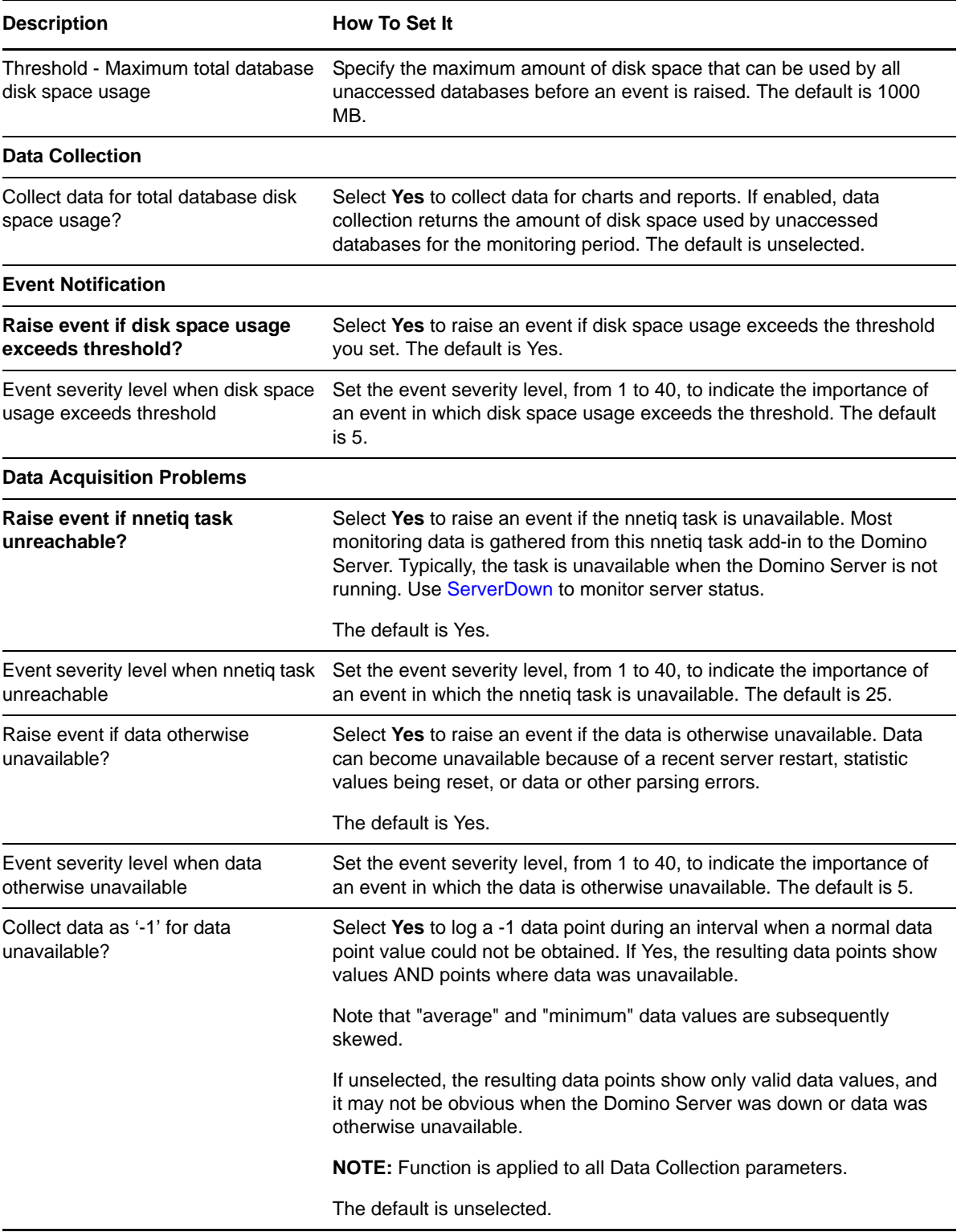

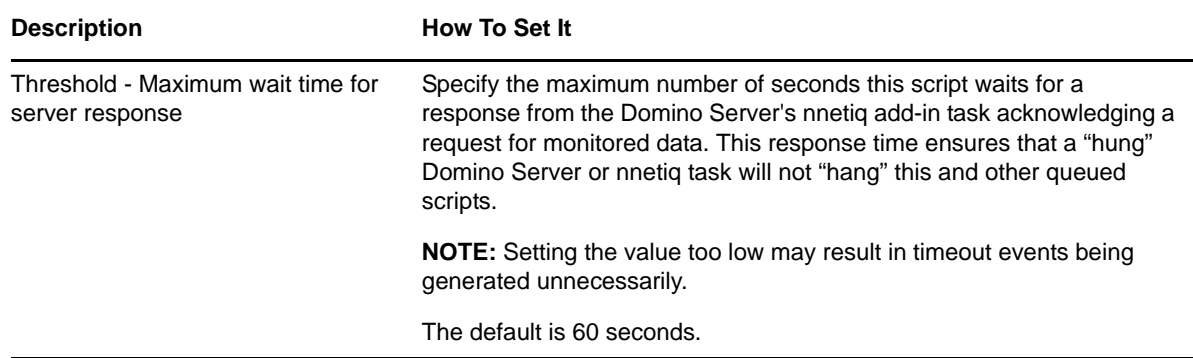

## **3.41 TopNUsers**

Use this Knowledge Script to monitor the top *n* users that accessed the Domino server for the longest amount of time. This script raises an event when the number of minutes the top *n* users accessed the server exceeds the threshold you set. The detail message displays the combined number of minutes over the threshold for the top *n* users.

### **3.41.1 Resource Object**

Domino server

### **3.41.2 Default Schedule**

The default interval is once every day.

### **3.41.3 Setting Parameter Values**

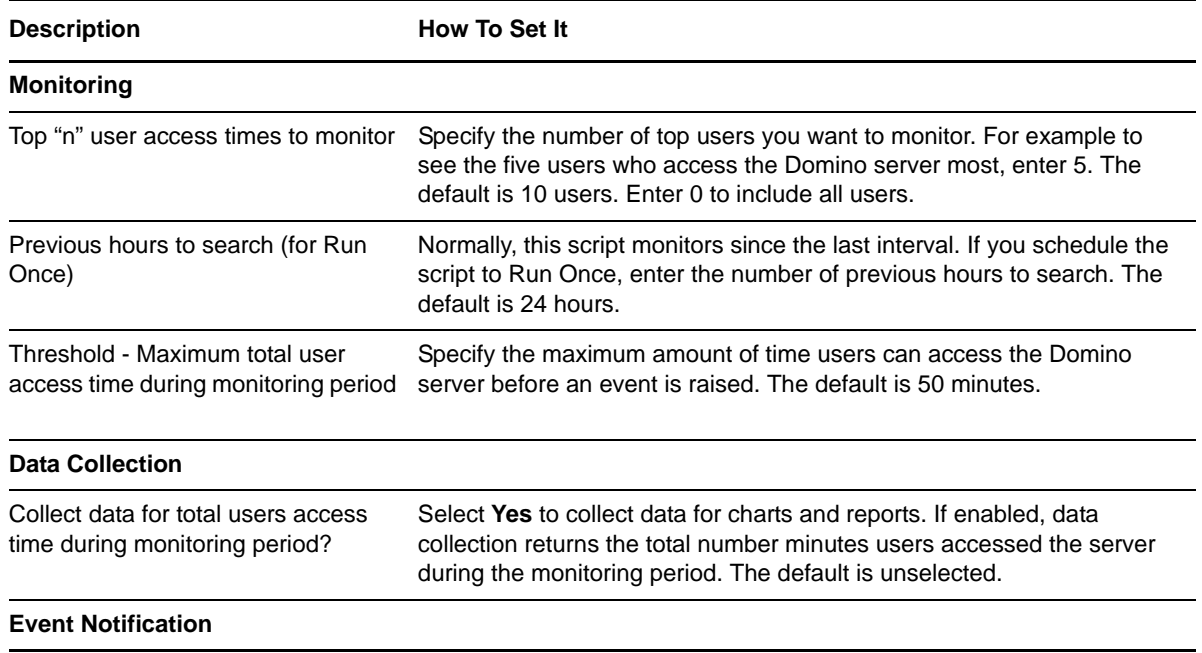

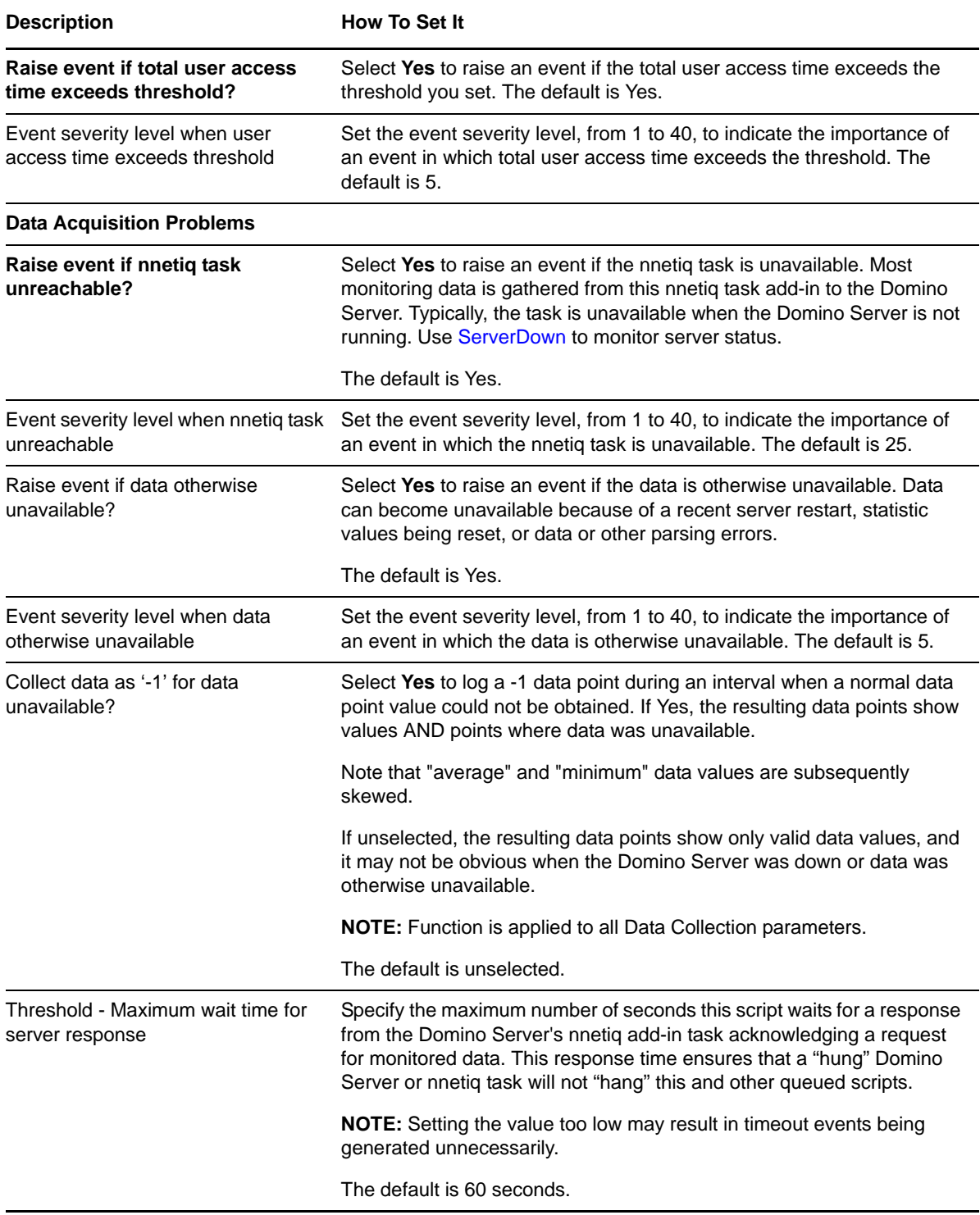

# <span id="page-101-0"></span>**3.42 UserSessions**

Use this Knowledge Script to monitor the number of user sessions open on the Domino server. This script raises an event if the number of concurrent user sessions exceeds the threshold you set, which is an indication that the server is busy.

## **3.42.1 Resource Object**

Domino server

### **3.42.2 Default Schedule**

The default interval is every 30 minutes.

## **3.42.3 Setting Parameter Values**

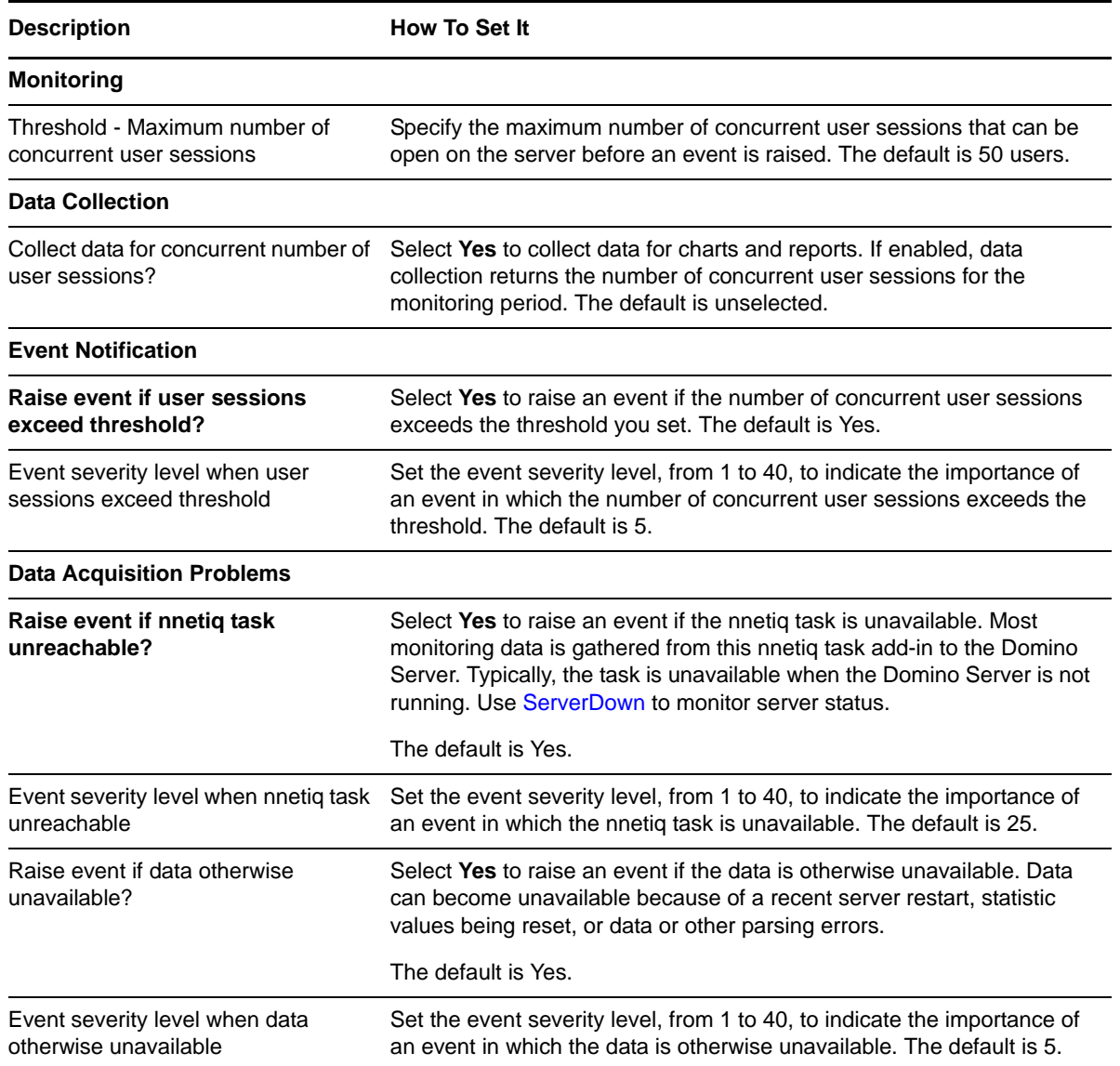

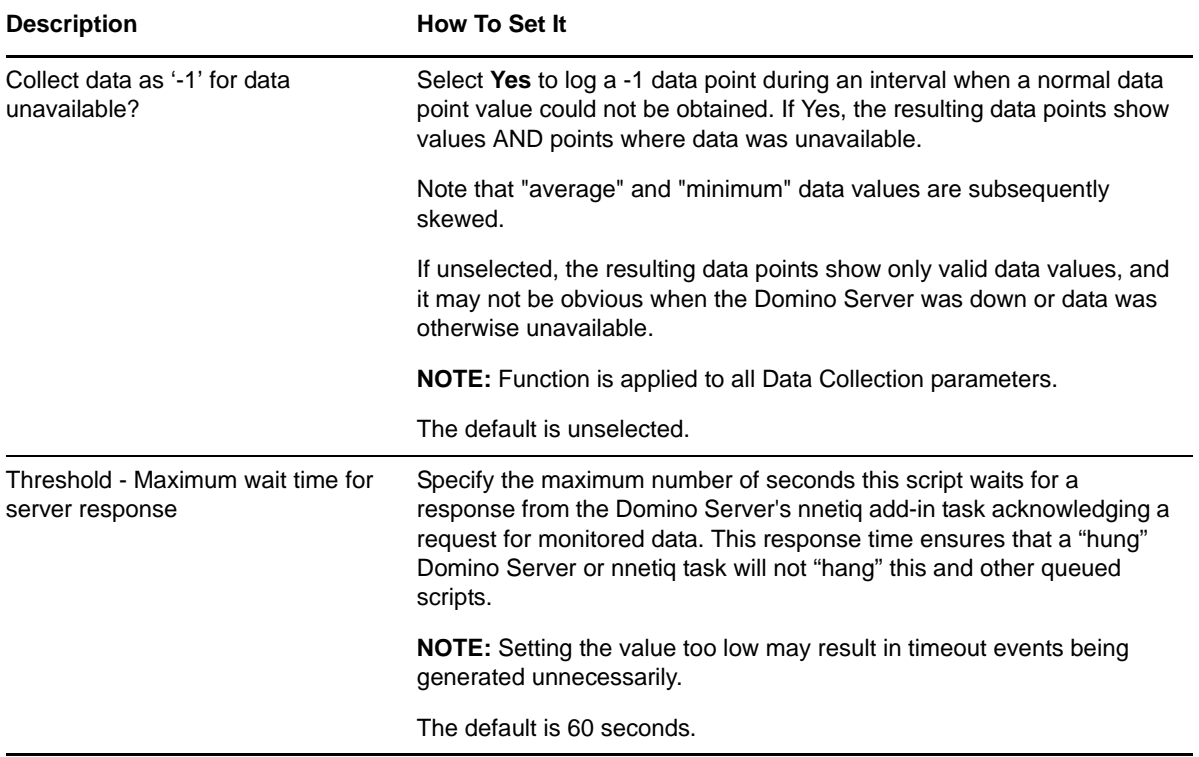